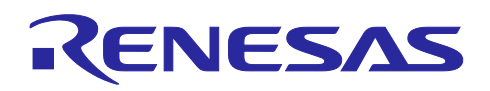

R01AN5540JJ0101 Rev.1.01 2024.05.31

# 概要

今日、自動電子制御システムが多くの多様なアプリケーションに拡大し続けているため、信頼性と安全性の 要件は、システム設計においてますます増大する要素になりつつあります。

たとえば、家電製品向けの IEC60730 安全規格を導入するには、製造業者が製品の安全で信頼性の高い動作 を保証する自動電子制御を設計する必要があります。

IEC60730 規格は製品設計のすべての側面をカバーしていますが、Annex H はマイクロコントローラベースの 制御システムの設計にとって非常に重要です。これにより、自動電子制御用の 3 つのソフトウェア分類が提 供されます。

1. クラス A:装置の安全性に寄与することを意図したものではない制御機能

例:部屋のサーモスタット、湿度制御、照明制御、タイマ、スイッチ

2. クラス B: 装置の安全でない操作を防止するための制御機能

例:洗濯機のサーマルカットオフおよびドアロック

3. クラス C: 特別な危険を防止するための制御機能

例:自動バーナー制御と閉動作のためのサーマルカットアウト

洗濯機、食器洗い機、乾燥機、冷蔵庫、冷凍庫、クッカー/ストーブなどの器具は、クラス B の分類に分類 される傾向があります。

このアプリケーションノートでは、柔軟なサンプルソフトウェアルーチンを使用して、IEC60730 クラス B 安全規格への準拠を支援する方法のガイドラインを示します。これらのルーチンは VDE Test and Certification Institute GmbH によって認定されており、テスト証明書のコピーは、このアプリケーションノー トのダウンロードパッケージで入手できます(下記の注を参照)。

これらのルーチンは IEC60730 準拠を基本として開発されましたが、ルネサス MCU のセルフテスト用の任 意のシステムに実装できます。

提供されるソフトウェアルーチンは、リセット後およびプログラムの実行中に使用されます。エンドユーザ が、これらのルーチンをシステム全体の設計に統合する方法には柔軟性がありますが、このドキュメントと それに付随するサンプルコードは、これを行う方法の例を提供します。

エラー処理ルーチンの定義は、割り込みハンドラルーチンだけでなく、ユーザにも要求されることに注意し てください。ソフトウェアルーチンでカバーされるエラーは非常に重大であり(プログラムカウンタの障害 など)、ソフトウェアエラー処理だけでなく、ハードウェア安全メカニズム(たとえば、独立ウォッチドッ グタイマ IWDT)の利用がなければ正しいソフトウェア機能は保証できません。

注:このドキュメントは、European Norm EN60335-1:2002 / A1:2004 Annex R に基づいており、規格 IEC 60730-1(EN60730-1:2000)がいくつかの点で使用されています。上記規格の Annex R には、定義、情 報、および該当する段落について IEC 60730-1 にジャンプする単一のシートが含まれています。

# ターゲット

- デバイス:
	- ルネサス RA ファミリ MCU(Arm® Cortex®-M4、Arm® Cortex®-M23)※シリーズとグループは、 次ページ参照
- 開発環境 (下記のいずれか):
	- GNU-GCC ARM Embedded 9.2.1.20191025 / e<sup>2</sup> studio 7.8.0
	- IAR / EWARM Version 8.50.1

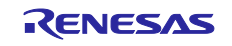

本書において「RA MCU」と表記している場合は、以下の製品のことを指します。

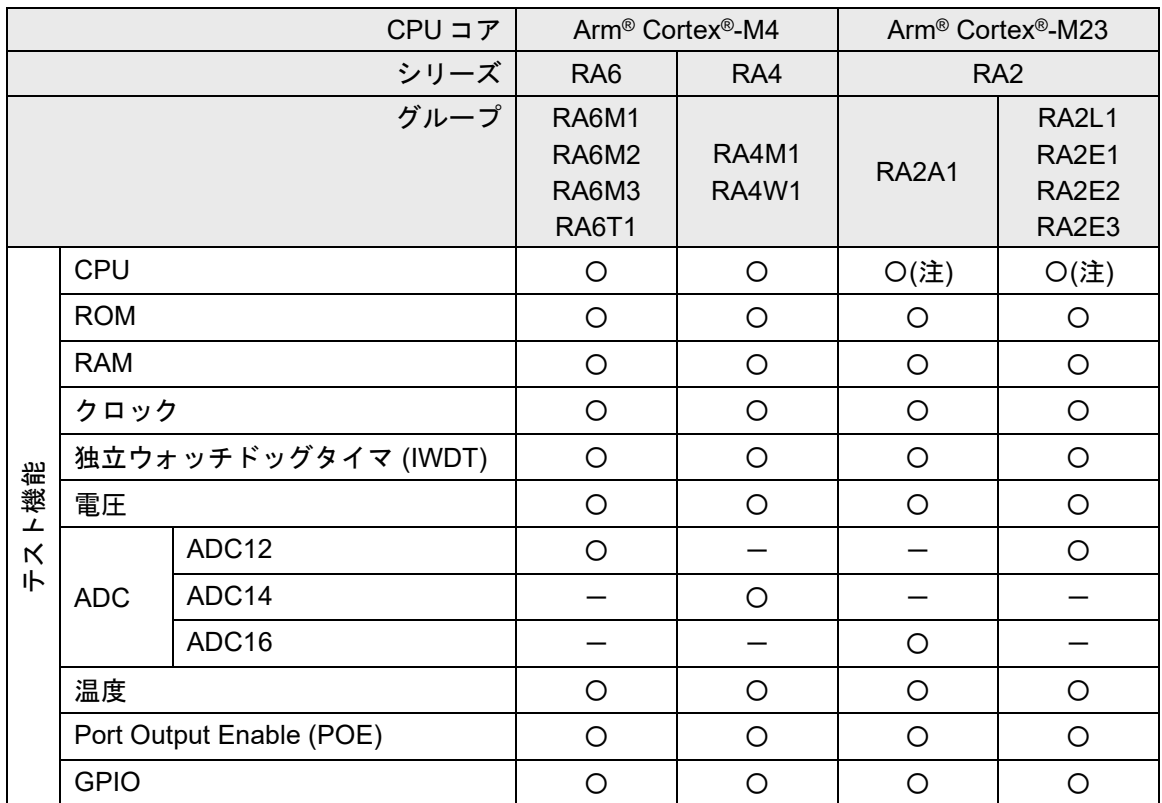

# 表 1. RA ファミリ MCU セルフテスト機能リスト

注:FPU テストを除く

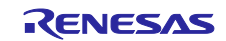

# 目次

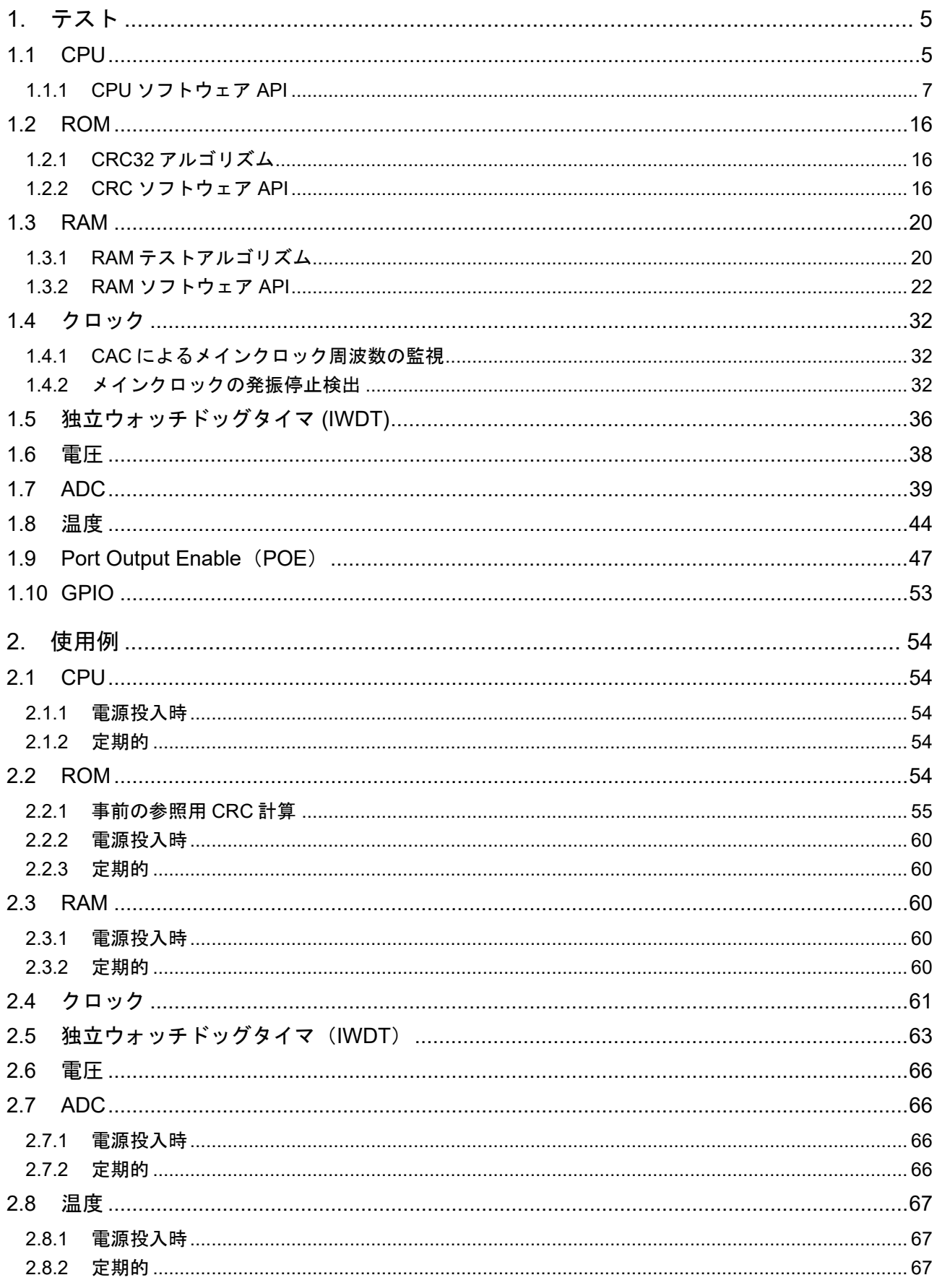

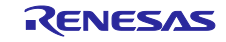

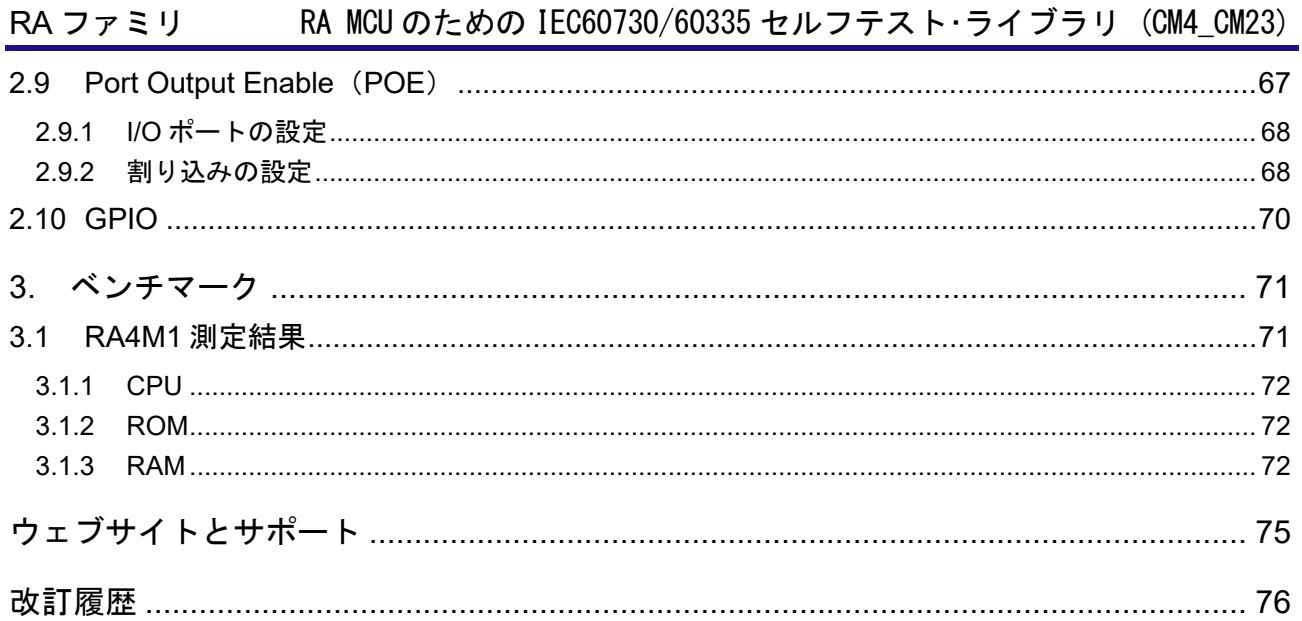

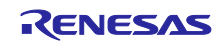

# <span id="page-4-0"></span>**1.** テスト

# <span id="page-4-1"></span>**1.1 CPU**

この章では、CPU テストルーチンについて説明します。(参照:*IEC 60730: 1999 + A1*:*2003 Annex H-Table H.11.12.1 CPU*)

このソフトウェアは、次の CPU レジスタをテストします。

### <span id="page-4-2"></span>表 1.1 テストされるレジスタ一覧表

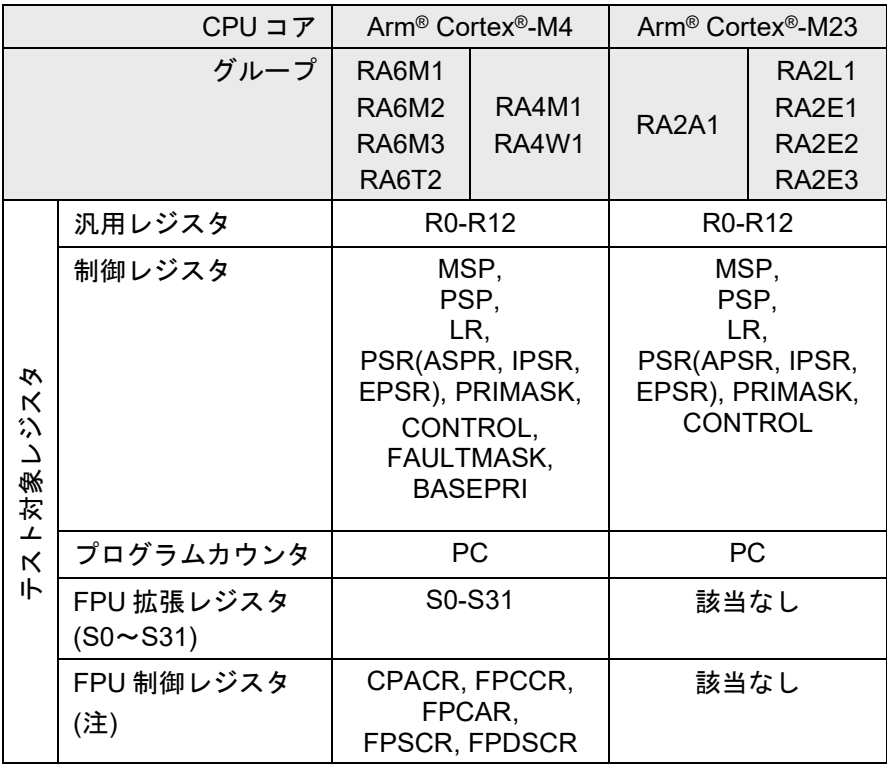

注:レジスタ名が同じでも、デバイスによってビットフィールドの構成が異なるものがあります。

ソースファイル cpu\_test.c は、C 言語を使用した CPU テストの実装を提供し、アセンブリ言語関数 (CPU\_Test\_Control)に依存してレジスタにアクセスします。汎用レジスタのカップリングテストバージ ョンを使用するには、ファイル cpu\_test\_coupling.c も必要です。結合テストはアセンブリ言語関数に依存 します。

- TestGPRsCouplingStart\_A
- TestGPRsCouplingR0\_A
- TestGPRsCouplingR1\_R3\_A
- TestGPRsCouplingR4 R6 A
- TestGPRsCouplingR7\_R9\_A
- TestGPRsCouplingR10\_R12\_A
- TestGPRsCouplingStart B
- TestGPRsCouplingR0 B
- TestGPRsCouplingR1\_R3\_B
- TestGPRsCouplingR4\_R6\_B
- TestGPRsCouplingR7\_R9\_B
- TestGPRsCouplingR10\_R12\_B
- TestGPRsCouplingEnd

あるいは、CPU\_Test\_General\_Low、CPU\_Test\_General\_High アセンブリ言語関数を使用して、汎用レジ スタをテストします。

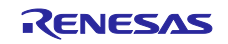

ソースファイル cpu\_test.c は、FPU\_Control アセンブリ言語関数にも依存して FPU 制御レジスタをアクセ スします。FPU 拡張レジスタの結合テストバージョンを使用する場合は fpu\_test\_coupling.c ファイルも必 要です。

- TestFPUCouplingStart\_A
- TestFPUCouplingS0 S3 A
- TestFPUCouplingS4\_S7\_A
- TestFPUCouplingS8 S11 A
- TestFPUCouplingS12\_S15\_A
- TestFPUCouplingS16\_S19\_A
- TestFPUCouplingS20\_S23\_A
- TestFPUCouplingS24\_S27\_A
- TestFPUCouplingS28 S31 A
- TestFPUCouplingStart B
- TestFPUCouplingS0\_S3\_B
- TestFPUCouplingS4\_S7\_B
- TestFPUCouplingS8\_S11\_B
- TestFPUCouplingS12\_S15\_B
- TestFPUCouplingS16\_S19\_B
- TestFPUCouplingS20\_S23\_B
- TestFPUCouplingS24\_S27\_B
- TestFPUCouplingS28\_S31\_B
- TestFPUCouplingEnd

あるいは、FPU\_Exten アセンブリ言語関数を使用して FPU 拡張レジスタをテストします。

cpu\_test.h ヘッダファイルは、CPU テストへのインタフェースを提供します。

本テストは各レジスタの基本的な読み書きをテストしています。API 関数には、テストの結果を示す戻り値 はありません。代わりにこれらのテストのユーザは、次の宣言でエラー処理関数を作成する必要がありま す。

### extern void CPU\_Test\_ErrorHandler(void);

エラーが検出された場合、CPU テストはこの関数にジャンプします。この関数は return してはいけません。 すべてのテスト関数は、C 関数呼び出し後のレジスタ保存の規則に従います。したがって、ユーザはこれら の関数を通常の C 関数のように呼び出すことができ、事前にレジスタ値を保存するいかなる責任もありませ  $h_{\rm o}$ 

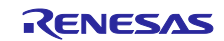

# <span id="page-6-0"></span>**1.1.1 CPU** ソフトウェア **API**

### 表 1.2 CPU ソフトウェア API ソースファイル

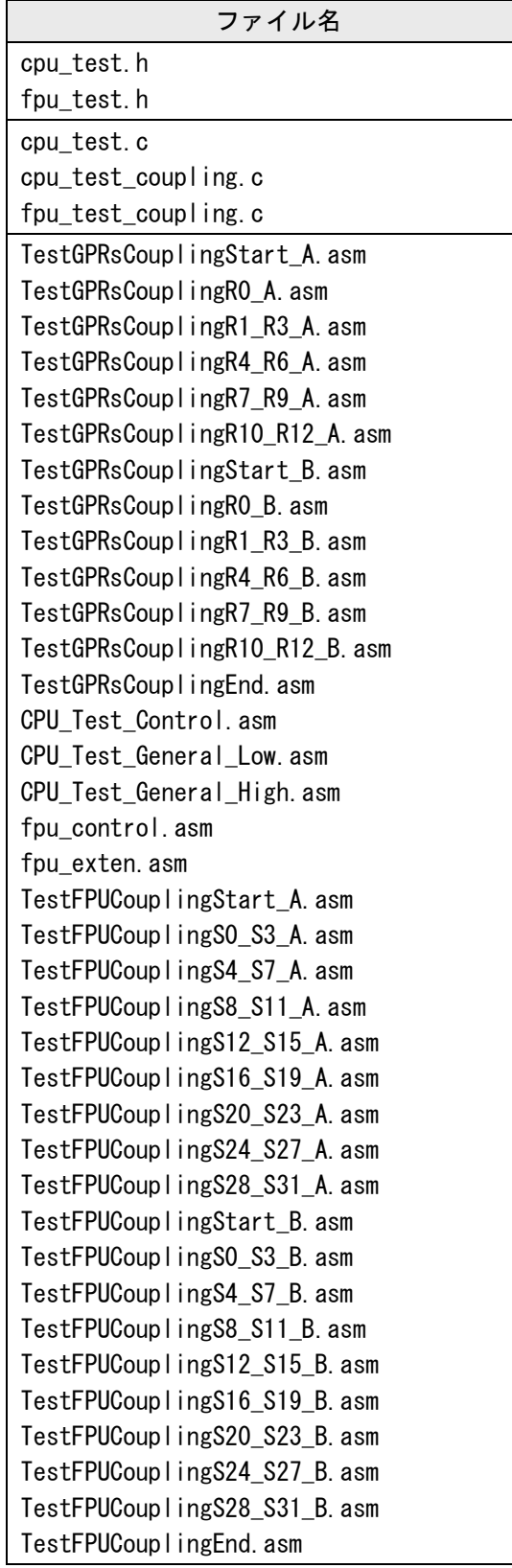

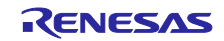

■ cpu\_test.c ファイル

# void CPU\_Test\_All(void)

### **Description**

**Syntax**

以下に詳述するすべてのテストを次の順序で実行します。

1. カップリング汎用レジスタテストを使用する場合(下記、注1を参照): CPU\_Test\_GPRsCouplingPartA

### CPU\_Test\_GPRsCouplingPartB

2. カップリング汎用レジスタテストを使用しない場合:

CPU\_Test\_General\_Low CPU\_Test\_General\_High

- 
- 3. CPU\_Test\_Control 4. CPU\_Test\_PC
- 5. カップリング FPU 拡張レジスタテストを使用する場合(下記、注2を参照): FPU\_Test\_FPUCouplingPartA FPU Test FPUCouplingPartB
- 6. カップリング FPU 拡張レジスタテストを使用しない場合
	- FPU\_Exten
- 7. FPU\_Control

プロセッサが特権モードであることを確認するのは、呼び出し元の関数の責任です。この関数が非特権モ ードで呼び出された場合、一部のレジスタビットは非特権モードでアクセスできないため、テストは失敗 します。さらに CPU\_Test\_Control 関数はスタックポインタレジスタ (MSP と PSP) をテストするた め、CPU Test All 関数を実行して復元する前に、スタックポインタの監視を無効 (MSPMPUCTL. ENABLE =0、PSPMPUCTL.ENABLE= 0)にし、関数リターン後に再び戻す必要があります。 また、このテストの間、割り込みが発生しないようにするのは呼び出し元関数の責任です。 エラーが検出された場合、外部関数 CPU\_Test\_ErrorHandler が呼び出されます。 詳細については、個々のテストを参照してください。

- 注1:コード内の#define USE TEST GPRS COUPLING は、汎用レジスタのテストに使用される関数を選 択するために使用されます。
- 注2:コード内の #define USE TEST FPU COUPLING は、FPU 拡張レジスタのテストに使用される関数 を選択するために使用されます。

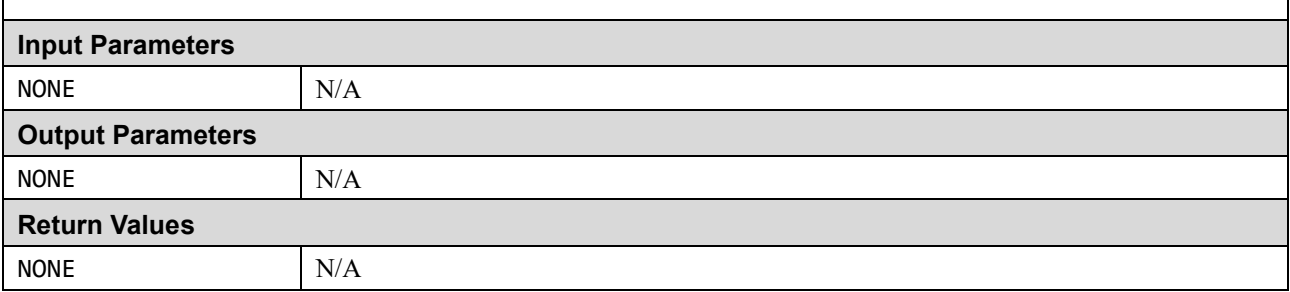

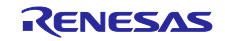

### **Syntax**

void CPU\_Test\_PC(void)

### **Description**

この関数は、プログラムカウンタ (PC) レジスタをテストします。

これにより、PC が確実に動作していることを確認します。

独自のセクションに配置された関数を呼び出すことで PC が動作していることをテストします。実行のた めに関数が呼び出される際、PC レジスタビットが必要になるように、離れた場所に関数を配置すること ができます。

この関数は、関数が実際に実行されたことを確認できるように、指定されたパラメータの反転値を返しま す。この戻り値が正しいかどうかがチェックされます。

エラーが検出された場合、外部関数 CPU\_Test\_ErrorHandler が呼び出されます。

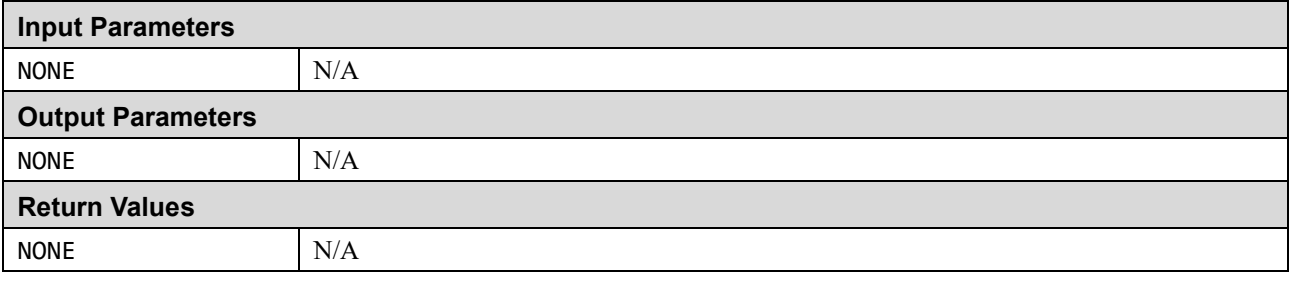

## ■ CPU\_Test\_General\_Low. asm ファイル

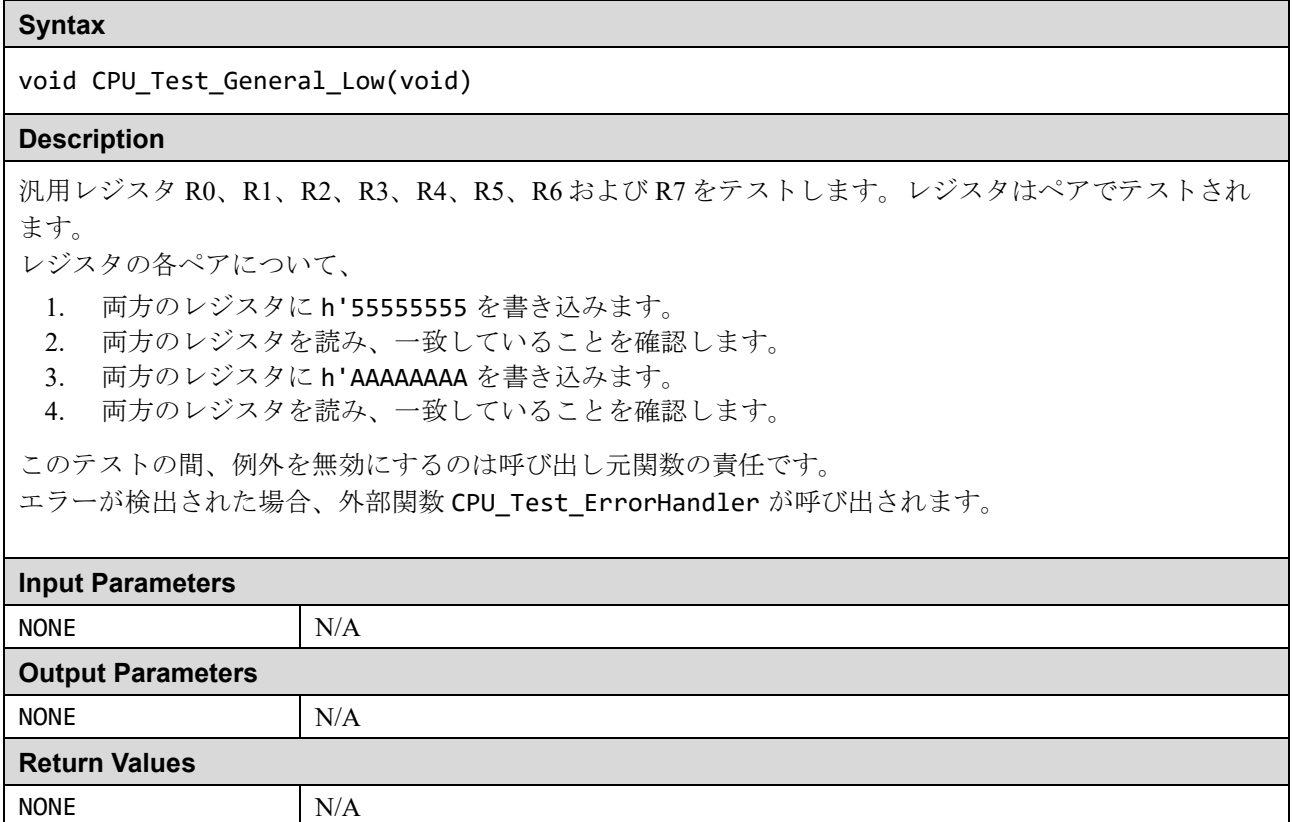

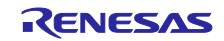

# ■ CPU\_Test\_General\_High.asm ファイル

# **Syntax**

### void CPU\_Test\_General\_High(void)

### **Description**

汎用レジスタ R8、R9、R10、R11 および R12 をテストします。レジスタはペアでテストされます。 レジスタの各ペアについて、

- 1. 両方のレジスタに h'55555555 を書き込みます。
- 2. 両方のレジスタを読み、一致していることを確認します。
- 3. 両方のレジスタに h'AAAAAAAA を書き込みます。
- 4. 両方のレジスタを読み、一致していることを確認します。

このテストの間、例外を無効にするのは呼び出し元関数の責任です。 エラーが検出された場合、外部関数 CPU\_Test\_ErrorHandler が呼び出されます。

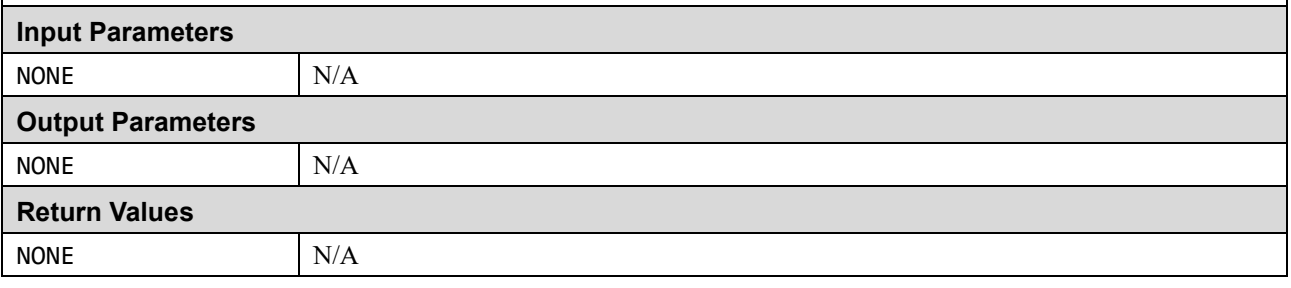

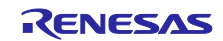

■ CPU\_Test\_Control.asm ファイル

### **Syntax**

void CPU Test Control(void)

### **Description**

この関数は、制御レジスタ(デバイスにより異なるため「表 1.1 [テストされるレジスタ」](#page-4-2)を参照)をテス トします。

このテストでは、レジスタ R1〜R4 が機能していることを前提としています。

通常、各レジスタのテスト手順は次のとおりです。

各レジスタについて、

- 1. h'55555555 を書き込みます。
- 2. 読み返して、値が h'55555555 であることを確認します。
- 3. h'AAAAAAAA を書き込みます。
- 4. 読み返して、値が h'AAAAAAAA であることを確認します。

ただし、レジスタ内の特定のビットの制限により、この手順が許可されない場合があることに注意してく ださい。これらのケースでは他のテスト値が選択されています。

プロセッサが特権モードであることを確認するのは、呼び出し元の関数の責任です。非特権モードでこの 関数が呼び出されると、非特権モードでは一部のレジスタビットにアクセスできないため、テストは失敗 します。

このテストの間、例外を無効にするのは呼び出し元関数の責任です。

注:このテストでは例外を無効にする必要があるため、FAULTMASK および PRIMASK はテストされま せん。したがって、これらは FAULTMASK および PRIMASK を変更するテスト中にアクティブ化さ れません。

エラーが検出された場合、外部関数 CPU Test ErrorHandler が呼び出されます。

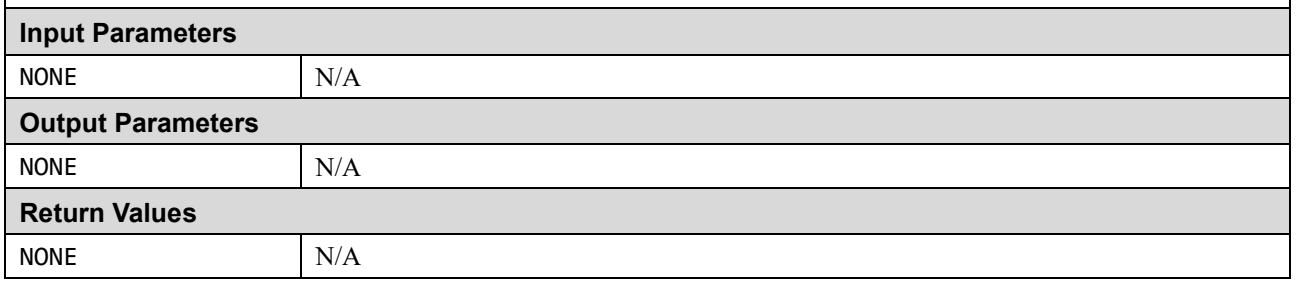

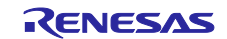

# ■ cpu\_test\_coupling.c ファイル

# **Syntax**

### void CPU\_Test\_GPRsCouplingPartA(void)

### **Description**

汎用レジスタ R0 から R12 をテストします。レジスタ間の結合障害が検出されます。 汎用レジスタテストはパート A とパート B で構成され、この関数はパート A です。 このテストの間、割り込みが発生しないようにするのは呼び出し元関数の責任です。 エラーが検出された場合、外部関数 CPU\_Test\_ErrorHandler が呼び出されます。

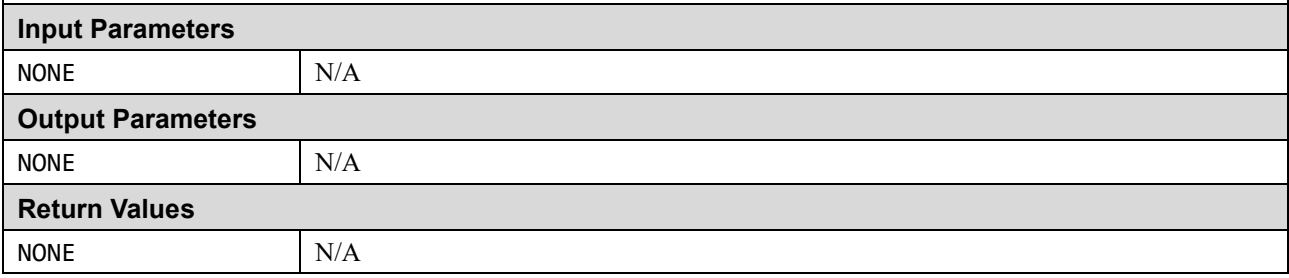

### **Syntax**

void CPU\_Test\_GPRsCouplingPartB(void)

### **Description**

汎用レジスタ R0 から R12 をテストします。レジスタ間の結合障害が検出されます。 汎用レジスタテストはパート A とパート B で構成され、この関数はパート B です。 このテストの間、割り込みが発生しないようにするのは呼び出し元関数の責任です。 エラーが検出された場合、外部関数 CPU\_Test\_ErrorHandler が呼び出されます。

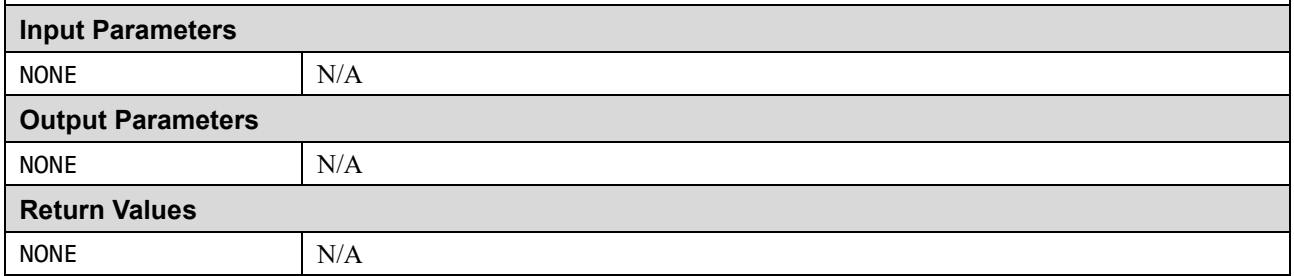

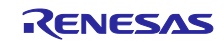

# ■ fpu\_test\_coupling.c ファイル

### **Syntax**

### void FPU\_Test\_FPUCouplingPartA(void)

### **Description**

FPU 拡張レジスタ S0〜S31 をテストします。レジスタ間の結合障害が検出されます。 FPU 拡張レジスタテストはパート A とパート B で構成され、この関数はパート A です。 このテストの間、割り込みが発生しないようにするのは呼び出し元関数の責任です。 エラーが検出された場合、外部関数 CPU\_Test\_ErrorHandler が呼び出されます。

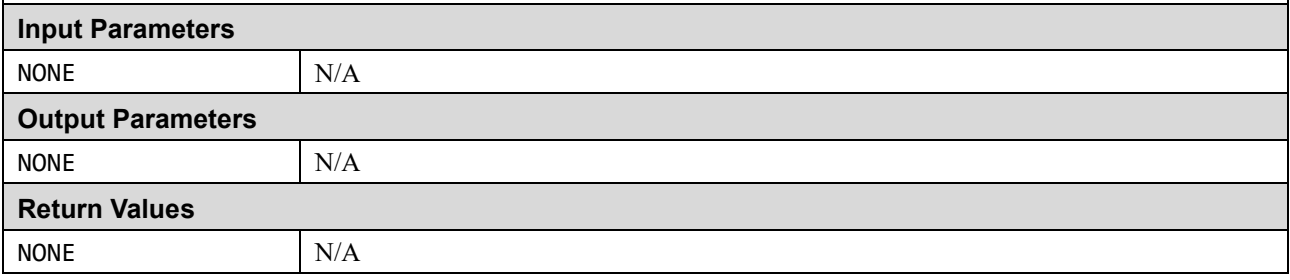

### **Syntax**

void FPU\_Test\_FPUCouplingPartB(void)

### **Description**

FPU 拡張レジスタ S0〜S31 をテストします。レジスタ間の結合障害が検出されます。 FPU 拡張レジスタテストはパート A とパート B で構成され、この関数はパート B です。 このテストの間、割り込みが発生しないようにするのは呼び出し元関数の責任です。 エラーが検出された場合、外部関数 CPU\_Test\_ErrorHandler が呼び出されます。

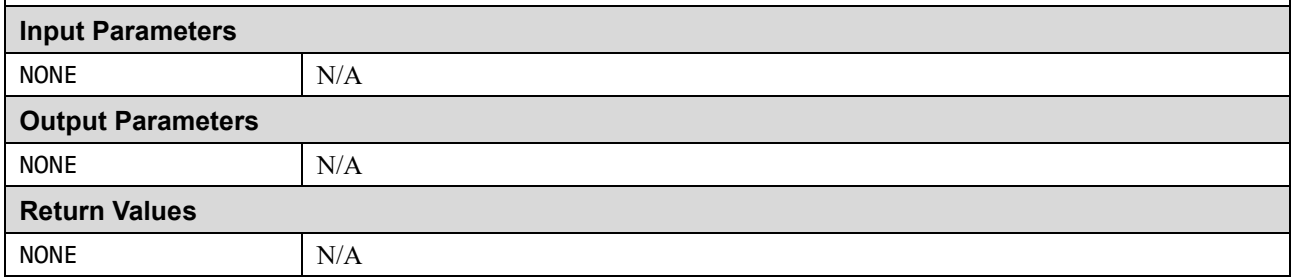

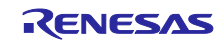

■ fpu\_exten. asm ファイル

### **Syntax**

void FPU\_Exten(void)

### **Description**

FPU 拡張レジスタ S0〜S31 をテストします。レジスタはペアでテストされます。 レジスタの各ペアについて、

- 1. 両方のレジスタに h'55555555 を書き込みます。
- 2. 両方のレジスタを読み、それらが一致することを確認します。
- 3. 両方のレジスタに h'AAAAAAAA を書き込みます。
- 4. 両方のレジスタを読み、それらが一致することを確認します。

このテストの間、例外を無効にするのは呼び出し元関数の責任です。 エラーが検出された場合、外部関数 CPU\_Test\_ErrorHandler が呼び出されます。

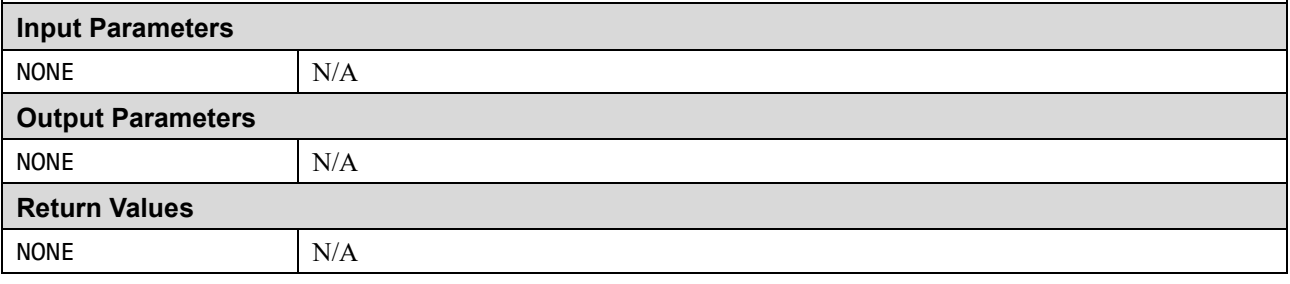

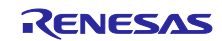

■ fpu\_control.asm ファイル

### **Syntax**

void FPU\_Control(void)

### **Description**

FPU 制御レジスタ(デバイスにより異なるため「表 1.1 [テストされるレジスタ」](#page-4-2)を参照)をテストしま す。このテストは、レジスタ R1〜R10 が機能していることを前提としています。 通常、各レジスタのテスト手順は次のとおりです。

各レジスタについて、

- 1. h'55555555 を書き込みます。
- 2. 読み取り、値が h'55555555 であることを確認します。
- 3. h'AAAAAAAA を書き込みます。
- 4. 読み返して、値が h'AAAAAAAA であることを確認します。

ただし、レジスタ内の特定のビットの制限により、この手順が許可されない場合があることに注意してく ださい。これらのケースでは、他のテスト値が選択されています。

プロセッサが特権モードであることを確認するのは、呼び出し元の関数の責任です。非特権モードでこの 関数が呼び出されると、非特権モードでは一部のレジスタビットにアクセスできないため、テストは失敗 します。

このテストの間、例外を無効にするのは呼び出し元関数の責任です。

エラーが検出された場合、外部関数 CPU\_Test\_ErrorHandler が呼び出されます。

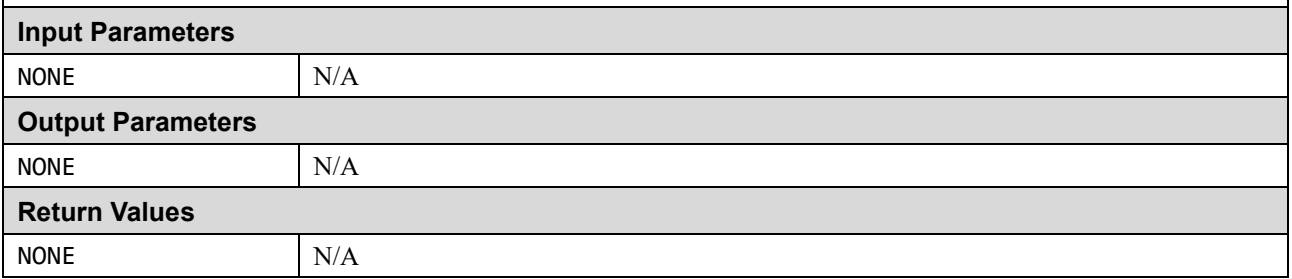

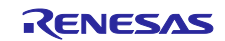

### <span id="page-15-0"></span>**1.2 ROM**

この章では、CRC ルーチンを使用した ROM /フラッシュメモリテストについて説明します。(参照:*IEC 60730*:*1999 + A1*:*2003 Annex H – H2.19.4.1 CRC– Single Word*)

CRC は、メモリの内容に基づいて単一ワードまたはチェックサムを生成する不具合/エラー制御方法です。

CRC チェックサムは、メッセージビットストリームのビット繰り上がりなし(減算ではなく XOR を使用) n 次の多項式の係数を表す、長さ n+1 の定義済み (short) ビットストリームによるバイナリ除算の剰余で す。除算の前に、n 個のゼロがメッセージストリームに追加されます。CRC は、バイナリハードウェアへの 実装が簡単で数学的にも分析しやすいため、よく使用されます。

ROM テストは、ROM 内容の CRC 値を予め生成して保存することで実現できます。ROM セルフテストで は、同じ CRC アルゴリズムを用いて新たに CRC 値を生成し、保存しておいた CRC 値と比較します。この 手法は、すべての 1 ビットエラーと高い割合のマルチビットエラーを認識します。

他の CRC ジェネレータによって事前に生成された CRC 値と比較する場合、基本的な CRC アルゴリズムが 同じであっても、計算結果が同一にならない要因がいくつかあるため注意が必要です。たとえば、データを アルゴリズムに供給する順序、使用されるルックアップテーブルで想定されるビット順序、あるいは実際の CRC 値のビットに必要な順序の組み合わせ等です。システムがビッグエンディアンとリトルエンディアン の両方に対応する場合も問題になります。また、一部のデバッガは ROM 上でのソフトウェアブレイクを実 現するものがあり、その場合はデバッグ中に ROM の内容が書き換えられてしまう可能性があります。

参照用 CRC 値の計算方法は、使用するツールチェーンで異なります。詳しい手順は、[2.](#page-53-0) [使用例の](#page-53-0) [2.2](#page-53-4) [ROM](#page-53-4) を参照ください。

# <span id="page-15-1"></span>**1.2.1 CRC32** アルゴリズム

RA MCU には、CRC32 アルゴリズムのサポートが可能な CRC (巡回冗長検査)演算器が内蔵されていま す。テストソフトウェアは、32 ビット CRC32 を生成するように CRC 演算器を設定します。

- 多項式 = 0x04C11DB7  $(x^{32} + x^{26} + x^{23} + x^{22} + x^{16} + x^{12} + x^{11} + x^{10} + x^8 + x^7 + x^5 + x^4 + x^2 + x + 1)$
- $\overline{4} = 32$  bit
- 初期値 =  $0x$ FFFFFFFFF
- h'FFFFFFFF との XOR 演算結果が CRC に出力される

### <span id="page-15-2"></span>**1.2.2 CRC** ソフトウェア **API**

このセクションの関数は、CRC 値を計算し、ROM に格納されている値と比較してその正確性を検証するた めに使用されます。

すべてのソースは ANSI C で記述されます。renesas.h ヘッダファイルには、RA MCU のレジスタ定義が含 まれます。

### 表 1.3 CRC ソフトウェア API ソースファイル

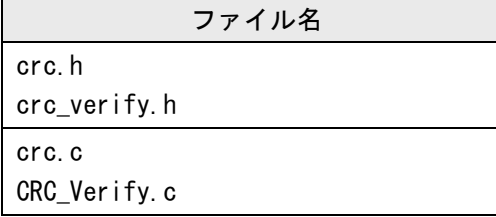

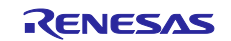

# ■ CRC\_Verify.c ファイル

### **Syntax**

bool\_t CRC\_Verify(const uint32\_t ui32\_NewCRCValue, const uint32\_t ui32\_AddrRefCRC)

# **Description** この関数は、参照 CRC が格納されているアドレスを提供することにより、新しい CRC 値を参照 CRC と 比較します。 **Input Parameters** const uint32\_t ui32\_NewCRCValue 計算された新しい CRC 値 const uint32\_t ui32\_AddrRefCRC 32 ビット参照 CRC 値が格納されるアドレス **Output Parameters** NONE N/A **Return Values bool\_t** 1True = テストパス、False = テスト失敗

### ■ crc.c ファイル

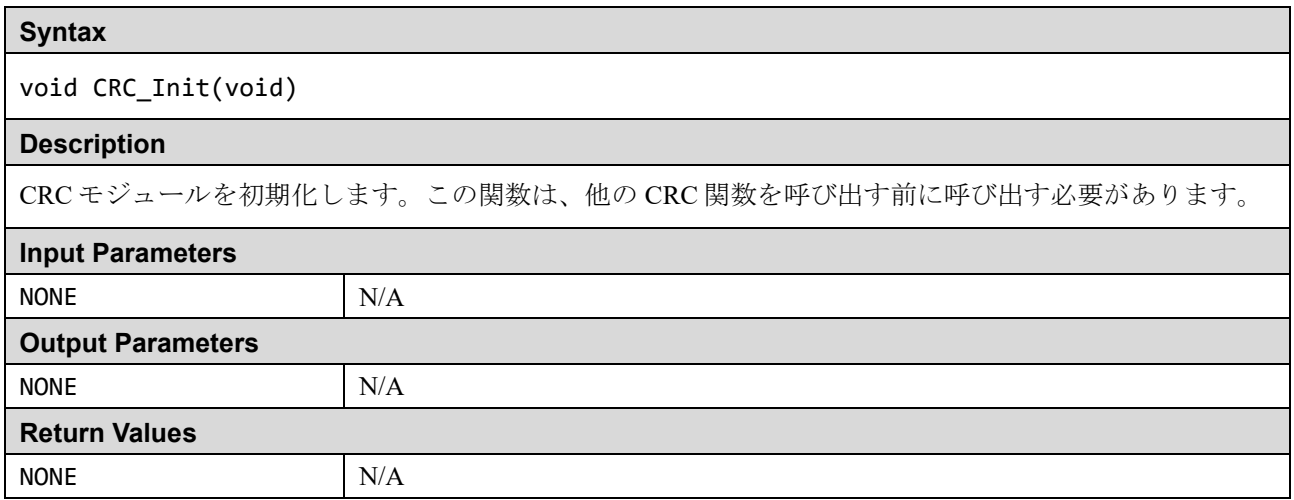

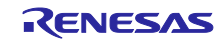

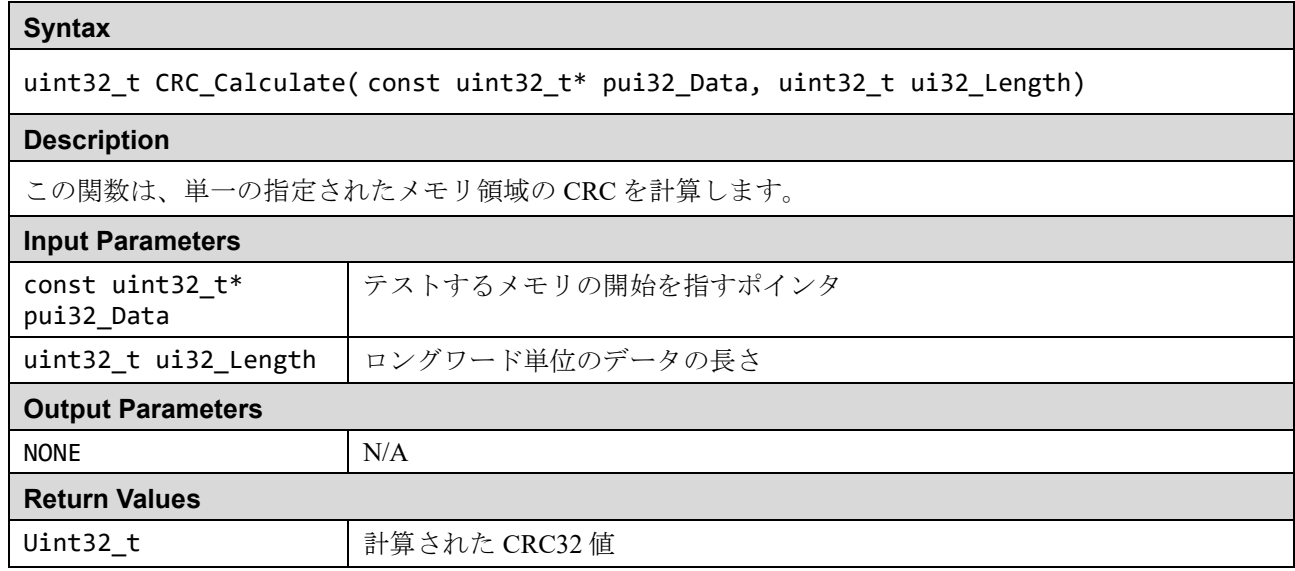

以下の関数は、メモリ領域を単純に開始アドレスと長さで指定できない場合に使用されます。それらは範囲 /セクションにメモリ領域を追加する方法を提供します。これは、関数 CRC\_Calculate が 1 回の関数呼び出 しで時間がかかり過ぎる場合にも使用できます。

# ■ crc.c ファイル

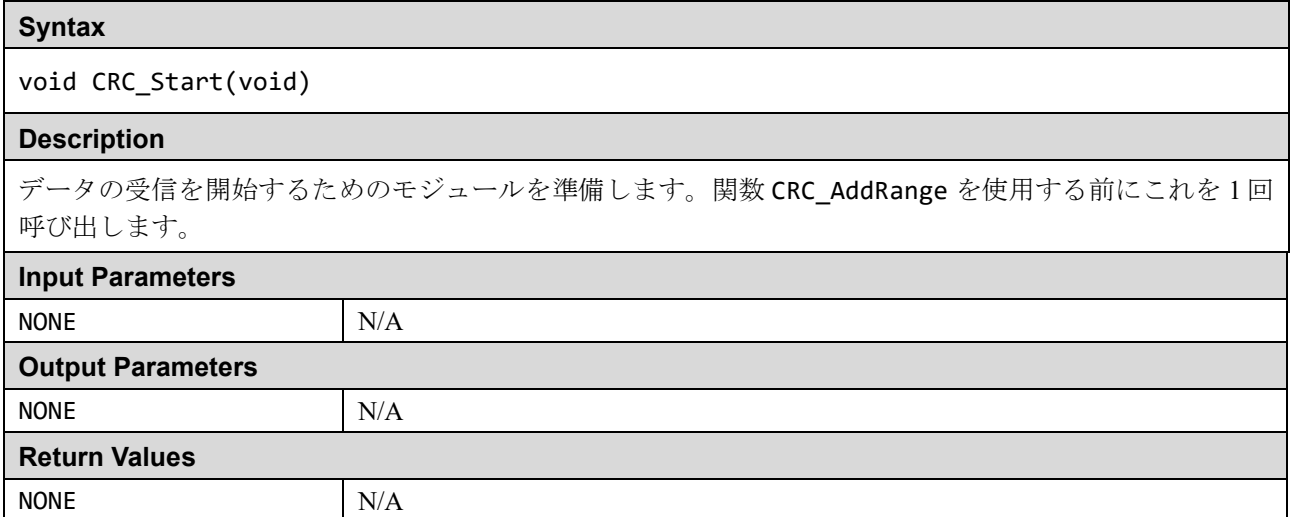

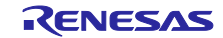

### **Syntax**

void CRC\_AddRange( const uint32\_t\* pui32\_Data, uint32\_t ui32\_Length)

### **Description**

複数のアドレス範囲で構成されるデータの CRC を計算する場合は、CRC\_Calculate ではなくこの関数を 使用します。最初に CRC\_Start を呼び出し、次に必要なアドレス範囲ごとに CRC\_AddRange を呼び出 し、その後 CRC\_Result を呼び出して CRC 値を取得します。

# **Input Parameters**

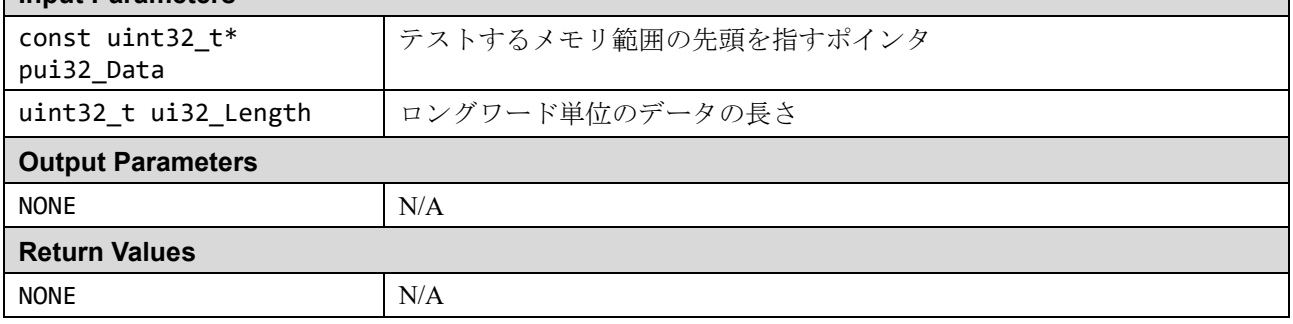

# **Syntax** uint32\_t CRC\_Result(void) **Description** CRC\_Start が呼び出され、CRC\_AddRange 関数を使用して追加された、すべてのメモリ範囲に対する CRC 値を計算します。 **Input Parameters** NONE N/A **Output Parameters** NONE N/A **Return Values** uint32\_t | 計算された CRC32 の値

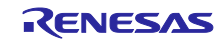

## <span id="page-19-0"></span>**1.3 RAM**

March テストは、RAM をテストする効果的な方法としてよく知られている一連のテストです。

March テストは、March エレメントの有限シーケンスで構成されます。March エレメントは、次のセルに進 む前に、メモリアレイ内のすべてのセルに適用される有限の操作シーケンスです。

一般に、アルゴリズムを構成する March エレメントが多いほど、その障害カバー率は向上しますが、実行時 間が長くなります。

アルゴリズム自体は破壊的ですが (現在の RAM 値は保持されない)、提供されているテスト関数は非破壊的 なオプションを提供するため、メモリの内容を保持できます。これは、実際のアルゴリズムを実行する前に メモリを提供されたバッファにコピーし、テストの最後にバッファからメモリを復元することによって実現 されます。API には RAM テスト領域だけでなく、バッファも自動的にテストするオプションが含まれてい ます。

テスト中の RAM 領域は、テスト中は他の用途に使用できません。そのためスタックに使用される RAM の テストが特に困難になります。この問題を解決するために、API にはスタックのテストに使用できる関数が 含まれています。

次のセクションでは、特定の March テストについて説明します。続いて、ソフトウェア API の仕様を示しま す。

## <span id="page-19-1"></span>**1.3.1 RAM** テストアルゴリズム

### **(1) March C**

March C アルゴリズム (van de Goor 1991)は、合計で 10 の演算がある 6 つのマーチエレメントで構成さ れ、次の故障を検出します:

- 1. 縮退故障(SAF:Stuck-At Faults)
	- セルまたはラインの論理値は常に 0 または1です
- 2. 遷移故障(TF:Transition Faults) 0→1 または 1→0 の遷移ができないセルまたはライン
- 3. カップリング故障 (CF : Coupling Faults) 1 つのセルへの書き込み操作により、2 番目のセルの内容が変更される
- 4. デコーダ故障(AF:Address decoder Faults)
	- アドレスデコーダに影響を与える障害
	- 特定のアドレスで、セルにアクセスできない
	- 特定のセルにアクセスできない
	- 特定のアドレスで、複数のセルに同時にアクセスされる
	- 特定のセルに、複数のアドレスからアクセスできる

6 つの March エレメントがあります。

- 1. アレイにすべて 0 を書き込む
- 2. 最下位アドレスから開始して、0 をリード、1 をライト、アレイをビットごとにインクリメント
- 3. 最下位アドレスから開始して、1 をリード、0 をライト、アレイをビットごとにインクリメント
- 4. 最上位アドレスから始めて、0 をリード、1 をライト、アレイをビットごとにデクリメント
- 5. 最上位アドレスから始めて、1 をリード、0 をライト、アレイをビットごとにデクリメント
- 6. アレイからすべての 0 をリード

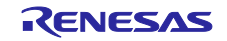

### **(2) March X**

注:このアルゴリズムは RA MCU 用には実装されていないため、下記の March X WOM バージョンの参考 情報として提示します。

March X アルゴリズムは、合計で 6 つの演算がある 4 つの March エレメントで構成されます。次の故障を検 出します。

- 1. 縮退故障(SAF)
- 2. 遷移故障(TF)
- 3. 反転カップリング故障 (CFin: inversion Coupling Faults)
- 4. アドレスデコーダ故障(AF)

4 つの March エレメントがあります。

- 1. アレイにすべて0をライト
- 2. 最下位アドレスから開始して、0 をリード、1 をライト、アレイをビットごとにインクリメント
- 3. 最上位アドレスから開始して、1 をリード、0 をライト、アレイをビットごとにデクリメント
- 4. アレイからすべて 0 をリード

### **(3) March X WOM (Word-Oriented Memory version)**

March X Word-Oriented Memory (WOM) アルゴリズムは、2 段階で標準 March X アルゴリズムから作成され ました。まず、標準の March X は、シングルビットデータパターンの使用から、メモリアクセス幅に等しい データパターンの使用に変換されます。この段階でのテストは、主にアドレスデコーダ障害を含むワード間 障害を検出しています。2 番目の段階は、2 つの March エレメントを追加することです。1 つ目は H/L ビッ トが交互になるデータパターンを使用し、2 つ目はその逆を使用します。これらのエレメントの追加は、ワ ード内カップリングフォールトを検出することです。

6 つの March エレメントがあります。

- 1. アレイにすべて 0 をライト
- 2. 最下位アドレスから開始して、0 をリード、1 をライト、アレイをワード単位でインクリメント
- 3. 最上位アドレスから開始して、1 をリード、0 をライト、ワードごとにデクリメント
- 4. 最下位アドレスから開始して、0 をリード、h'AA をライト、アレイをワード単位でインクリメント
- 5. 最上位のアドレスから始めて、h'AA をリード、h'55 をライト、ワードごとにデクリメント
- 6. アレイからすべての h'55 をリード

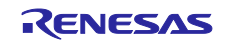

### <span id="page-21-0"></span>**1.3.2 RAM** ソフトウェア **API**

RAM テストの 2 つの実装が利用可能です。

- (a) 標準実装
- (b) HW 実装:

このバージョンでは、データ演算回路 (DOC: Data Operation Circuit) と、オプションでデータトラン スファコントローラ (DTC: Data Transfer Controller) を使用してテストの実行を支援します。

両方の実装は同じコア API を共有しますが、HW 実装にはいくつかの追加機能があります。詳細は、本章の [\(3\)](#page-25-0) 節をご覧ください。

### **(1) March C API**

このテストは、8、16、または 32 ビットの RAM アクセスを使用するように構成できます。

これは、ヘッダファイルの #defining RAMTEST MARCH C ACCESS SIZE を次のいずれかにすることで実現 されます。

- 1. RAMTEST\_MARCH\_C\_ACCESS\_SIZE\_8BIT
- 2. RAMTEST\_MARCH\_C\_ACCESS\_SIZE\_16BIT
- 3. RAMTEST\_MARCH\_C\_ACCESS\_SIZE\_32BIT

単一の関数呼び出しでテストできる RAM の最大サイズを制限するとテストが高速化し、スタックとコード のサイズが小さくなる場合があります。これは、テスト領域に含まれる「word」の数を保持するために使用 される変数のサイズを制限することによって行われます。「word」サイズは選択したアクセス幅です。

これは、ヘッダファイルの #defining RAMTEST MARCH C MAX WORDS を次のいずれかにすることで実現さ れます:

- 1. RAMTEST\_MARCH\_C\_MAX\_WORDS\_8BIT (Max words in test area is 0xFF)<br>2. RAMTEST\_MARCH\_C\_MAX\_WORDS\_16BIT (Max words in test area is 0xFFFF)
- 2. RAMTEST\_MARCH\_C\_MAX\_WORDS\_16BIT
- 3. RAMTEST\_MARCH\_C\_MAX\_WORDS\_32BIT (Max words in test area is 0xFFFFFFFFF)

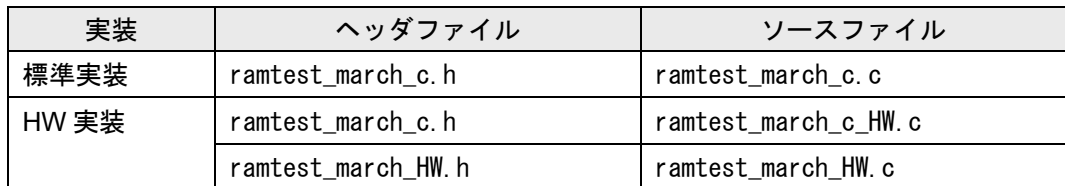

表 1.4 March C API ソースファイル

標準実装と HW 実装のどちらか一方のファイルセットを、コンパイラのビルド対象で選択してください。

ソースは ANSI C で記述され、renesas.h ファイルを使用してペリフェラルレジスタにアクセスします。

注:API は関数呼び出しで 1 つのワードだけをテストします。しかし、ワード間でテストする結合故障は、 関数を使用して 1 ワードより大きいデータ範囲をテストすることが重要です。

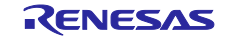

# ■ ramtest\_march\_c.c ファイル

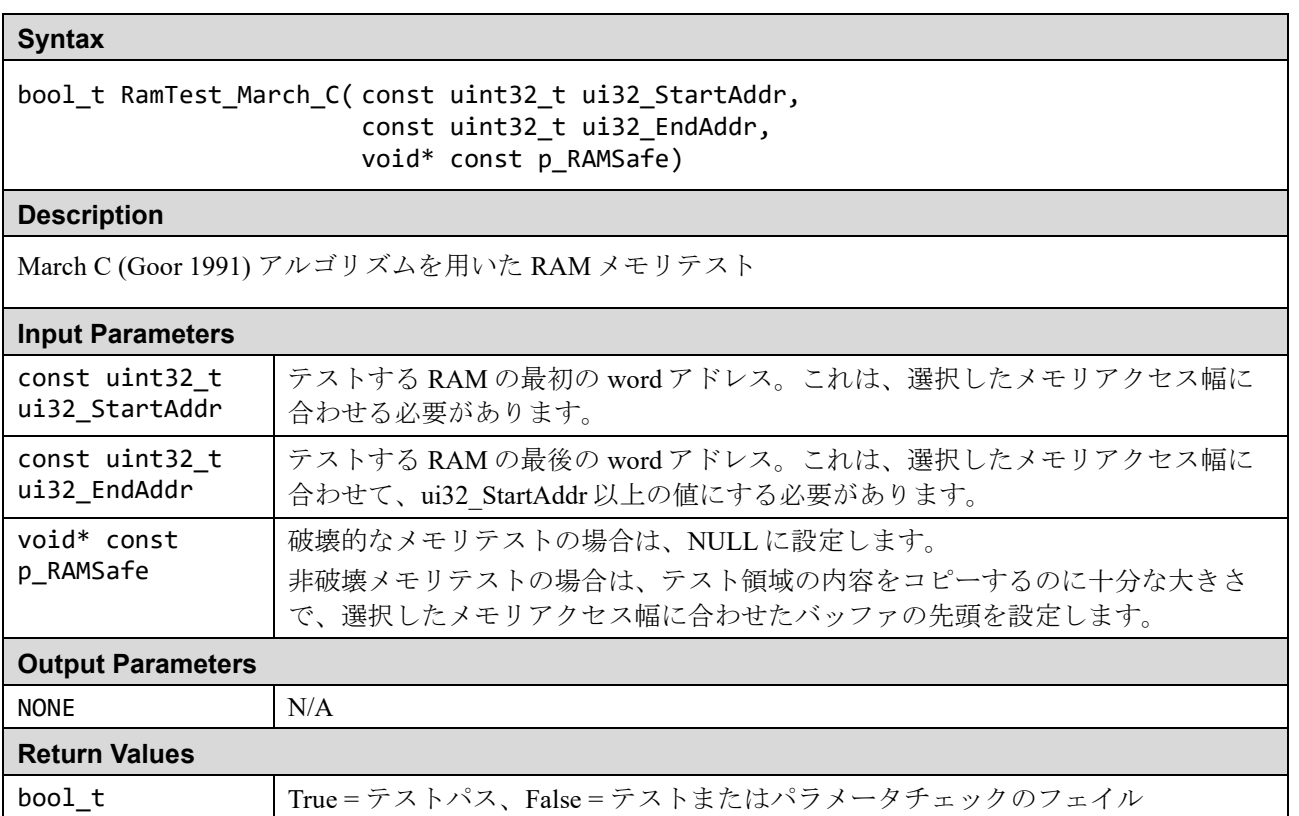

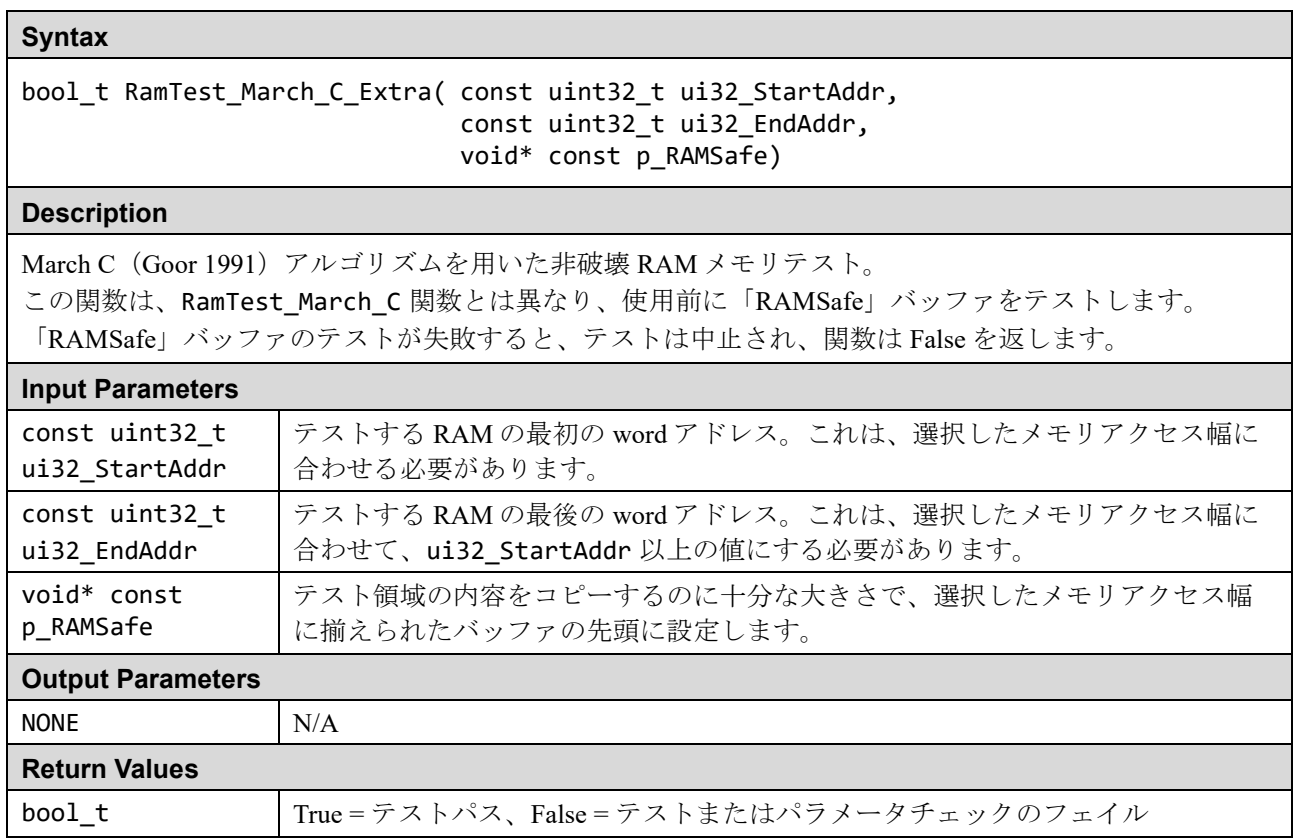

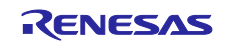

### **(2) March X WOM API**

このテストは、8、16、または 32 ビットの RAM アクセス用に構成できます。

これは、ヘッダファイル内の #defining RAMTEST\_MARCH\_X\_WOM\_ACCESS\_SIZE に次のいずれかを選ぶこと で実現されます:

- RAMTEST MARCH X WOM ACCESS SIZE 8BIT
- RAMTEST\_MARCH\_X\_WOM\_ACCESS\_SIZE\_16BIT
- RAMTEST\_MARCH\_X\_WOM\_ACCESS\_SIZE\_32BIT

テストの実行時間を短縮するために、1 回の関数呼び出しでテストできる RAM の最大サイズを制限するこ とを選択できます。これは、テスト領域に含まれる「word」の数を保持するために使用される変数のサイズ を制限することによって行われます。「word」サイズは、選択したアクセス幅と同じです。

これは、ヘッダファイルの #defining RAMTEST MARCH X WOM MAX WORDS を次のいずれかにすることによ って実現されます:

- RAMTEST\_MARCH\_X\_WOM\_MAX\_WORDS\_8BIT (Max words in test area is 0xFF)
	-
- RAMTEST\_MARCH\_X\_WOM\_MAX\_WORDS\_16BIT (Max words in test area is 0xFFFF)
- RAMTEST\_MARCH\_X\_WOM\_MAX\_WORDS\_32BIT (Max words in test area is 0xFFFFFFFF)

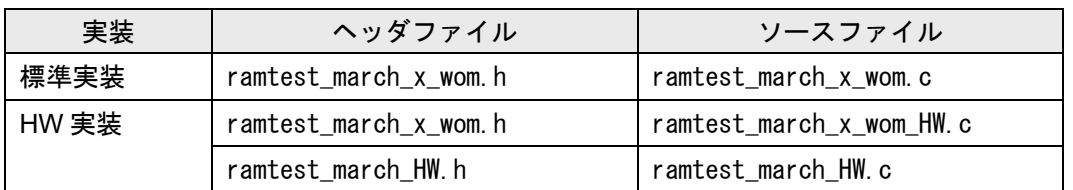

表 1.5 March X WOM API ソースファイル

標準実装と HW 実装のどちらか一方のファイルセットを、コンパイラのビルド対象で選択してください。

ソースは ANSI C で記述され、renesas.h ファイルを使用してペリフェラルレジスタにアクセスします。

注:API は関数呼び出しで 1 つのワードだけをテストします。しかし、ワード間でテストする結合故障は、 関数を使用して 1 ワードより大きいデータ範囲をテストすることが重要です。

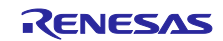

# ■ ramtest\_march\_x\_wom.c ファイル

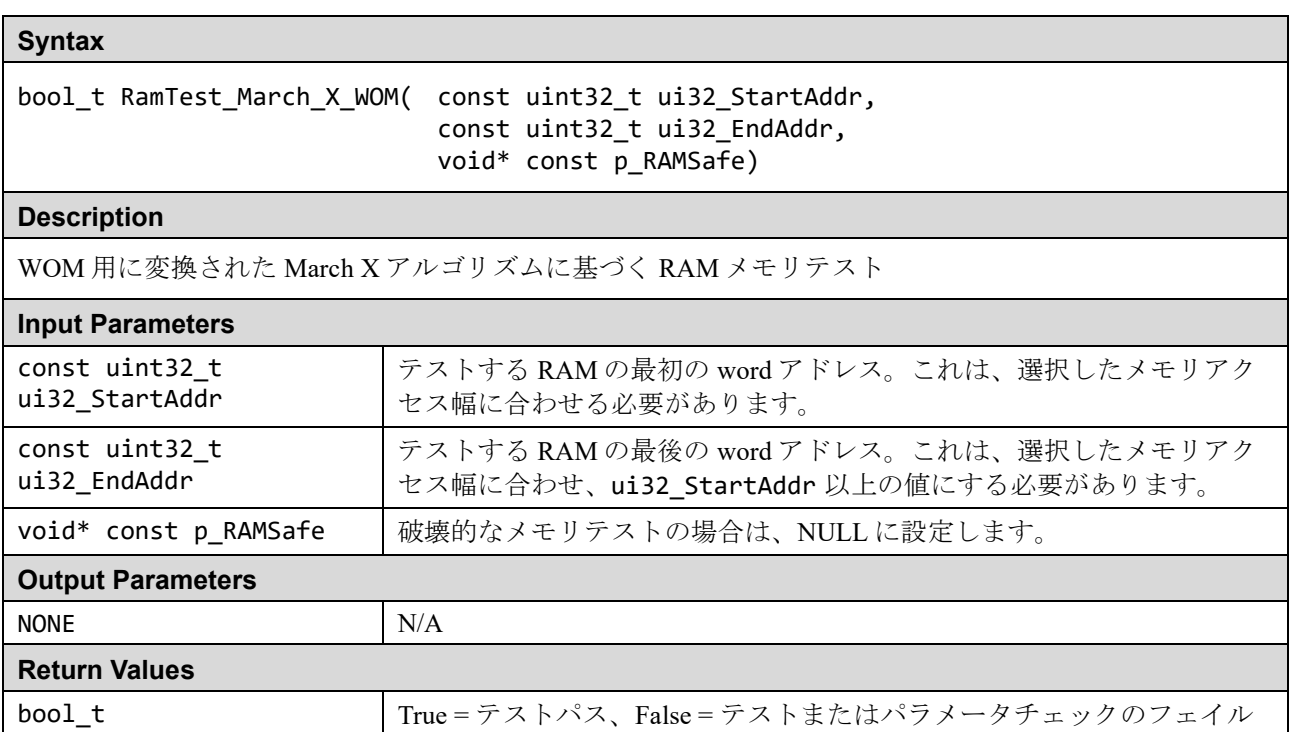

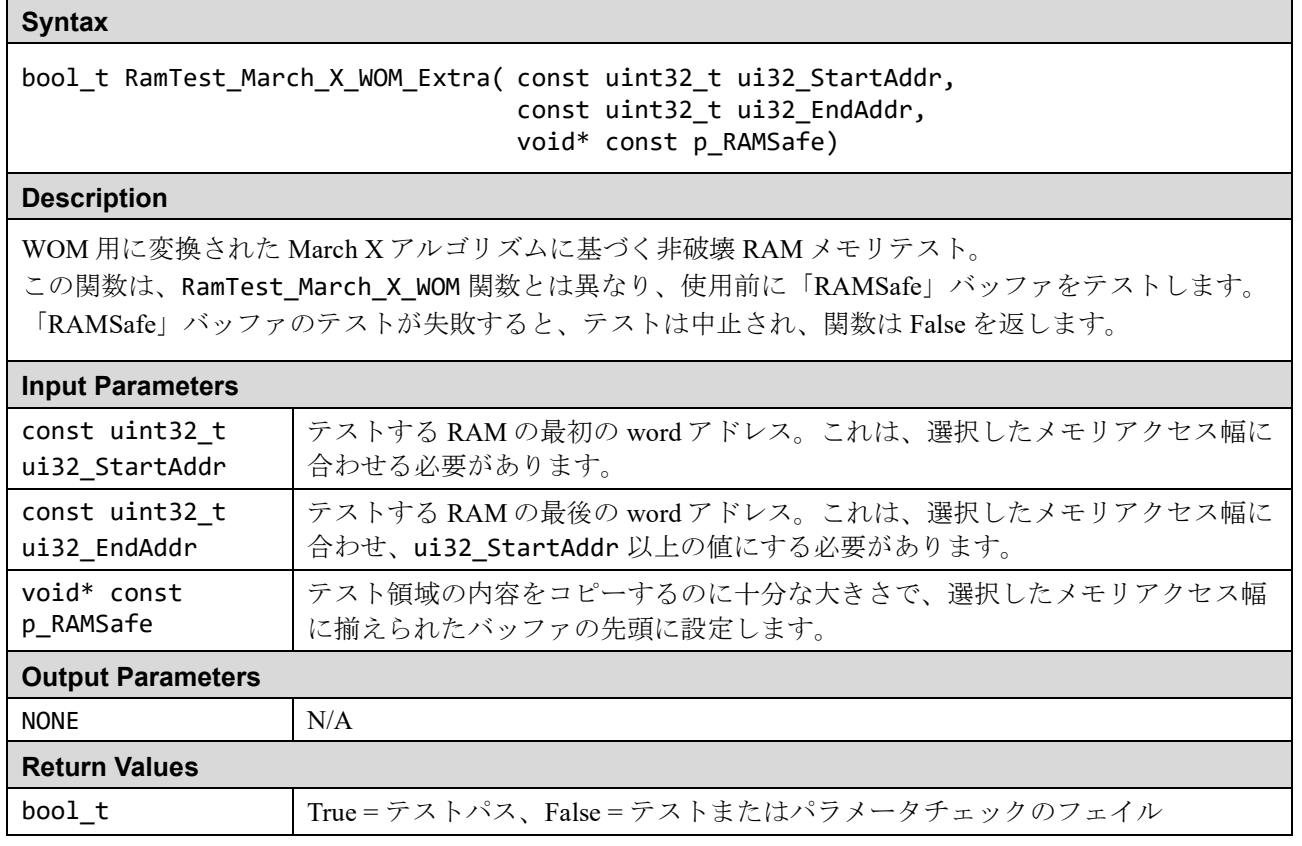

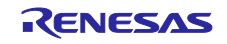

## <span id="page-25-0"></span>**(3) March C** と **March X WOM** - **HW** 実装の固有 **API**

March C および March X WOM テストの HW 実装は、DOC(データ演算回路)とオプションで DTC(データ トランスファコントローラ)を使用して、テストの実行を支援します。DTC はテスト中の RAM を初期化す るために使用され、DOC は RAM から読み戻された値を期待値と比較するために使用されます。

RAM テストの間、他の何も DOC または DTC にアクセスしないことを確認するのはユーザの責任です。

### 表 1.6 HW 実装ファイル

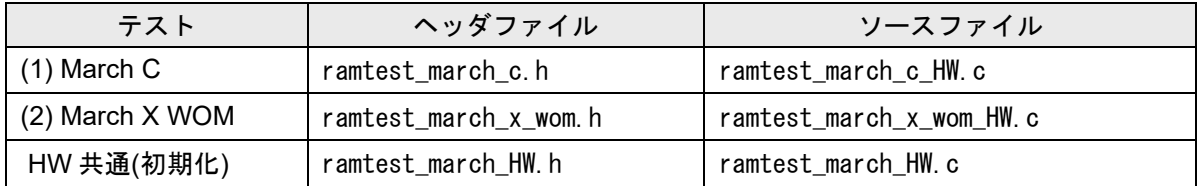

DTC オプションの使用に関しては、次の #define により制御されます。

### 表 1.7 DTC オプションの定義

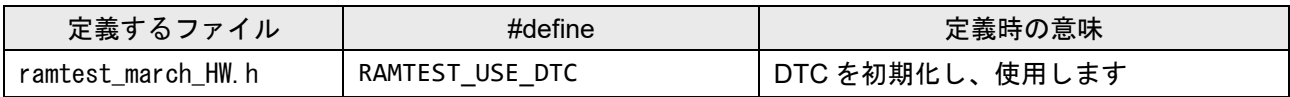

### ■ ramtest\_march\_HW.c (初期化)

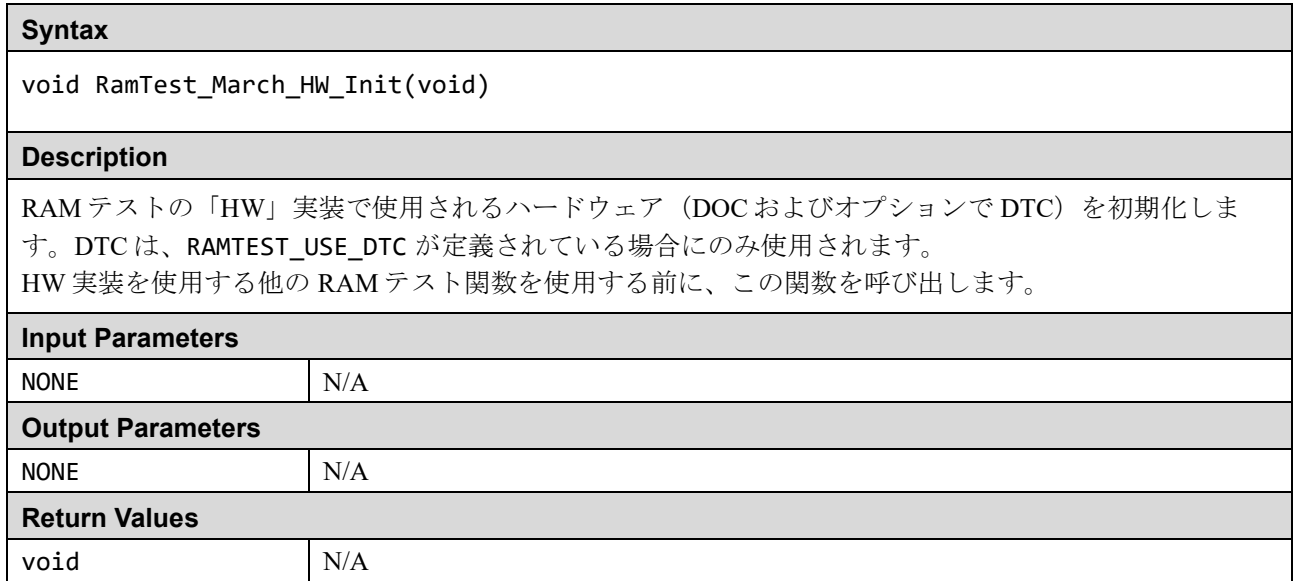

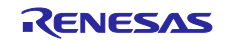

### **Syntax**

bool\_t RamTest\_March\_HW\_PreTest(void)

### **Description**

これは、ハードウェア (DOCおよび DTC)が使用前に正しく機能しているかどうかを確認するために使 用できます。DOC および (RAMTEST\_USE\_DTC が定義されている場合) DTC のクイック機能テストが実行 されます。

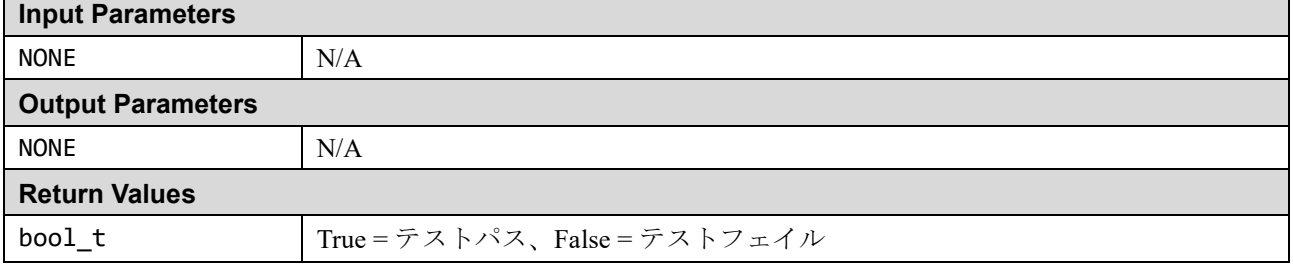

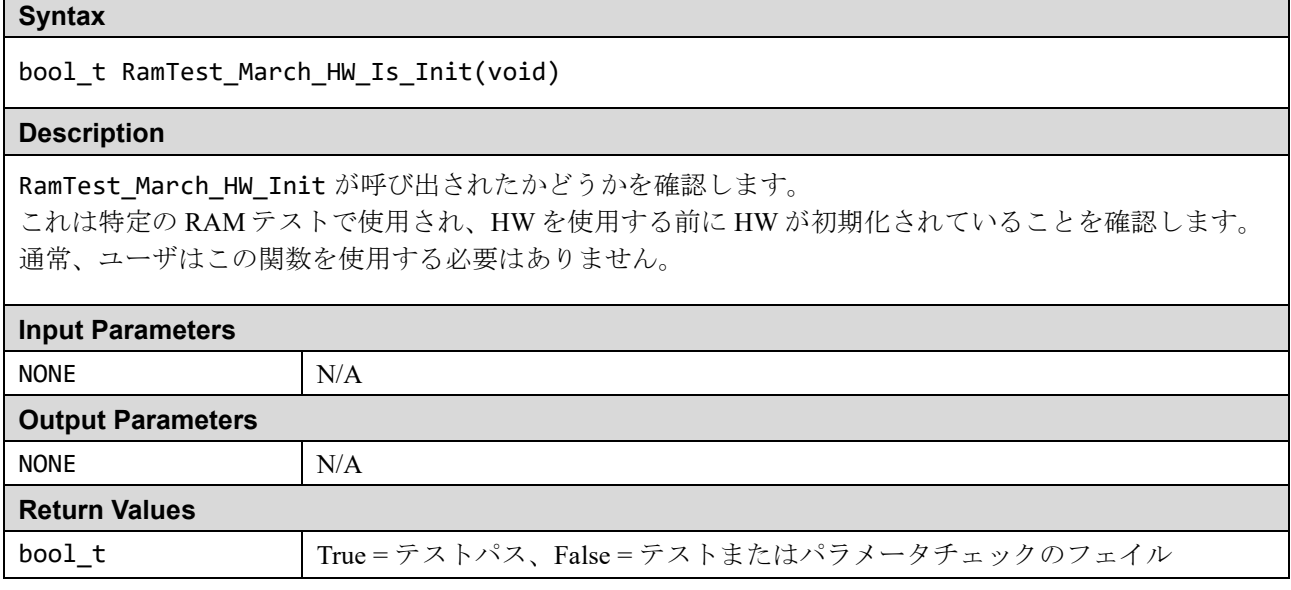

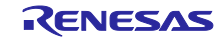

## ■ ramtest\_march\_c\_HW.c

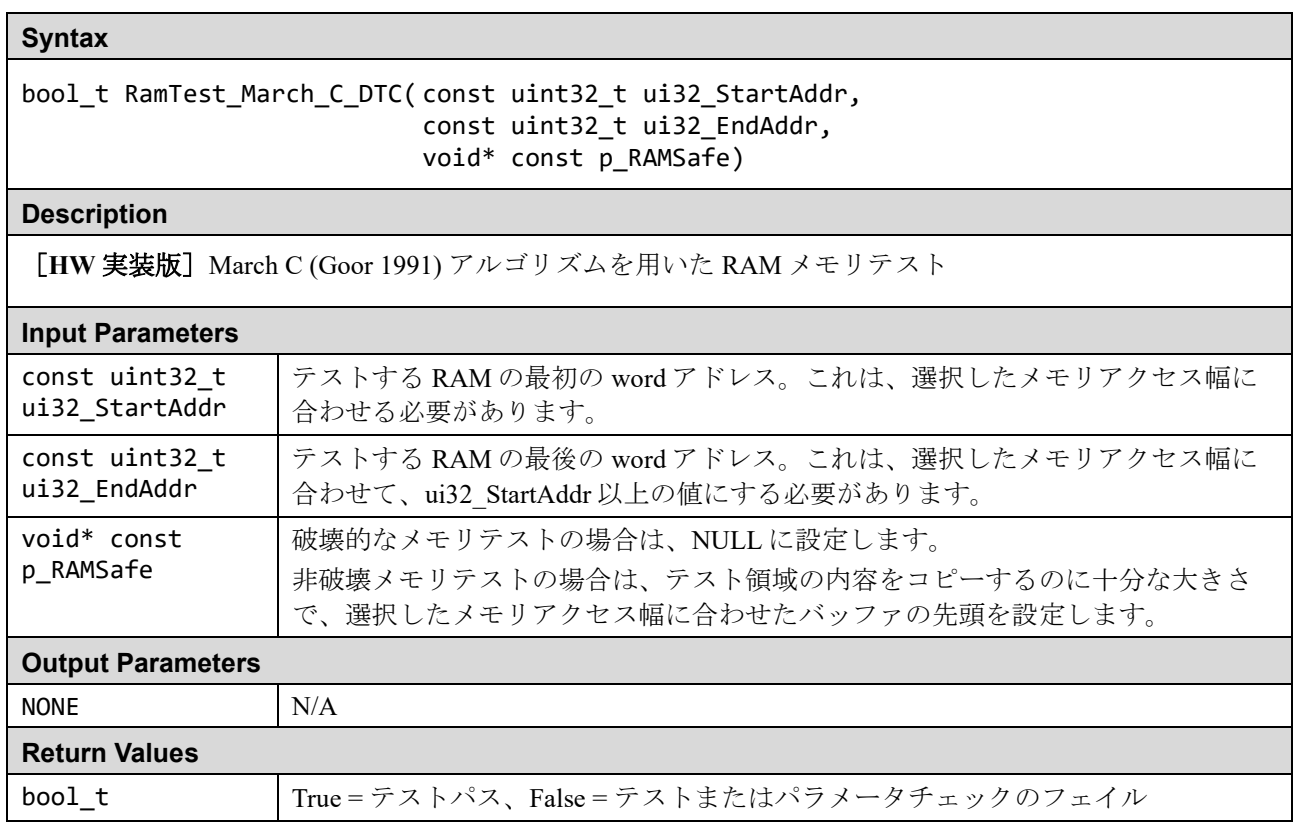

# ■ ramtest\_march\_x\_won\_HW.c

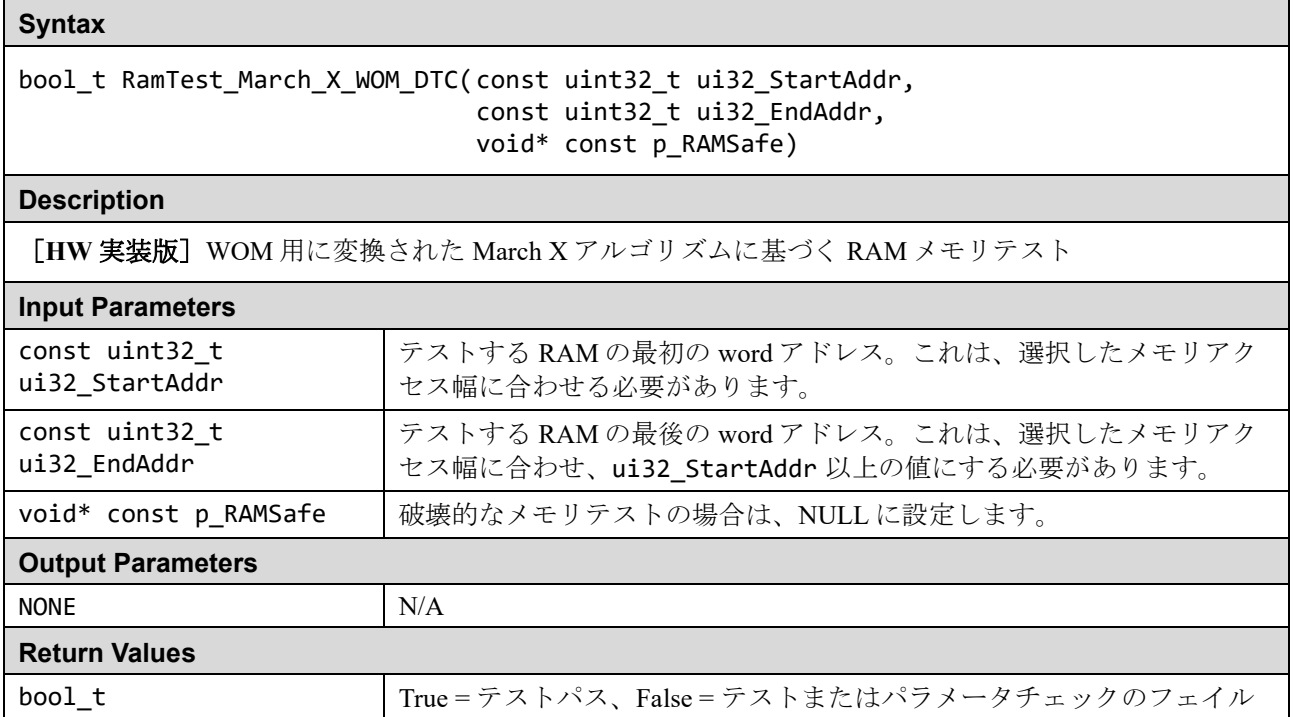

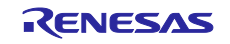

### **(4) RAM** テストスタック **API**

この API を使用すると、スタックを含む RAM 領域で RAM テストを実行できます。RAM テストを実行する 関数にはスタックが必要なので、これらの関数はスタックを提供された新しい RAM 領域に再配置して、元 のスタック領域をテストできるようにします。テスト領域にあるスタック(メインまたはプロセス)に応じ て、または両方のスタックに応じて、呼び出すことができる 3 つの関数が提供されます。

プロセッサが特権モードであることを確認するのは、呼び出し元関数の責任です。この関数が非特権モード で呼び出されると、一部のレジスタビットが非特権モードでアクセスできないため、テストは失敗します。

注:スタックテスト関数は、関数ポインタ渡しで前述の March RAM テストの 1 つを利用します。使用前に 初期化を必要とするテストの場合、これらの関数のいずれかを呼び出してテストする前に、初期化が完 了していることを確認するのは、ユーザの責任です。

### 表 1.8 RAM テストスタック API ソースファイル

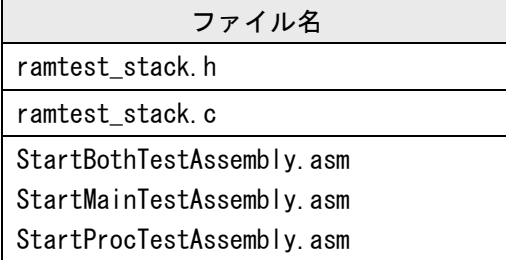

### ■ ramtest\_stack.c ファイル

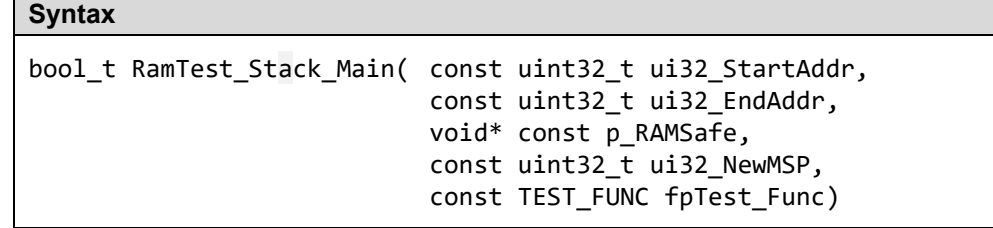

### **Description**

メインスタックを含む(プロセススタックは含まない)領域の RAM テスト

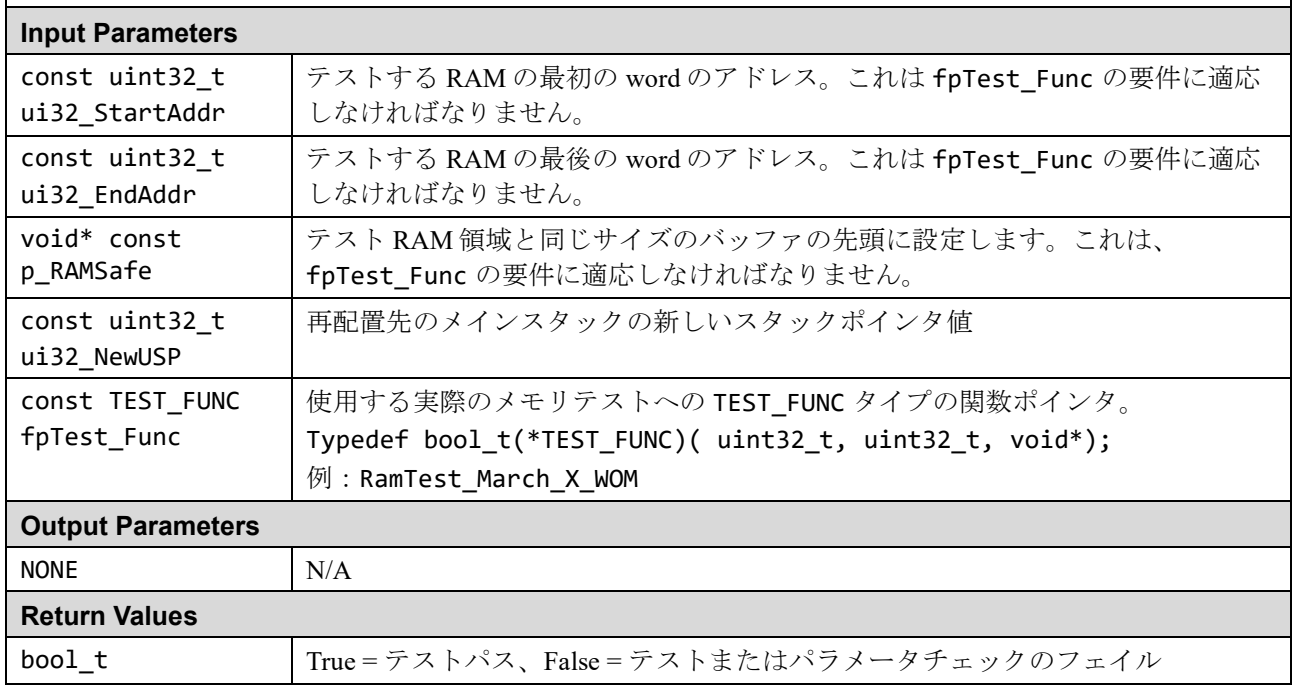

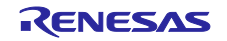

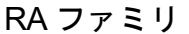

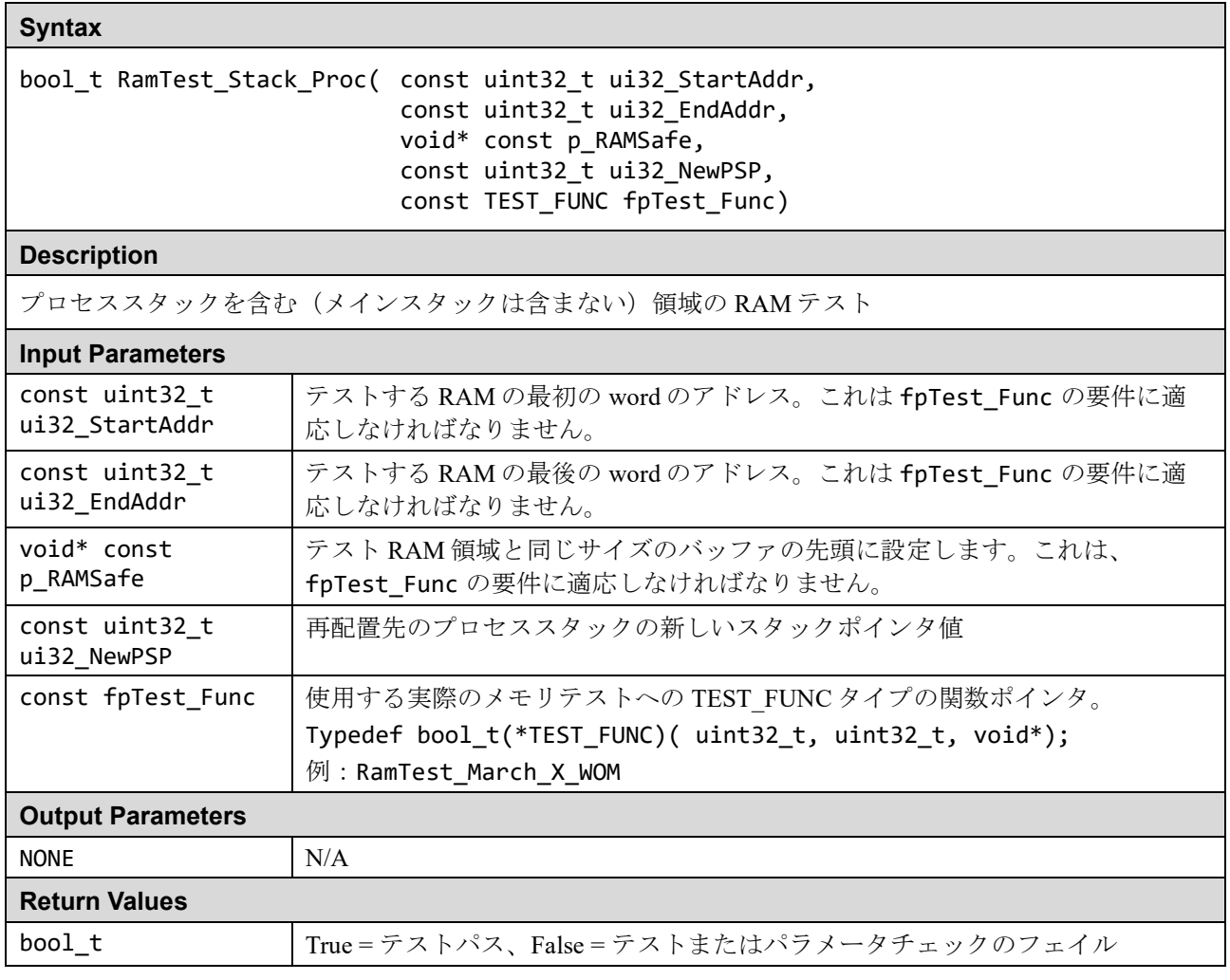

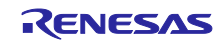

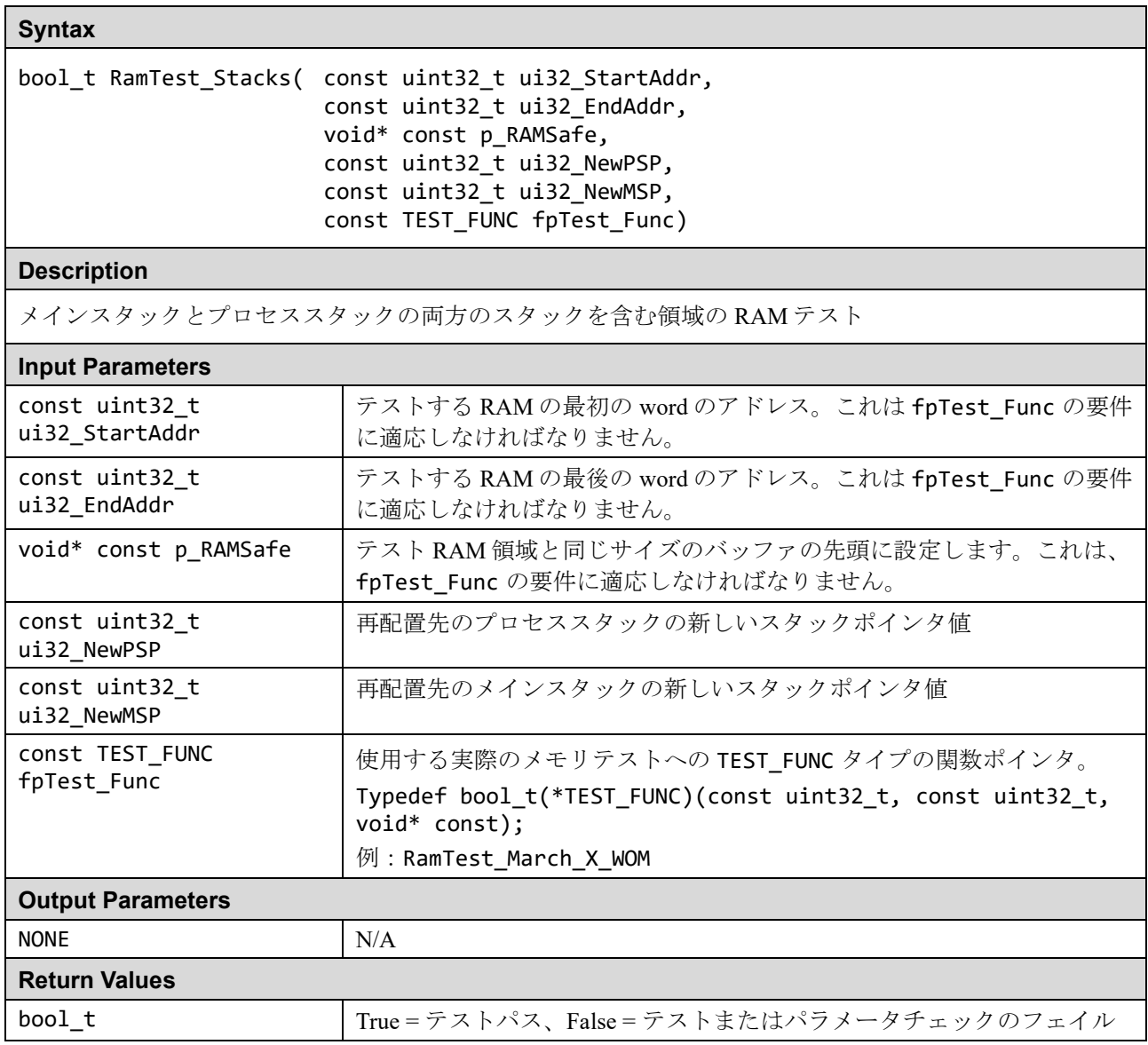

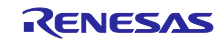

# <span id="page-31-0"></span>**1.4** クロック

RA MCUは、クロック周波数精度測定回路(CAC)を備えています。CACは基準クロックで生成した時間内 のターゲットクロックのパルスを数え、そのパルス数が許容範囲外の場合、割り込み要求を発生します。 また、メインクロック発振器には、発振停止検出回路を備えています。

# <span id="page-31-1"></span>**1.4.1 CAC** によるメインクロック周波数の監視

メイン、SUB CLOCK、HOCO、MOCO、LOCO、IWDTCLK、PCLKB のいずれか、または外部クロック CACREF 端子入力を基準クロックソースとして使用できます。

### **(a)** 外部基準クロックを使用する場合

- 1. clock\_monitor.h ファイルで、#define CLOCK\_MONITOR\_USE\_EXTERNAL\_REFERENCE\_CLOCK を定義 します。
- 2. ターゲットクロックと基準クロックの周波数を Hz で提供してください。

### **(b)** 内部クロックソースの 1 つを使用する場合

- 1. CLOCK MONITOR USE EXTERNAL REFERENCE CLOCK が定義されていないことを確認します。
- 2. 参照クロックを必ず選択してください (ref\_clock 入力パラメータを使用)。
- 3. ターゲットおよび基準クロックの周波数を Hz で提供してください。

メインクロックの周波数が実行時に構成された範囲から外れると、周波数エラー割り込みとオーバーフロー 割り込みの 2 種類の割り込みが生成されます。このモジュールのユーザは、これらの 2 種類の割り込みを有 効にして処理する必要があります。割り込みのアクティブ化の例については、[2.4](#page-60-0) 章を参照してください。 許容周波数範囲は、以下を使用して調整できます。

### /\*Percentage tolerance of main clock allowed before an error is reported.\*/ #define CLOCK\_TOLERANCE\_PERCENT 10

内部のクロックを参照クロックに使用する場合、CAC 回路の参照クロック分周比(CACR2 レジスタの RCDS[1:0])は、テスト関数内で 1/128 に固定されています。

ターゲットクロックの分周比(CACR1 レジスタの TCSS[1:0])は、入力パラメータに基づき、テスト関数内 で計算により 1/1, 1/4, 1/8, 1/32 から選択されます。ただし、どの分周比を選んでも、計算結果が 16 ビット幅 の「CAC 上限/下限設定レジスタ」で設定可能な範囲内に収まらない場合はエラーとなります。

# <span id="page-31-2"></span>**1.4.2** メインクロックの発振停止検出

RA MCU のメインクロック発振器には発振停止検出回路があります。メインクロックが停止すると、ノンマ スカブル割り込み (NMI) が生成され、自動的に中速オンチップオシレータ (MOCO) に切り替わります。

ClockMonitor\_Init 関数では、メインクロック発振器コントロールレジスタ(MOSCCR)のメインクロッ ク発振器停止ビット (MOSTP) が 0 (メインクロック発振器動作) の場合、以下のように発振停止検出を有 効にし、NMI を許可します。

- 発振停止検出コントロールレジスタ(OSTDCR)
	- 発振停止検出機能有効ビット(OSTDE):有効
	- 発振停止検出割込み許可ビット(OSTDIE):許可
- ICU ノンマスカブル割り込みイネーブルレジスタ(NMIER) - 発振停止検出割込み許可ビット(OSTEN):許可

発振停止で NMI が発生した場合、ユーザは NMI 割り込みを処理し、NMISR.OSTST ビット(発振停止検出 割り込みステータスフラグ)をチェックする必要があります。

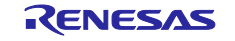

表 1.9 Clock ソースファイル

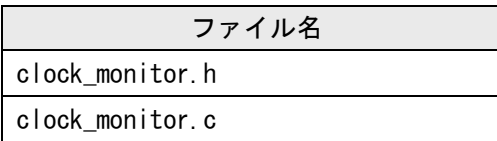

テストモジュールは、renesas.hヘッダファイルを使用してペリフェラルレジスタにアクセスします。

## ■ clock\_monitor.c ファイル

ClockMonitor\_Init 関数には 2 つのバージョンがあります。

# **(a)** 外部基準クロックを使用する場合の **ClockMonitor\_Init** 関数 **(CLOCK\_MONITOR\_USE\_EXTERNAL\_REFERENCE\_CLOCK** が定義されているとき**)**

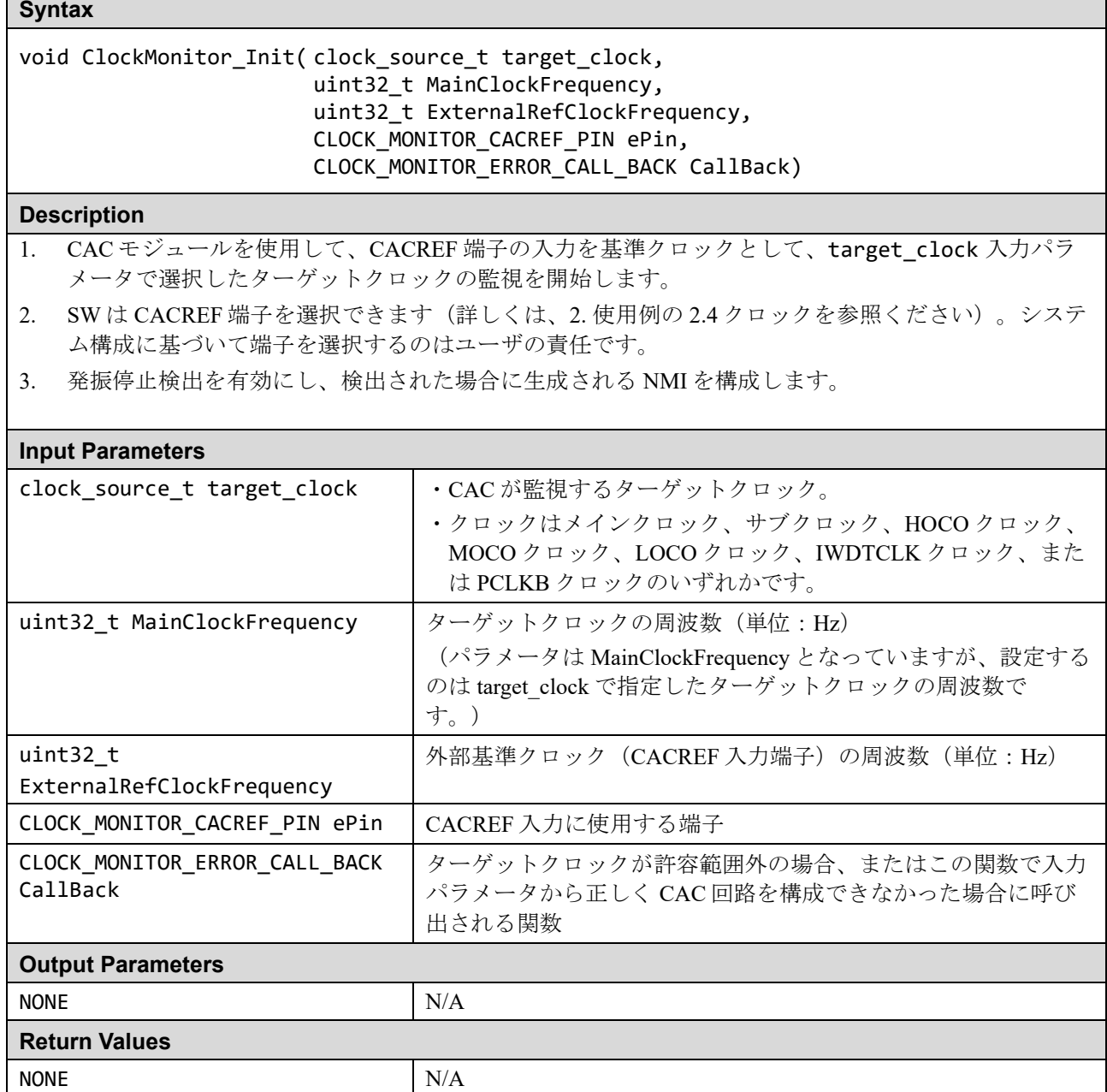

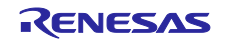

### **(b)** 基準クロックに内部クロックソースの 1 つを使用する場合の **ClockMonitor\_Init** 関数 **(CLOCK\_MONITOR\_USE\_EXTERNAL\_REFERENCE\_CLOCK** が定義されていない場合**)**

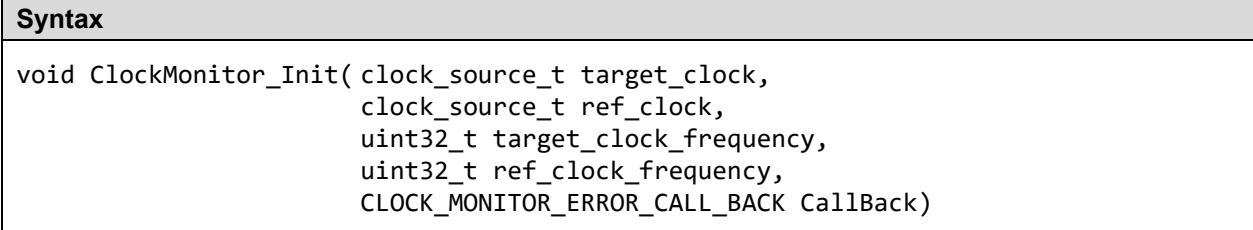

### **Description**

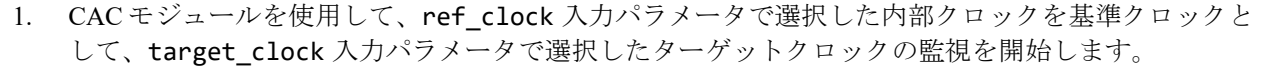

2. 発振停止検出を有効にし、検出された場合に生成される NMI を構成します。

# **Input Parameters** clock\_source\_t target\_clock | · CACが監視するターゲットクロック。 ・クロックはメインクロック、サブクロック、HOCO クロッ ク、MOCO クロック、LOCO クロック、IWDTCLK クロッ ク、または PCLKB クロック、のいずれかです。 clock\_source\_t ref\_clock | ·ターゲットクロック監視のために使用する基準クロック。 ・クロックはメインクロック、サブクロック、HOCO クロッ ク、MOCO クロック、LOCO クロック、IWDTCLK クロッ ク、または PCLKB クロック、のいずれかです。 uint32\_t target\_clock\_frequency | ターゲットクロック周波数 (単位: Hz) uint32\_t ref\_clock\_frequency | 基準クロック周波数 (単位: Hz) CLOCK\_MONITOR\_ERROR\_CALL\_BACK CallBack ターゲットクロックが許容範囲外の場合、またはこの関数で入 力パラメータから正しく CAC 回路を構成できなかった場合に呼 び出される関数 **Output Parameters** NONE N/A **Return Values** NONE N/A

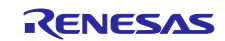

## **Syntax**

### extern void cac\_ferrf\_isr(void)

### **Description**

CAC 周波数エラー割り込みハンドラ。

ClockMonitor\_Init 関数で登録されたコールバック関数を呼び出します。

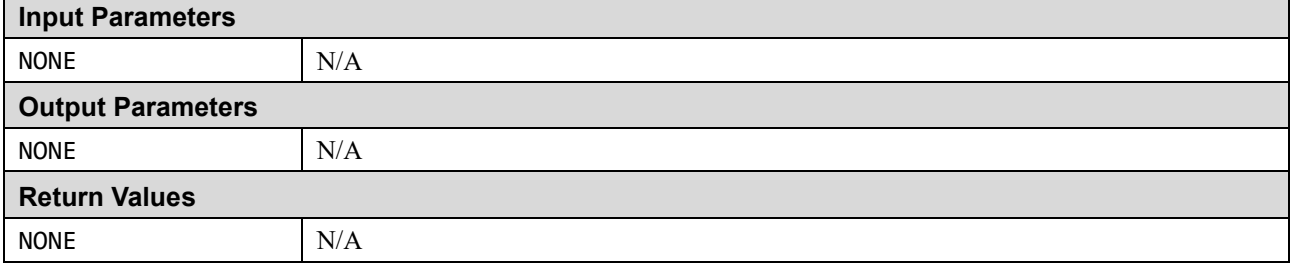

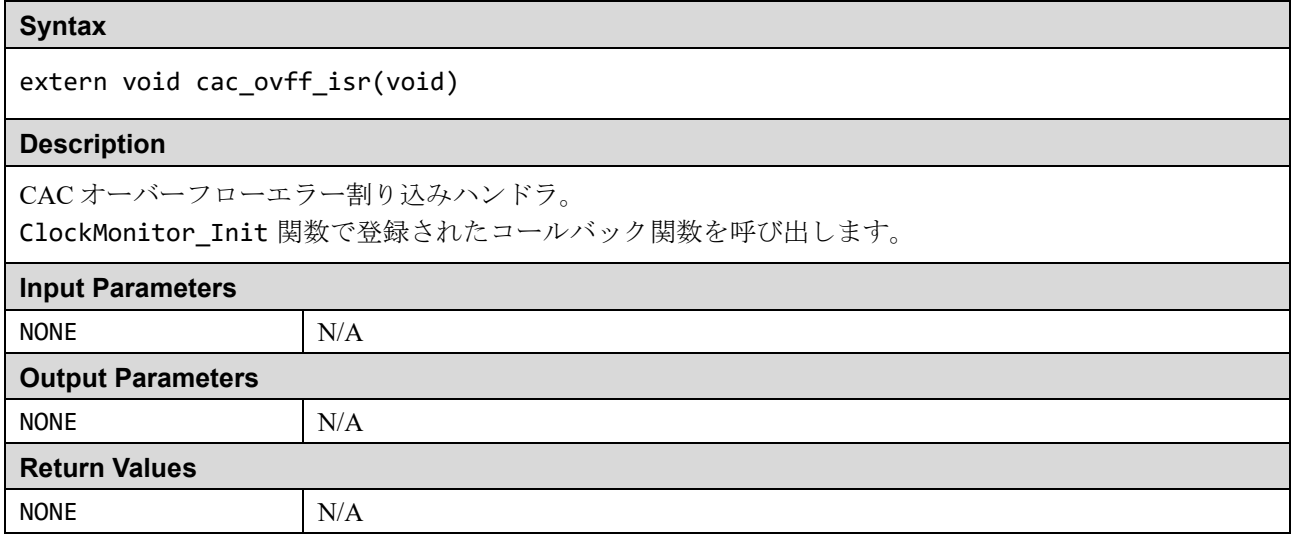

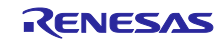

# <span id="page-35-0"></span>**1.5** 独立ウォッチドッグタイマ **(IWDT)**

ウォッチドッグタイマは、異常なプログラムの実行を検出するために使用されます。プログラムが期待どお りに実行されていない場合、ソフトウェアによるウォッチドッグタイマ更新が必要なタイミングで行われな いため、エラーを検出します。

これには、RA MCU の独立ウォッチドッグタイマ (IWDT) モジュールが使用されます。ウィンドウ機能が含 まれているため、指定した時間の直前ではなく、指定したウィンドウ内で更新を行う必要があります。エラ ーが検出された場合、内部リセットまたはノンマスカブル割り込み (NMI) を生成するように構成できます。

IWDT のすべての構成は、「オプション設定メモリ」内のオプション機能選択レジスタ 0 (OFS0) で行います (構成の例については、[2.5](#page-62-0) 章を参照)。オプション設定メモリとは、リセット後のマイコンの状態を選択す るために利用可能な一連のレジスタのことで、コードフラッシュの領域に配置されます。

IWDT がリセットを引き起こしたかどうかを判断するために、リセット後に使用する関数が提供されていま す。

テストモジュールは、renesas.h ヘッダファイルを使用してペリフェラルレジスタにアクセスします。

### 表 1.10 独立ウォッチドッグタイマソースファイル

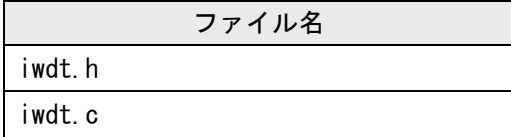

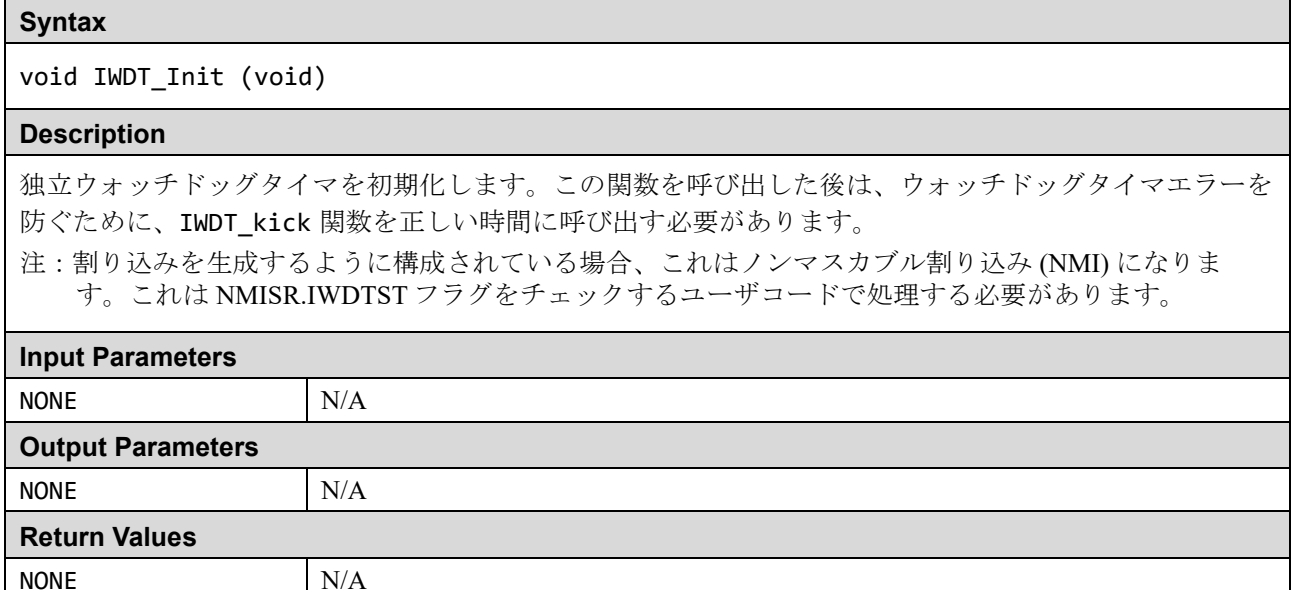

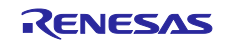
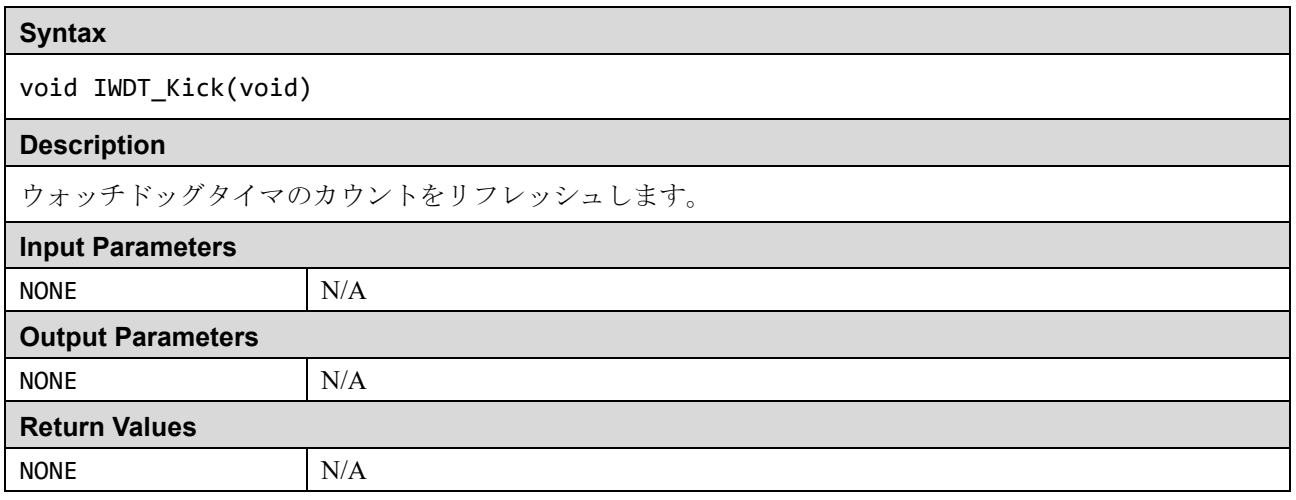

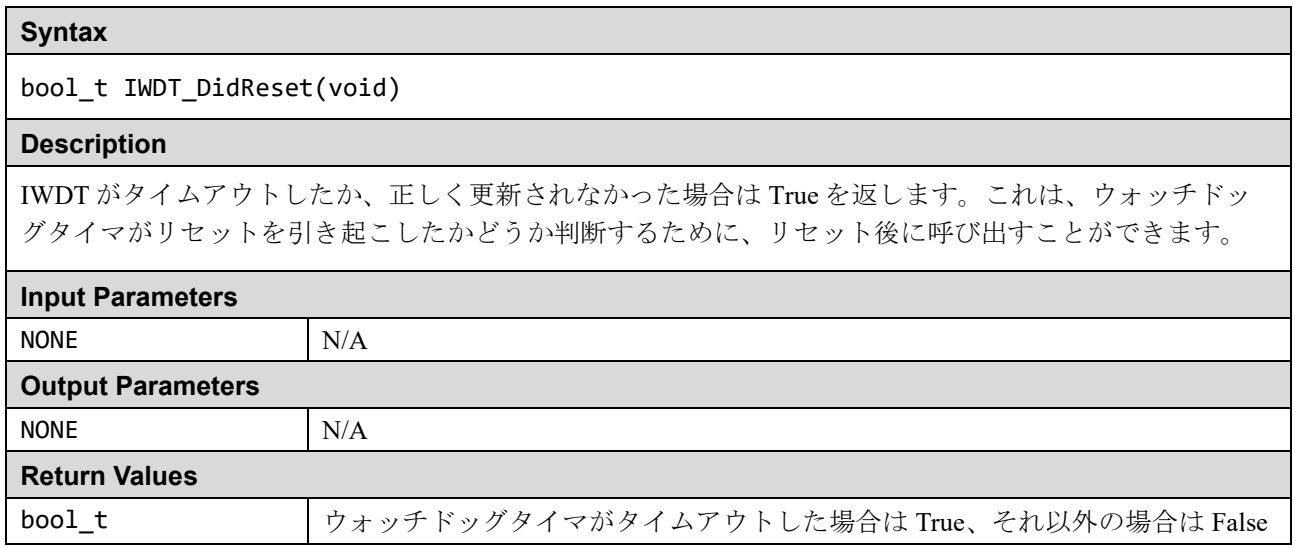

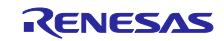

### **1.6** 電圧

RA MCU には低電圧検出 (LVD) モジュールがあります。これは、指定された電圧を下回る電源電圧 (VCC) を検出するために使用できます。提供されているサンプルコードは、電圧検出回路 1 を使用して、VCC が 指定されたレベルを下回ったときにノンマスカブル割り込み (NMI) を生成する方法を示しています。ハード ウェアはリセットを生成することもできますが、この動作はサンプルコードではサポートされていません。 テストモジュールは、renesas.h ヘッダファイルを使用してペリフェラルレジスタにアクセスします。

### 表 1.11 Voltage ソースファイル

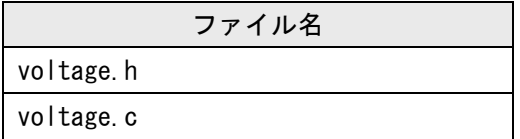

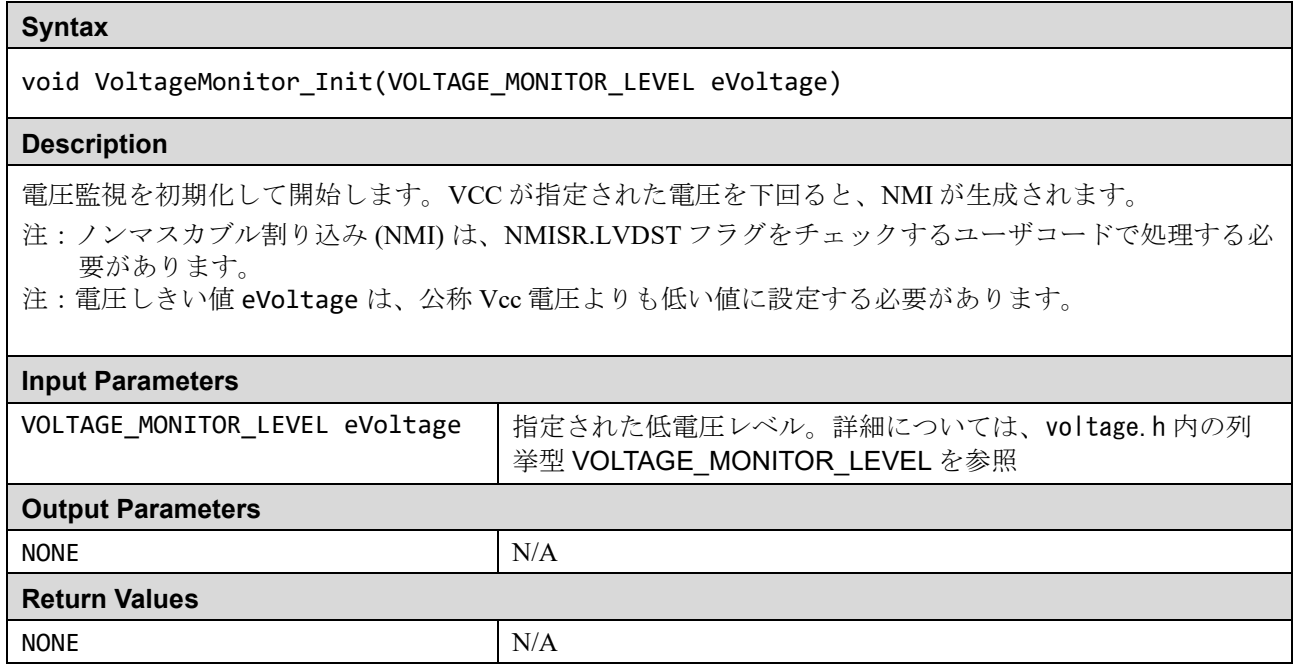

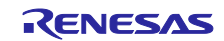

# **1.7 ADC**

ADC にはテストに使用できる診断モードがあります。診断モードは、ADC が変換に通常使用されるたびに テストが実行されるように構成できます。診断基準電圧(期待される結果)は、ゼロ、ハーフスケール、フ ルスケール (RA2A1 は、ゼロ、+フルスケール、ーフルスケール)の間で自動的に回ります。

各 RA MCU に内蔵された ADC (A/D コンバータ) と診断基準電圧を以下に示します。

### <span id="page-38-0"></span>表 1.12 各 RA MCU 内蔵の ADC

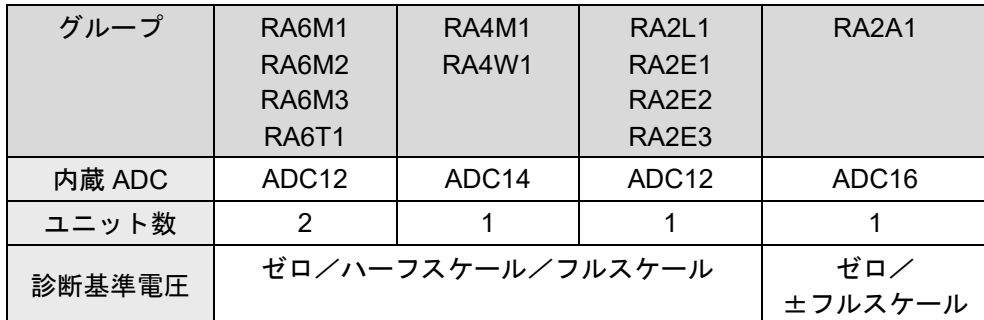

診断 SW は、診断基準電圧に対する AD 変換を提供します。

なお、RA6M1、RA6M2、RA6M3 および RA6T1 の ADC12 は 2 ユニットあります(ユニット 0 とユニット 1)。ユニット 1 のテストを行う場合は「\_u1」の付いた関数を使用してください。

テストモジュールは、renesas.h ヘッダファイルを使用してペリフェラルレジスタにアクセスします。

### 表 1.13 ADC ソースファイル

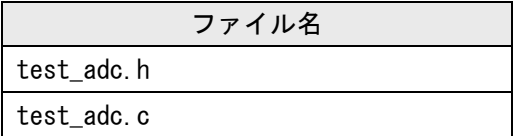

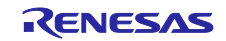

### void Test\_ADC\_Init(void)

### **Description**

ADC モジュール (ユニット 0) を初期化します。これは他の ADC 関数を使用する前に呼び出す必要があ ります。

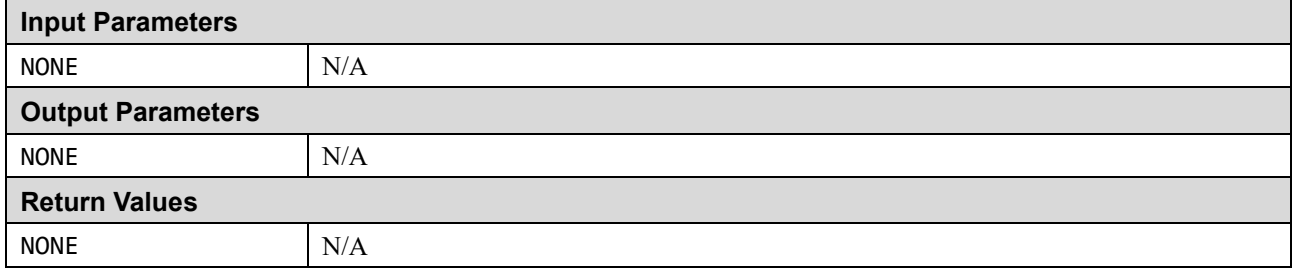

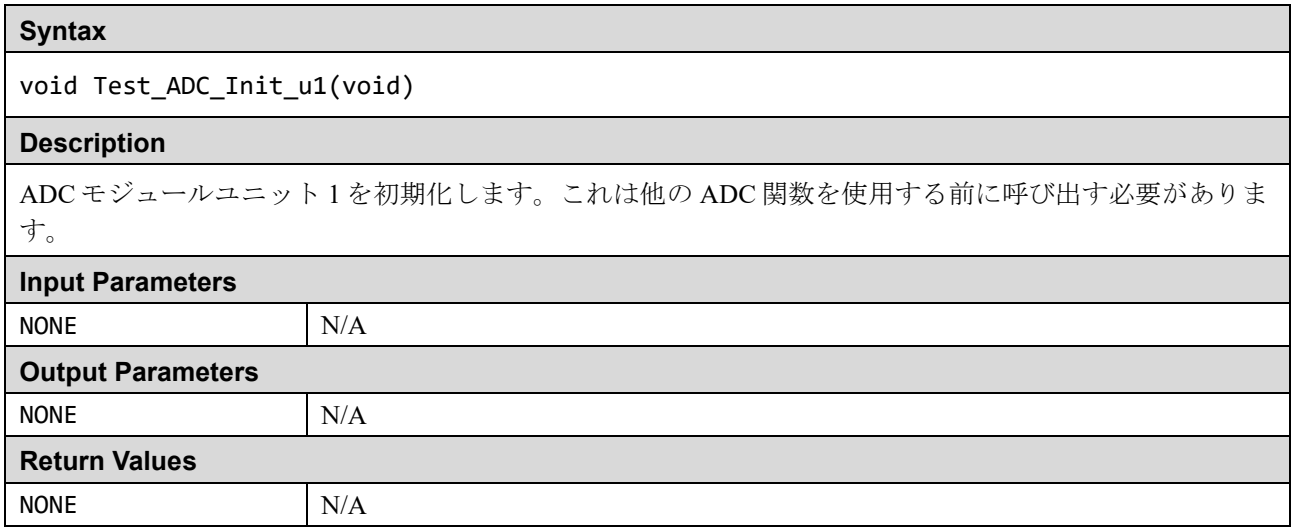

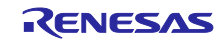

bool\_t Test\_ADC\_Wait(void)

#### **Description**

この関数は、ADC モジュール (ユニット0)によって AD 変換が行われている間待機します。このテスト は ADC 構成を保存しないため、実行時の定期的なテストとしてではなくパワーオンテストとして適して います。

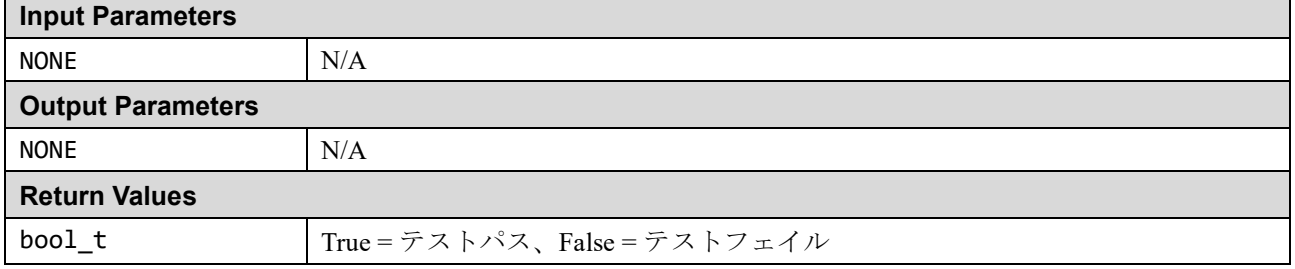

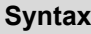

bool\_t Test\_ADC\_Wait\_u1(void)

#### **Description**

この関数は、ADC モジュールユニット 1 によって AD 変換が行われている間待機します。このテストは ADC 構成を保存しないため、実行時の定期的なテストとしてではなくパワーオンテストとして適してい ます。

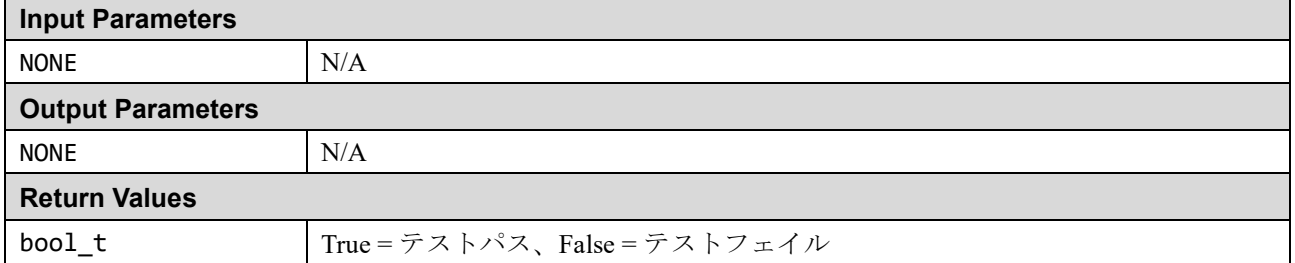

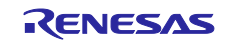

void Test\_ADC\_Start(const ADC\_ERROR\_CALL\_BACK Callback)

#### **Description**

ADC が使用されるたびに診断テストが実行されるように、ADC モジュール (ユニット0) をセットアッ プします。診断基準電圧(「表 1.12 各 [RA MCU](#page-38-0) 内蔵の ADC」を参照)は、それぞれのデバイスに応じ て自動的に回転します。

ユーザコードは定期的に、またはすべての AD 変換完了後に Test\_ADC\_CheckResult 関数を呼び出し て、診断結果を確認する必要があります。

#### **Input Parameters**

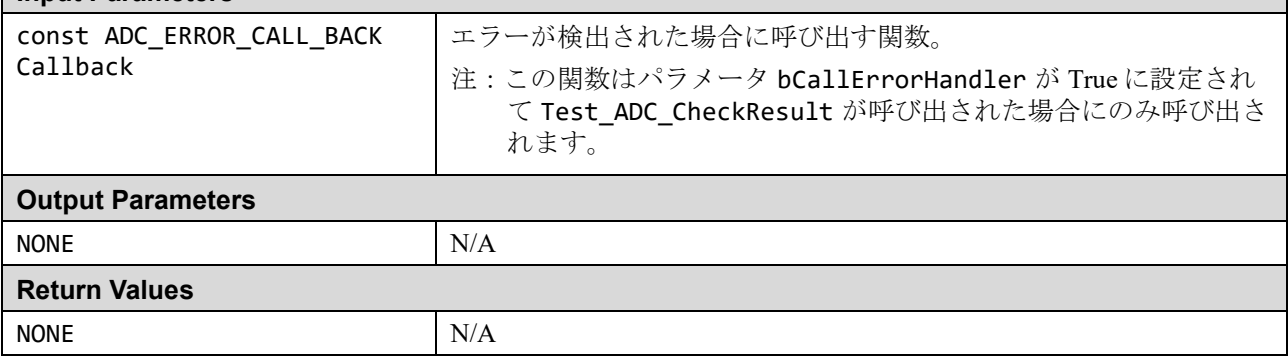

# **Syntax** void Test\_ADC\_Start\_u1(const ADC\_ERROR\_CALL\_BACK Callback) **Description** ADC が使用されるたびに診断テストが実行されるように、ADC モジュールユニット 1 をセットアップし ます。診断基準電圧(「表 1.12 各 [RA MCU](#page-38-0) 内蔵の ADC」を参照)は、それぞれのデバイスに応じて自 動的に回転します。 ユーザコードは定期的に、またはすべての AD 変換完了後に Test\_ADC\_CheckResult\_u1 関数を呼び出し て、診断結果を確認する必要があります。 **Input Parameters** const ADC\_ERROR\_CALL\_BACK Callback エラーが検出された場合に呼び出す関数。 注:この関数はパラメータ bCallErrorHandler が True に設定され て Test\_ADC\_CheckResult\_u1 が呼び出された場合にのみ呼び 出されます。 **Output Parameters** NONE N/A **Return Values** NONE N/A

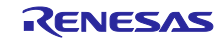

bool\_t Test\_ADC\_CheckResult(const bool\_t bCallErrorHandler)

#### **Description**

ADCモジュール (ユニット0)の診断結果が期待どおりであることを確認します。 これは、Test ADC Start の後に呼び出し、次に定期的に、または ADC 変換が完了するたびに呼び出す 必要があります。

注:実際の結果は、期待される結果の特定の許容範囲内であることが許されています。詳細については、 test\_adc.c の ADC\_TOLERANCE を参照してください。

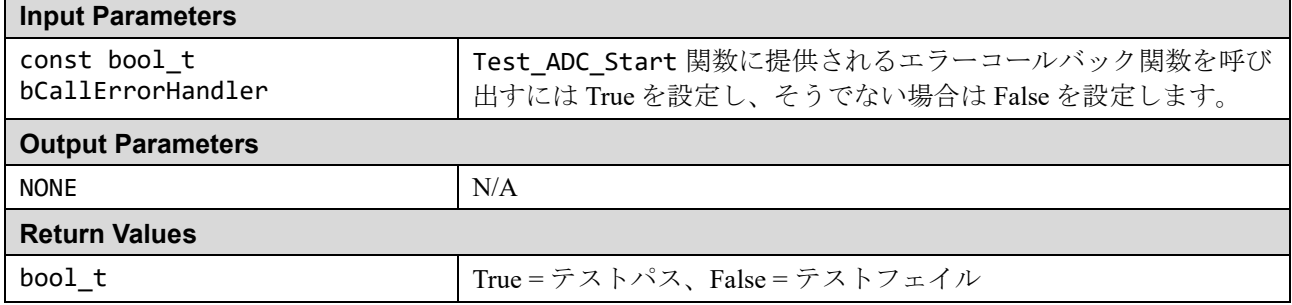

#### **Syntax**

bool\_t Test\_ADC\_CheckResult\_u1(const bool\_t bCallErrorHandler)

#### **Description**

ADC モジュールユニット 1 の ADC 診断結果が期待どおりであることを確認します。

これは、Test\_ADC\_Start\_u1 の後に呼び出し、次に定期的に、または ADC 変換が完了するたびに呼び 出す必要があります。

注:実際の結果は、期待される結果の特定の許容範囲内であることが許されています。詳細については、 test\_adc.c の ADC\_TOLERANCE を参照してください。

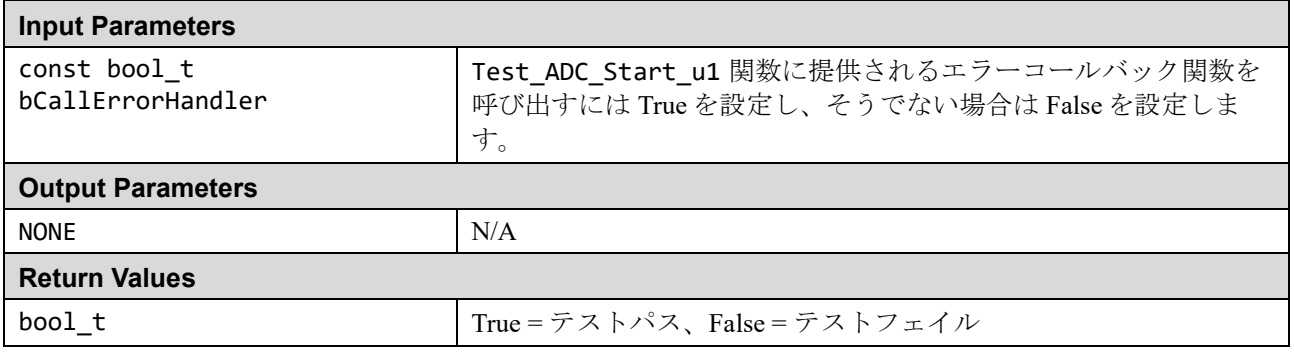

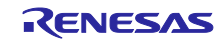

### **1.8** 温度

RA MCU には、MCU 温度を監視できる温度センサモジュールがあります。ADC モジュールユニット 1 も、 温度センサと組み合わせて必要です。

テストモジュールは、renesas.h ヘッダファイルを使用してペリフェラルレジスタにアクセスします。

#### 表 1.14 温度ソースファイル

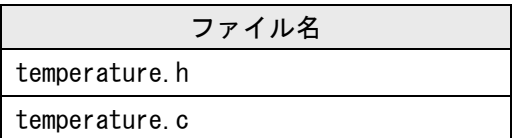

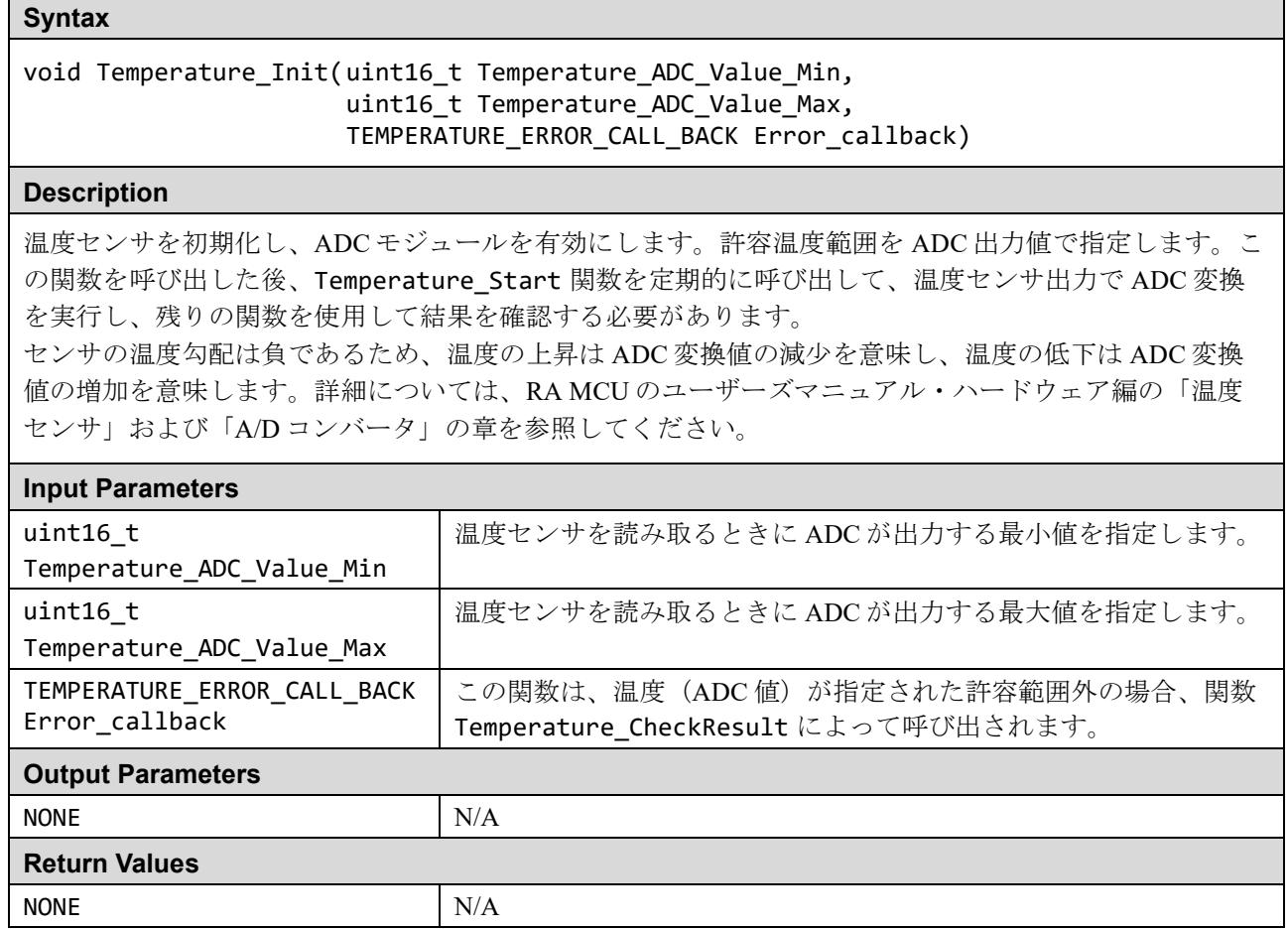

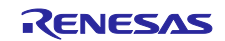

void Temperature\_Start(void)

### **Description**

ADC 変換を開始して温度を読み取ります。これは ADC モジュールを使用し、現在の設定を破壊します。 この動作に問題がないことを確認するのはユーザの責任です。

この関数に続いて、関数 Temperature\_Read\_Wait または Temperature\_CheckResult を使用します。

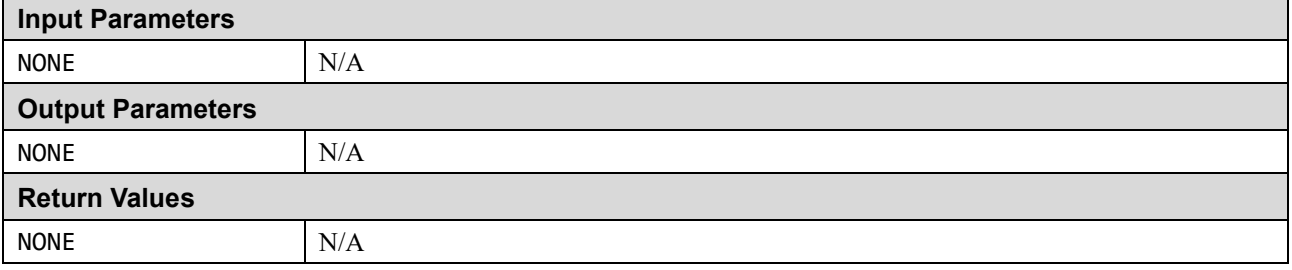

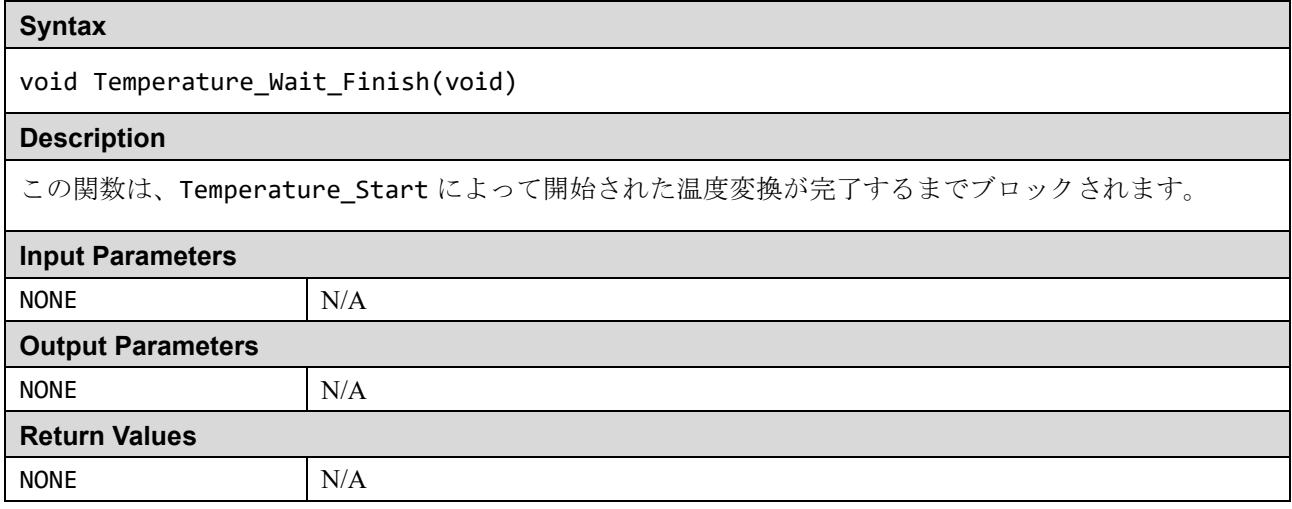

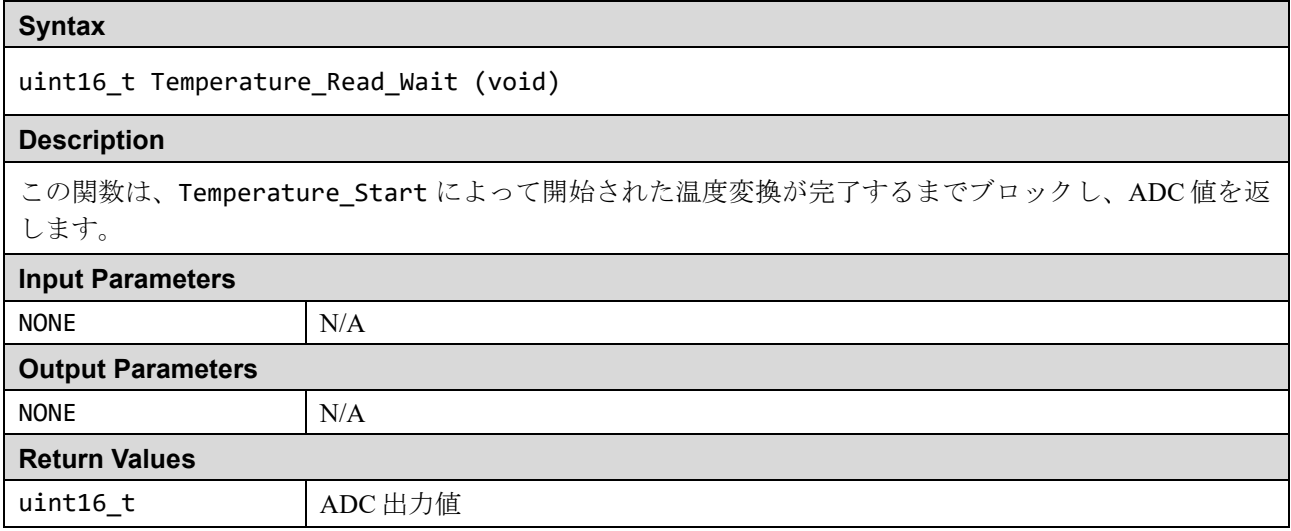

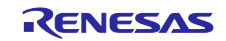

bool\_t Temperature\_CheckResult(bool\_t bCallErrorHandler)

#### **Description**

この関数は、Temperature\_Start によって開始された温度変換が完了するまでブロックし、ADC 出力値 が Temperature\_Init で指定された範囲内にあるかどうかをチェックします。

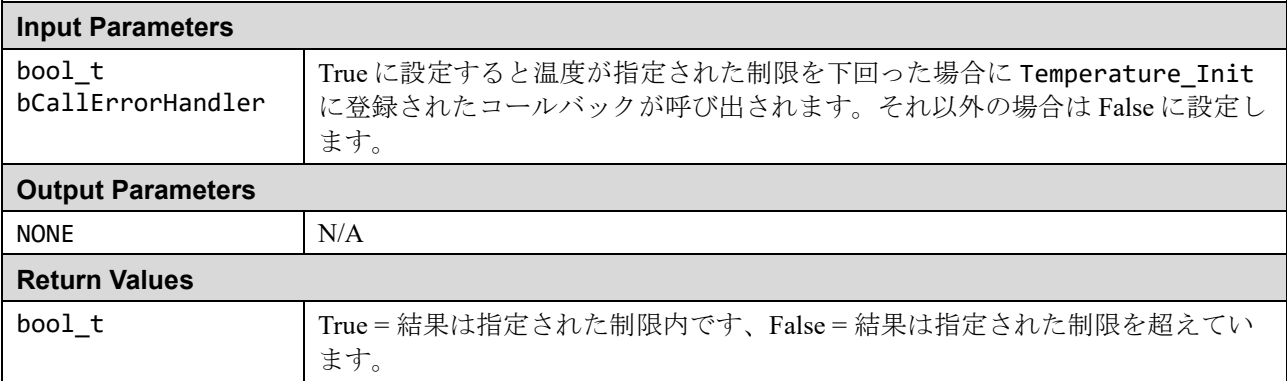

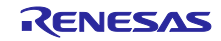

### <span id="page-46-0"></span>**1.9 Port Output Enable**(**POE**)

GPT 用ポートアウトプットイネーブル(POEG)を使用すると、以下のいずれかの条件で汎用 PWM タイマ (GPT)出力端子を出力無効状態にできます。

- GTETRGn 端子の入力レベル検出
- GPT からの出力禁止要求
- コンパレータ割り込み要求検出
- クロック発生回路の発振停止検出
- レジスタ設定

本ソフトウェアは、上記の条件のうち、GTETRGn 入力端子の立ち上がりエッジが検出されたとき、または クロック発生回路の発振停止が検出されたときに、GPT チャネル 0 の出力端子(GTIOC0A 端子と GTIOC0B 端子)をハイインピーダンス状態に設定する方法を提供します。

POEGの GTETRGn 入力端子の本数(グループ数)は、デバイスにより異なります。

#### 表 1.15 各 MCU の GTETRGn 端子の記号 n (グループ)

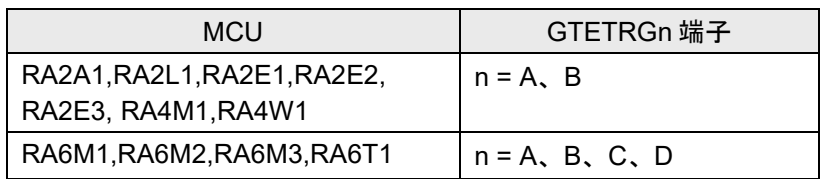

POEG のグループはユーザが選択します。ユーザは、システムに合わせて GTETRGn として使用する I/O ポ ートは POE.h ファイルで設定してください。また、GPT\_Init 関数と POE\_Init 関数の入力パラメータ 「group」には、選択した POEG グループを指定してください。

さらに、POEG によって生成された割り込みの処理を有効にする必要があります。GTETRGn 入力端子の設 定と POE 割り込み有効化の詳細については、[2.9](#page-66-0) 章を参照してください。

本ソフトウェアによる POEG による汎用 PWM タイマ(GPT)の出力禁止制御の対象となるのは、GPT のチ ャネル0(GTIOC0A端子と GTIOC0B 端子)のみです。

表 1.16 本ソフトウェアで出力禁止動作の対象としている GPT チャネル

| <b>MCU</b>                                         | GPT チャネル |                             |
|----------------------------------------------------|----------|-----------------------------|
| RA2A1, RA2L1, RA2E1, RA2E2,<br>RA2E3, RA4M1, RA4W1 | GPT320   | 汎用 PWM タイマ 0(32 ビット)        |
| RA6M1, RA6M2, RA6M3,<br>RA6T1                      | GPT32EH0 | 汎用 PWM タイマ 0(32 ビット拡張・高分解能) |

テストモジュールは、renesas.h ヘッダファイルを使用してペリフェラルレジスタにアクセスします。

#### 表 1.17 Port Output Enable ソースファイル

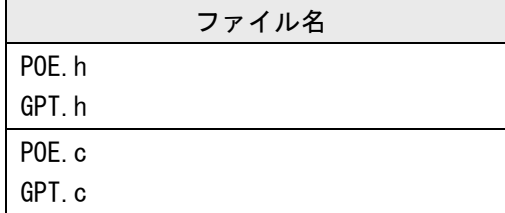

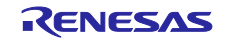

### ■ GPT.c ファイル

### **Syntax**

#### void GPT\_Init(POE\_group\_t group)

#### **Description**

この関数は、GPT チャネル 0 の出力禁止制御を、入力パラメータ「group」で指定された POEG グループ と関連付けて構成します。

注:PWM 波形出力にかかわる設定は、ユーザソフトウェアで行ってください。(例:GTIOC0A 端子と GTIOC0B 端子の I/O ポートへの割り付け、汎用 PWM タイマ I/O コントロールレジスタ (GTIOR) によ る GTIOCA 端子/GTIOCB 端子出力禁止値の選択など。)

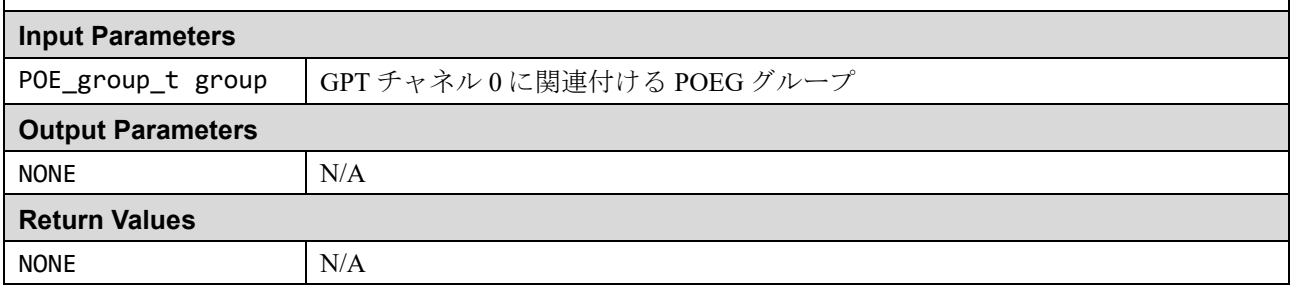

### ■ POE.c ファイル

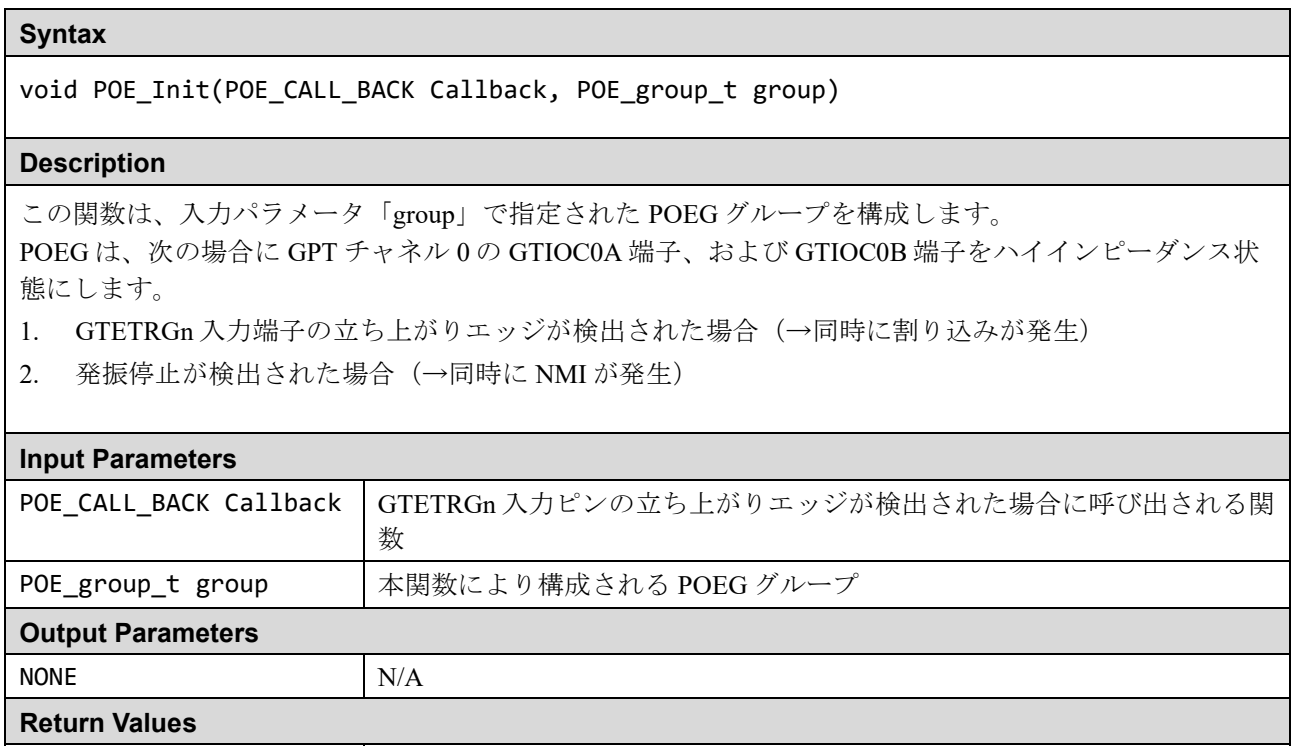

NONE  $N/A$ 

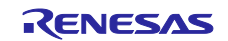

void POE\_ClearFlags\_ga(void)

### **Description**

この関数は、POEGグループA設定レジスタ (POEGGA)の PIDF (ポート入力検出フラグ)、IOCF (GPT または ACMPHS からの出力禁止要求検出フラグ)、OSTPF(発振停止検出フラグ)、および SSF (ソフトウェア停止フラグ)をクリアします。

これにより、出力端子がハイインピーダンス状態から解放されます。

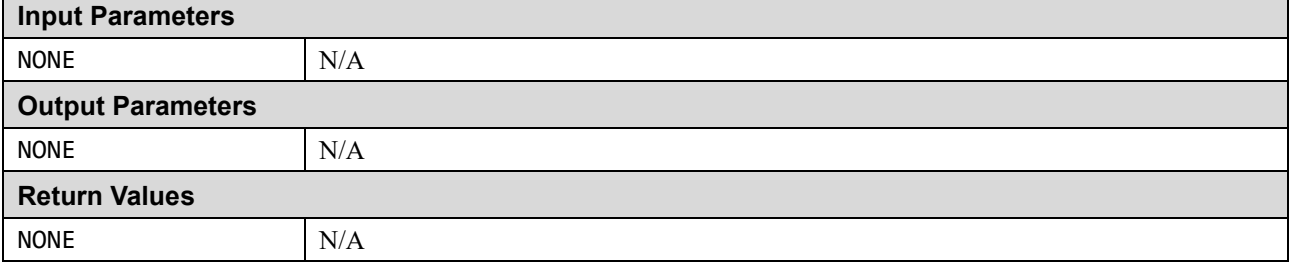

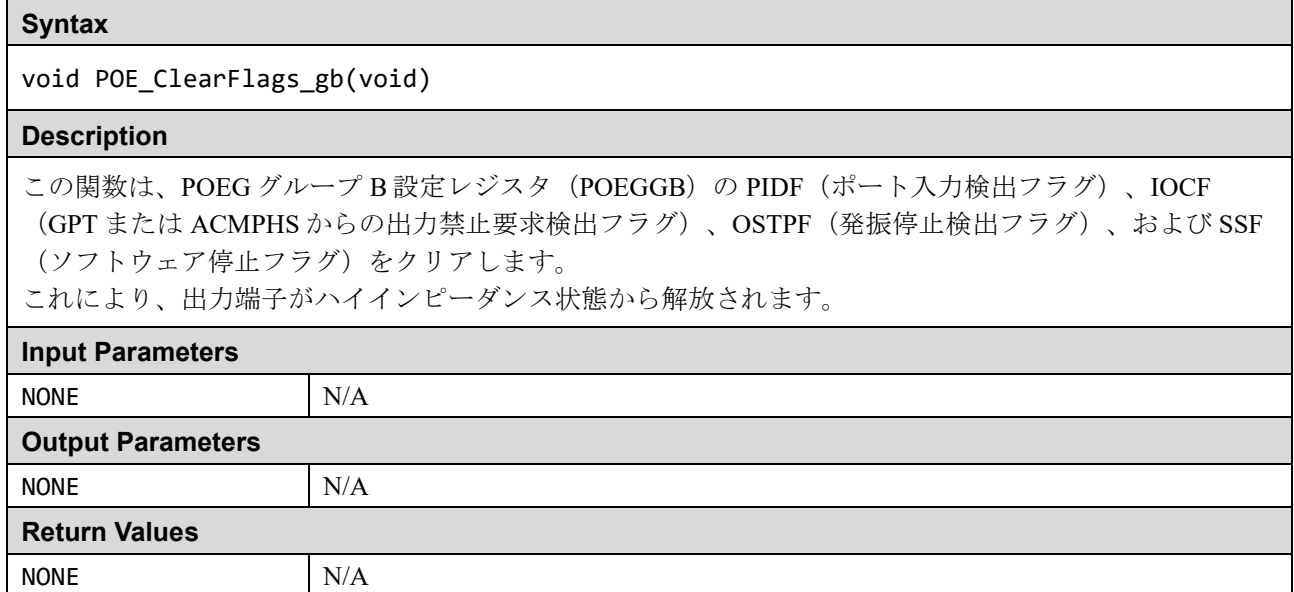

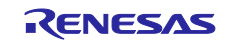

void POE\_ClearFlags\_gc(void)

### **Description**

この関数は、POEGグループ C設定レジスタ (POEGGC)の PIDF (ポート入力検出フラグ)、IOCF (GPT または ACMPHS からの出力禁止要求検出フラグ)、OSTPF(発振停止検出フラグ)、および SSF (ソフトウェア停止フラグ)をクリアします。

これにより、出力端子がハイインピーダンス状態から解放されます。

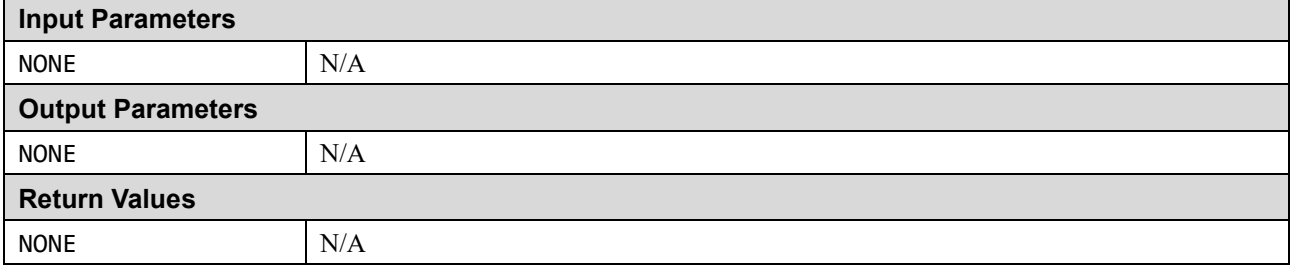

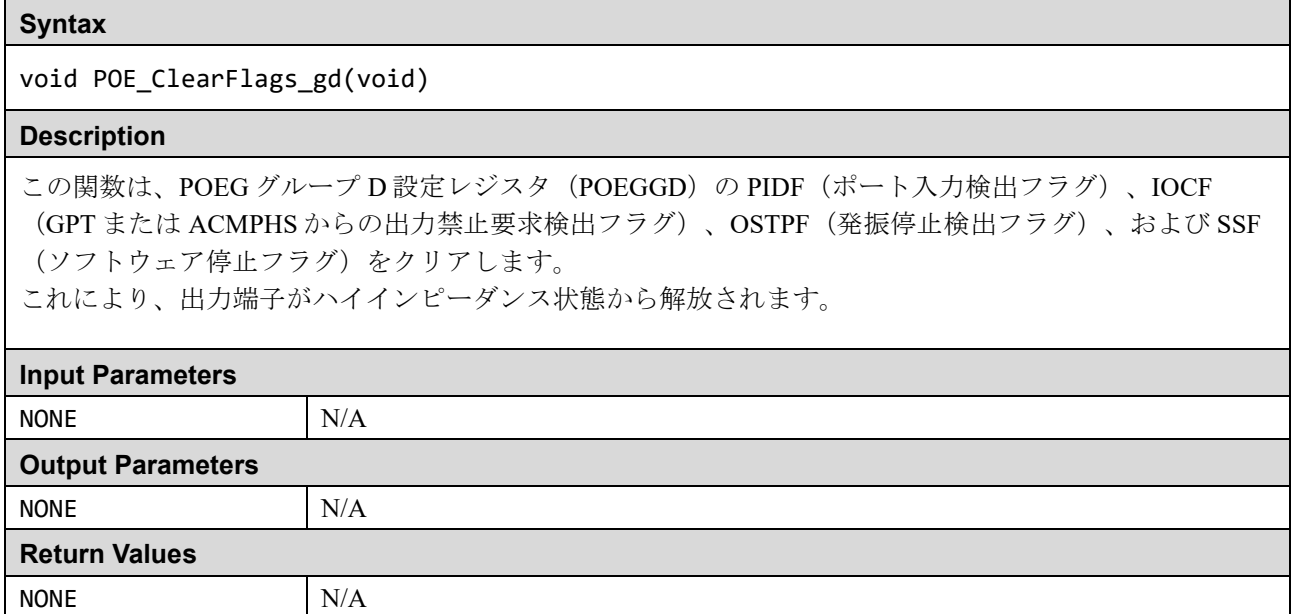

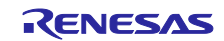

extern void poeg\_group\_event0\_isr(void)

### **Description**

POEG グループ A の出力禁止要求の割り込みハンドラ。POE\_Init 関数で登録されたコールバック関数を 呼び出します。

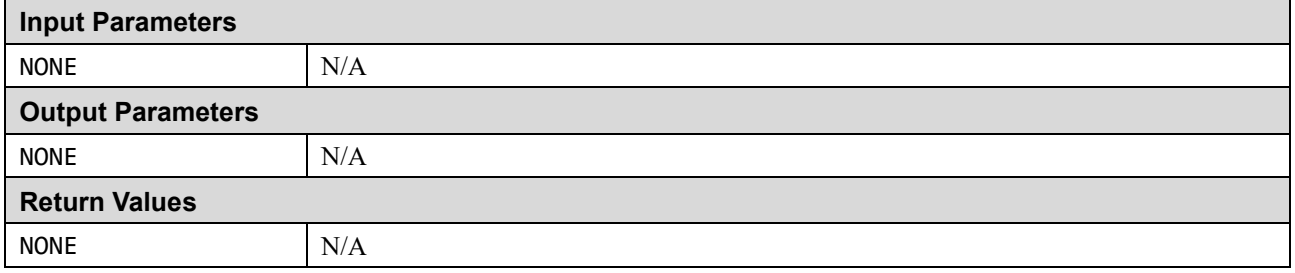

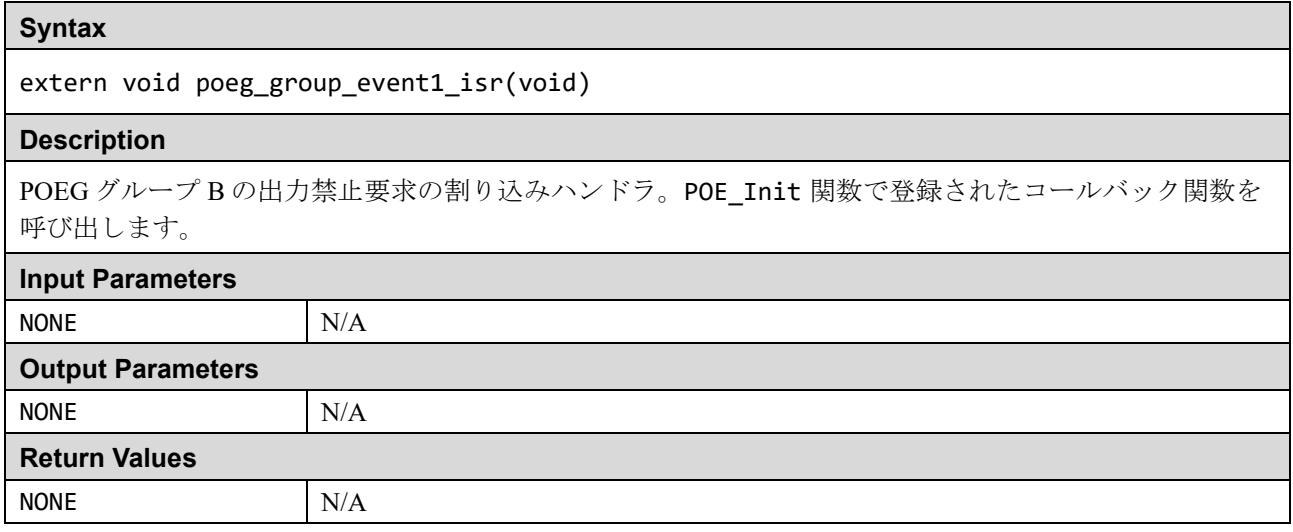

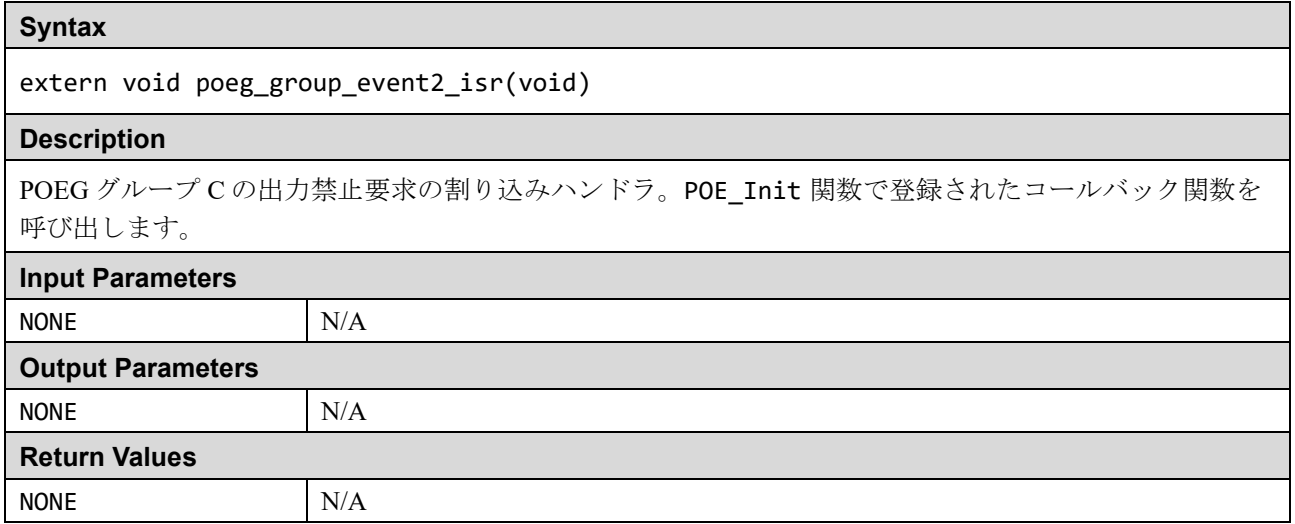

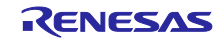

extern void poeg\_group\_event3\_isr(void)

### **Description**

POEG グループ D の出力禁止要求の割り込みハンドラ。POE\_Init 関数で登録されたコールバック関数を 呼び出します。

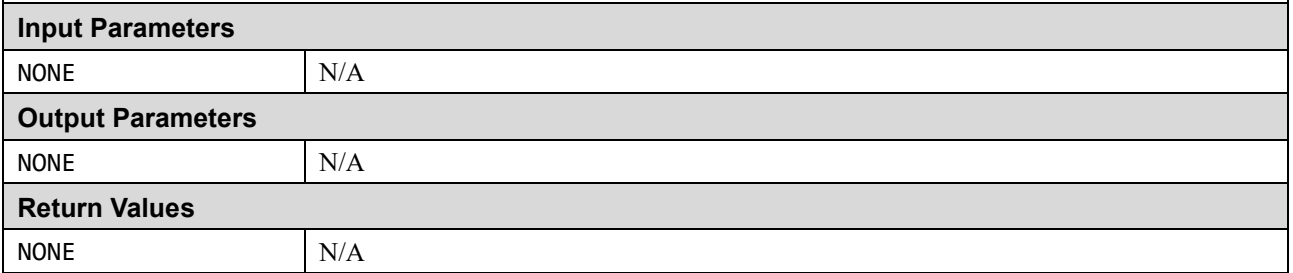

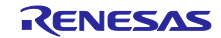

### **1.10 GPIO**

GPIO リードバックレベル検出機能は、ポートが出力モード時に、端子のデジタル出力レベルを読み出す機 能です。端子部の不良診断を行うことができます。

GPIO リードバックレベル検出機能では、以下のような手順で端子をチェックします。

- 1. ポートコントロールレジスタ 1 (PCNTR1) の PDRn ビットを 1 にして出力ポートに設定する
- 2. ポートコントロールレジスタ 3 (PCNTR3)の POSRn ビットに1をセットすることで High を出力、 PORRn ビットに 1 をセットすることで Low を出力する
- 3. ポートコントロールレジスタ2 (PCNTR2)の PIDR ビットで各端子の状態を読む

テスト対象のポートは、gpio\_config.h ヘッダファイルで指定します。

#### 表 1.18 GPIO ソースファイル

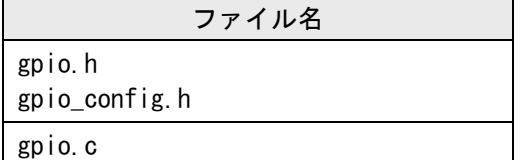

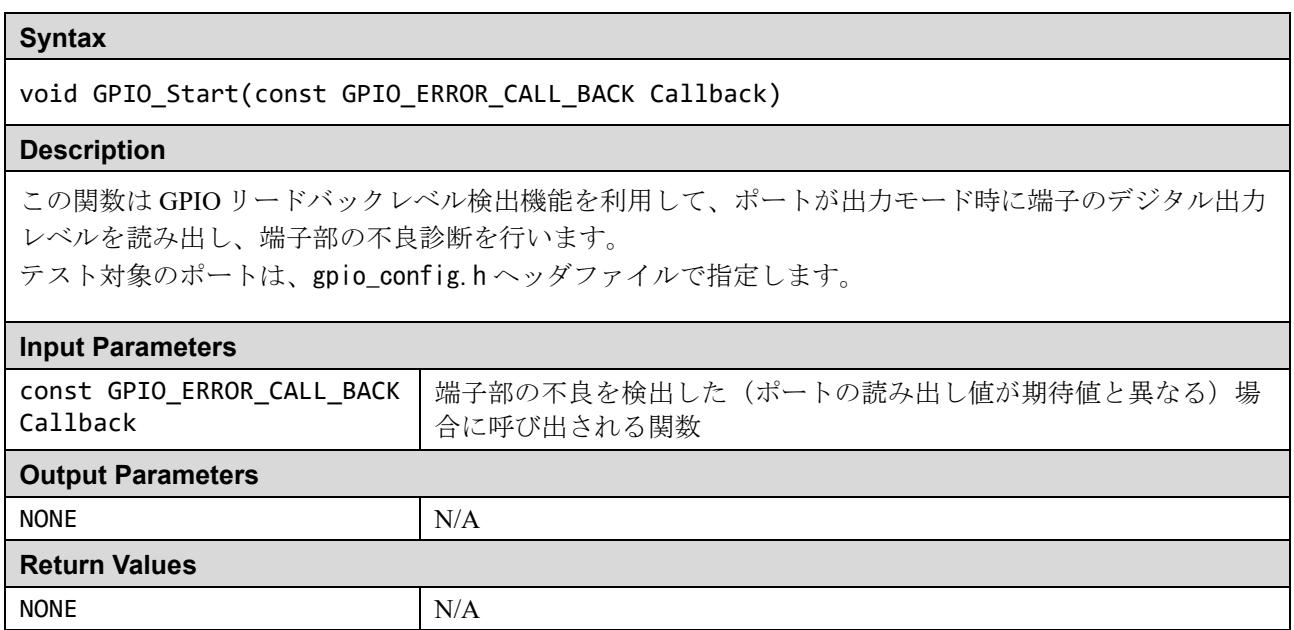

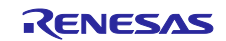

#### **2.** 使用例

このセクションでは、アプリケーションソフトウェアにセルフテストライブラリを適用する方法に関する、 いくつかの有用な提案をユーザに提供します。

セルフテストは次の 2 つのパターンに分けられます。

#### **(a)** 電源投入時のテスト

リセット後に一度実行されるテストです。これらはできるだけ早く実行する必要がありますが、特に 起動時間が重要な場合は、すべてのテストを実行する前に初期化コードを実行して、たとえばより高 速なメインクロックを選択できるようにすることもできます。

#### **(b)** 定期的なテスト

通常のプログラム操作を通じて定期的に実行されるテストです。このドキュメントでは、特定のテス トを実行する頻度を判断することはできません。定期的なテストのスケジューリング方法は、アプリ ケーションの構造に応じてユーザが決定します。

以下のセクションでは、各テストタイプの使用例を示します。

### **2.1 CPU**

いずれかの CPU テストで障害が検出されると、CPU Test ErrorHandler と呼ばれるユーザ指定の関数が 呼び出されます。CPU のエラーは非常に深刻なので、この機能の目的は、ソフトウェアの実行に依存しない 安全な状態にできるだけ早く到達することです。

#### **2.1.1** 電源投入時

すべての CPU テストは、リセット後できるだけ早く実行する必要があります。

注:この関数は、デバイスを非特権モードにする前に呼び出す必要があります。

関数 CPU\_Test\_All を使用して、すべての CPU テストを自動的に実行できます。

#### **2.1.2** 定期的

CPU を定期的にテストするには、電源投入テストと同様に、CPU\_Test\_All 関数を使用して、すべての CPU テストを自動的に実行できます。または 1 回の関数呼び出しで実行されるテストの量を減らすため、ユ ーザは CPU 定期テストがスケジュールされるたびに、個々の CPU テスト関数を順番に呼び出すことも選択 できます。

#### **2.2 ROM**

ROMは、その内容の CRC 値を計算し (CRC32)、予め保存しておいた参照 CRC 値 (CRC 計算に含まれて いない ROM 内の特定の場所に追加する必要がある)と比較することでテストします。参照 CRC 値の計算方 法は、使用する開発環境によって異なります。

RA MCU 内蔵の CRC モジュールは、CRC\_Init 関数を呼び出して、使用する前に初期化する必要がありま す。また、結果が一致するためには、テスト対象となる ROM セクションが、事前の CRC 値計算と ROM テ ストの両方に同じように含まれていることを確認します。

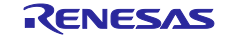

### **2.2.1** 事前の参照用 **CRC** 計算

### **(1) GNU/e2 studio** の場合

GNU ツールには CRC の計算機能が付属しないため、以下に紹介する SRecord ツール(注)を使用して、参 照 CRC 値を計算します。ユーザは、このツールを利用して、予め参照用の CRC 値を ROM に書き込んでお き、セルフテストではこの値とテストで計算した値を比較します。

注:SRecord は、SourceForge のオープンソースプロジェクトです。詳細は下記を参照ください。

- SRecord Web Site (SRecord v1.64) <http://srecord.sourceforge.net/>
- CRC Checksum Generation with "SRecord" Tools for GNU and Eclips [https://gcc](https://gcc-renesas.com/wiki/index.php?title=CRC_Checksum_Generation_with_%E2%80%98SRecord%E2%80%99_Tools_for_GNU_and_Eclipse)[renesas.com/wiki/index.php?title=CRC\\_Checksum\\_Generation\\_with\\_%E2%80%98SRecord%E2%80](https://gcc-renesas.com/wiki/index.php?title=CRC_Checksum_Generation_with_%E2%80%98SRecord%E2%80%99_Tools_for_GNU_and_Eclipse) %99 Tools for GNU and Eclipse

ダウンロードしたファイルを解凍すると、以下のプログラムが展開されます。

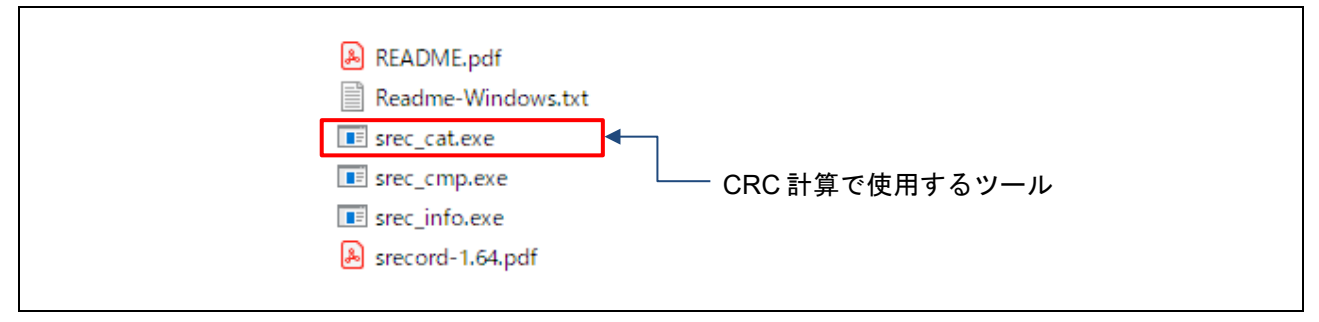

図 2.1 SRecord ツールの内容

プロジェクト及び SRecord ツールのフォルダ構成例を以下に示します。

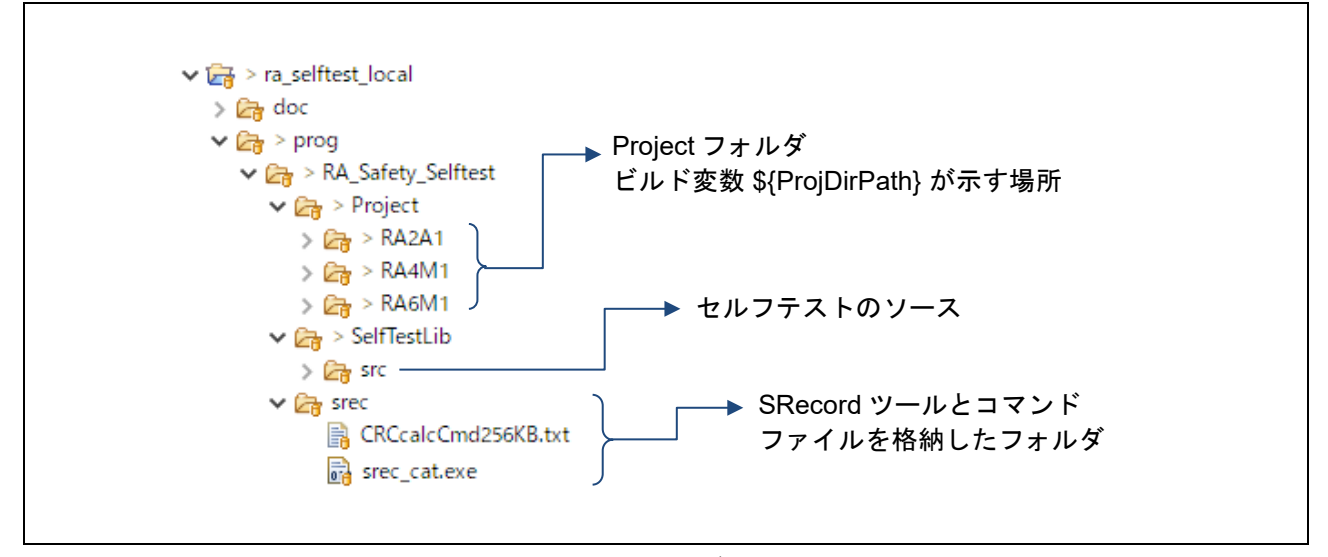

### 図 2.2 フォルダ構成例

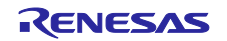

e<sup>2</sup> studio の「プロジェクト」⇒「プロパティ」を開き、ビルド後のステップで、objcopy コマンドを使っ て、.elf ファイルから S レコードファイルを生成します。ここでは、変換後のファイル名を Original.srec とし ます。このファイルが、SRecord ツールの入力になります。

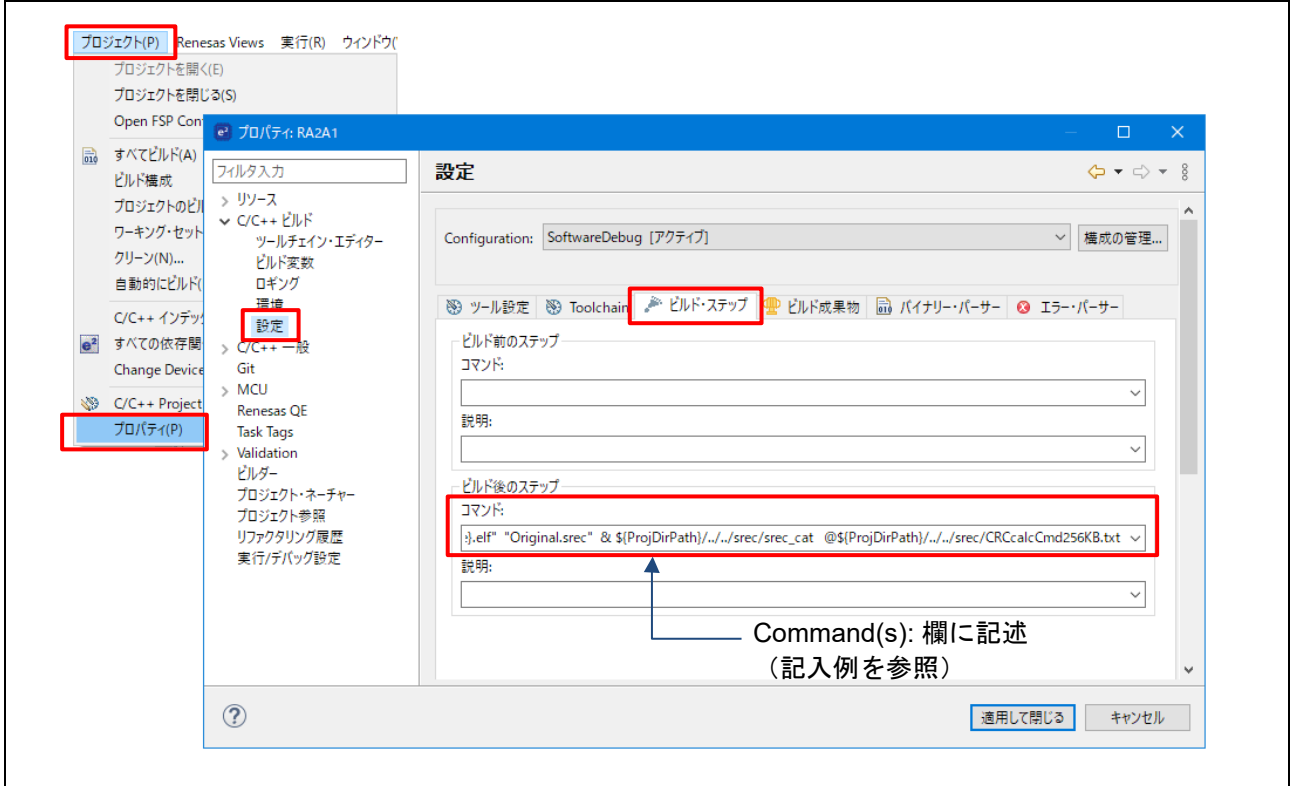

図 2.3 S レコードファイルの出力と SRecord ツールの起動

上図における「Build Steps」タブの「Post-build steps」で、以下のように記述します。

### ■ Command(s):欄の記入例 (改行せず1行に書きます)

**arm-none-eabi-objcopy -O srec** "\${ProjName}.elf" "**Original.srec**" & \${ProjDirPath}/../../srec/**srec\_cat @**\${ProjDirPath}/../../srec/**CRCcalcCmd256KB.txt**

1 行目の"&"の前までが S レコードファイルの生成、2 行目の書式「**srec\_cat @**コマンドファイル」が、 srec\_cat ツールの起動 になります。コマンドファイルとして「**CRCcalcCmd256KB.txt**」の記述例を以下 に示します。

### ■ CRCcalcCmd256KB.txt ファイルの内容 (例)

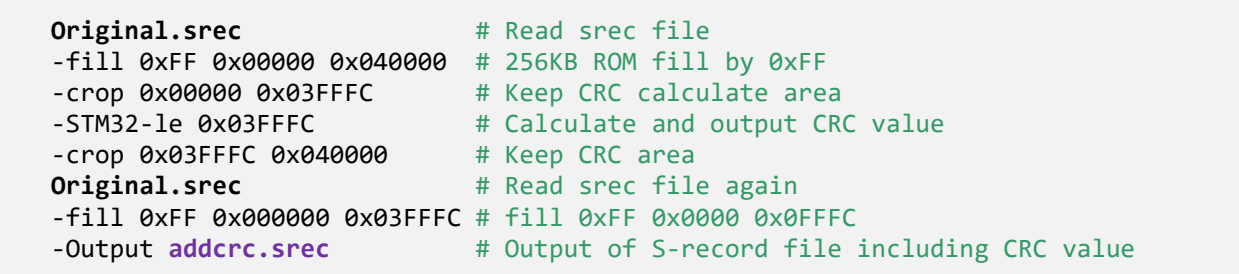

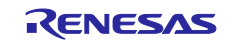

デバイスにより ROM の容量が異なる場合は、アドレスの設定はデバイスに合わせて変更してください。ま た、デバッグを行う場合、デバッガによってはソフトウェアブレークのために ROM の内容を書き換えるも のがあるので、その場合は演算の対象領域をデバッグ領域以外に設定する必要があります。

以上の操作で、プロジェクトフォルダ下のビルド構成フォルダ内に **addcrc.srec**(プログラムコードの後 ろに CRC 演算結果を付加した S レコードファイル)ができるので、これをターゲットボードにダウンロー ドします。

プロジェクトツリーのトップで右クリックし、デバッグ→デバッグの構成 を選択します。

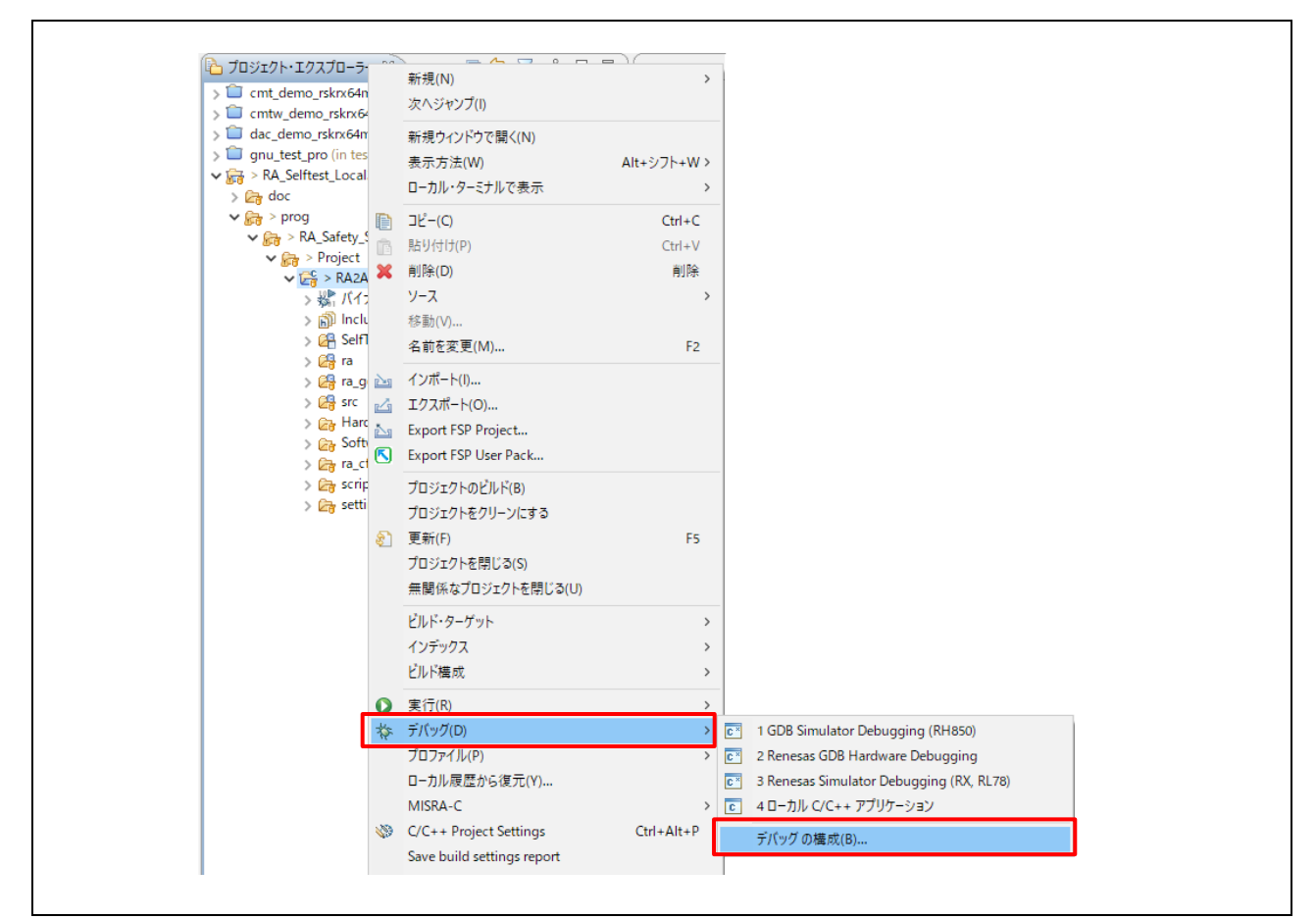

図 2.4 プロジェクトのデバッグ構成の選択

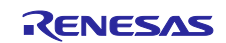

デバッグ構成のダイアログが表示されたら、Startup のタブを選び、使用するビルド構成を選択します。ELF ファイルからはシンボル情報だけを読み出し、addcrc.srec からは CRC 計算値を含むプログラムイメージを読 み込むように設定します。

「デバッグ」ボタンを押下すると CRC 演算値がターゲットにダウンロードされます。

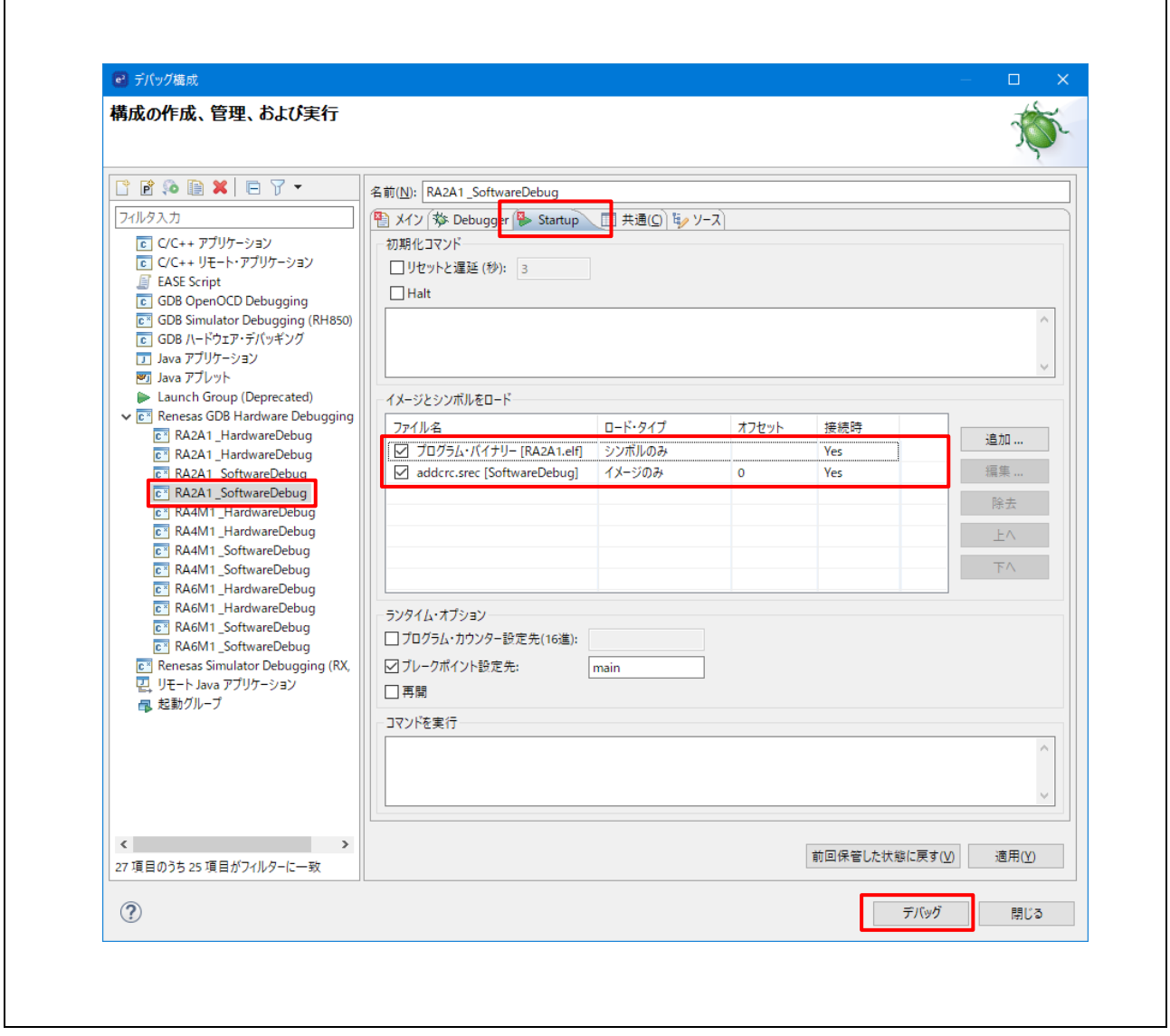

# 図 2.5 ロードイメージとシンボルの設定例

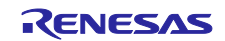

### **(2) IAR/EWARM** の場合

IAR の EWARM には CRC 値の計算機能があり、ユーザが指定した場所にあるビルド済みファイルに CRC を 追加することができます。Project → Options を選択し、Linker オプションで Checksum のタブを選び、CRC 生成に関する設定を行います。

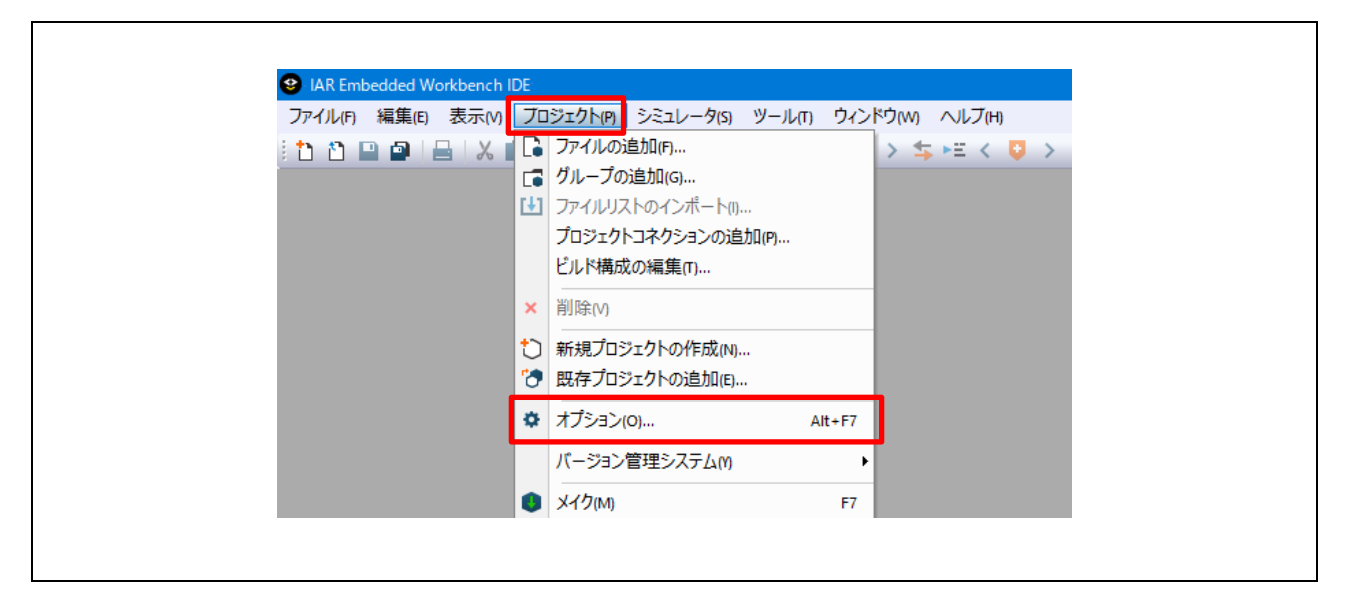

図 2.6 プロジェクト→オプション...の選択

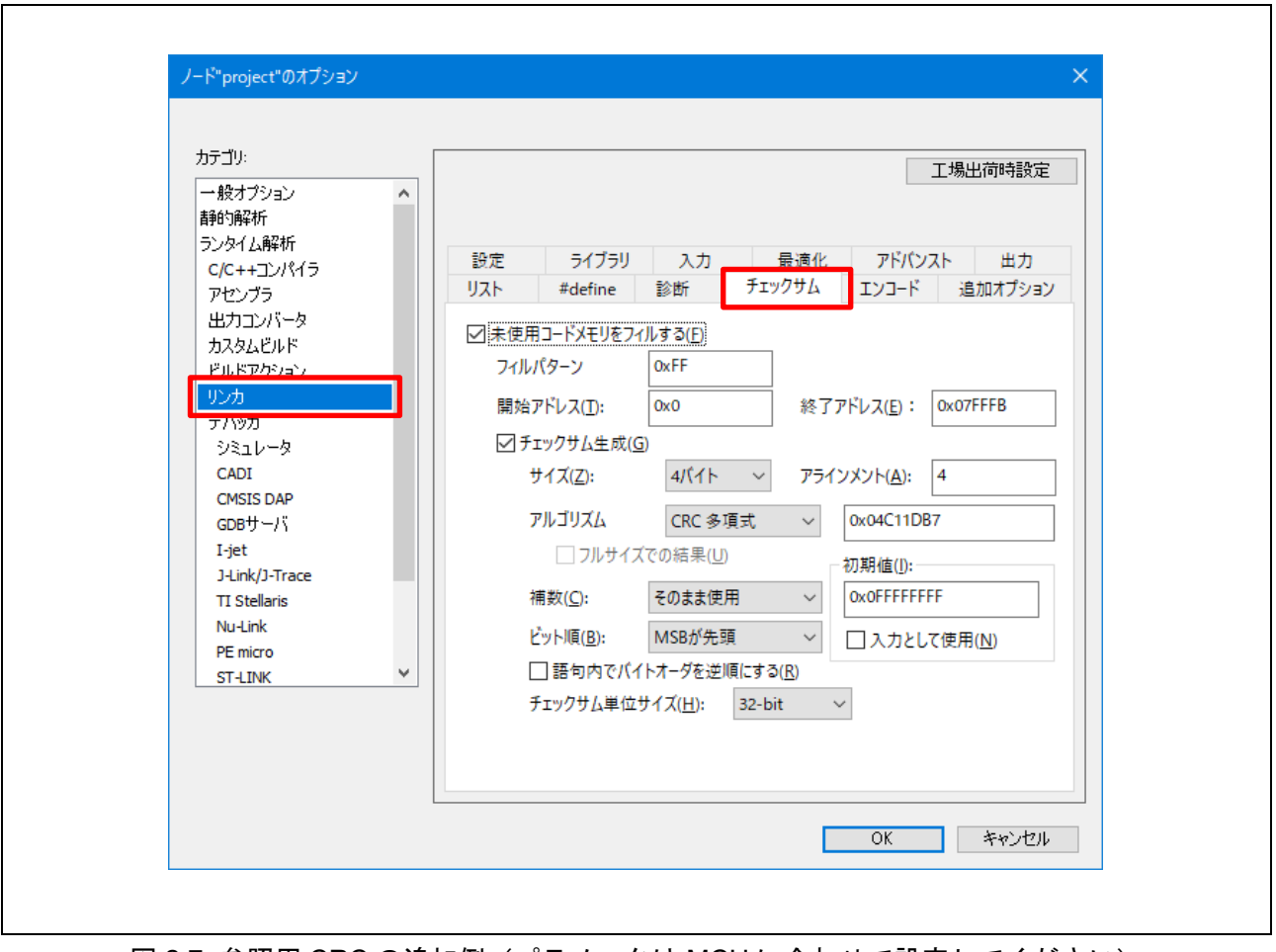

図 2.7 参照用 CRC の追加例(パラメータは MCU に合わせて設定してください)

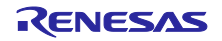

#### **2.2.2** 電源投入時

使用するすべての ROM メモリは、電源投入時にテストする必要があります。

この領域が 1 つの連続したブロックである場合、関数 CRC\_Calculate を使用して、計算された CRC 値を計 算して返すことができます。

使用する ROM が 1 つの連続したブロックにない場合は、次の手順を使用する必要があります。

- 1. CRC Start を呼び出します。
- 2. CRC 計算に含めるメモリの各領域に対して CRC\_AddRange を呼び出します。
- 3. CRC\_Result を呼び出して、計算された CRC 値を取得します。

計算された CRC 値は、関数 CRC\_Verify を使用して、ROM に格納されている参照 CRC 値と比較できま す。

プロジェクトで使用されるすべての ROM 領域が CRC 計算に含まれるようにするのはユーザの責任です。

#### **2.2.3** 定期的

ROM が連続していても、CRC\_AddRange メソッドを使用して ROM の定期的なテストを行うことをお勧めし ます。これにより、CRC 値をセクション単位で計算できるため、単一の関数呼び出しに時間がかかりすぎ ることはありません。電源投入テストで指定された手順に従い、各アドレス範囲が十分に小さいことを確認 して、CRC AddRange の呼び出しに時間がかかりすぎないようにします。

#### **2.3 RAM**

テストが必要な RAM の領域は、プロジェクトのメモリマップに応じて大きく変わる可能性があることを認 識することが非常に重要です。

RAMテストの「HW」バージョンを使用している場合 (DOC および DTC が使用されている場合)、テスト を実行する前に関数 RamTest March HW Init を呼び出す必要があります。

RAM をテストするときは、次の点に注意してください。

- 1. テスト中の RAM は、現在のスタックを含め、他の処理には使用しないでください。
- 2. 非破壊テストでは、テスト対象のメモリ領域を完全にコピーおよび復元できる RAM バッファが必要 です。
- 3. スタックにはメインとプロセスの 2 つがあります。スタックテストでは、2 つのスタックのうちのい ずれか、または両方をテストできます。スタックのテストには、対象のスタック領域を再配置できる RAM バッファが必要です。

#### **2.3.1** 電源投入時

電源投入時に、スタック以外の RAM で完全な破壊テストを実行できます。スタックは非破壊テストでテス トする必要があります。ただし、起動時間が非常に重要な場合は、これを微調整して、電源投入 RAM テス トの前に使用されたスタックの領域のみが低速の非破壊テストを使用して実行され、残りのスタックが 破 壊テストされます。

#### **2.3.2** 定期的

すべての定期的なテストは非破壊的でなければなりません。定期的なテストは割り込みハンドラから呼び出 されるため、デバイスは特権モードであると想定されます。

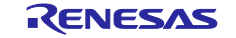

## **2.4** クロック

メインクロックの監視は、ClockMonitor Init 関数の呼び出しで設定されます。次の #define によって決 定されるように、外部または内部の基準クロックの使用の選択に応じて、この関数には 2 つのバージョンが あります。

**#define** CLOCK\_MONITOR\_USE\_EXTERNAL\_REFERENCE\_CLOCK

#### 参考例:

**#ifdef** CLOCK\_MONITOR\_USE\_EXTERNAL\_REFERENCE\_CLOCK **#define** MAIN\_CLOCK\_FREQUENCY\_HZ (12000000) // 12 MHz **#define** EXTERNAL\_REF\_CLOCK\_FREQUENCY\_HZ (15000) // 15 kHz

**ClockMonitor\_Init**(MAIN, MAIN\_CLOCK\_FREQUENCY\_HZ, EXTERNAL\_REF\_CLOCK\_FREQUENCY\_HZ, eCLOCK\_MONITOR\_CACREF\_A, CAC\_Error\_Detected\_Loop);

**#else**

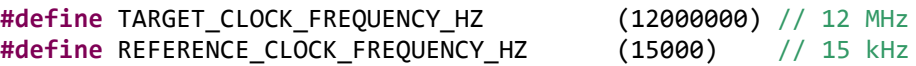

**ClockMonitor\_Init**(MAIN, IWDTCLK, TARGET\_CLOCK\_FREQUENCY\_HZ, REFERENCE\_CLOCK\_FREQUENCY\_HZ, CAC\_Error\_Detected\_Loop); /\* NOTE: The IWDTCLK clock must be enabled before starting the clock monitoring.\*/

#### **#endif**

基準クロックに外部基準クロックを使用する場合、ユーザは使用する CACREF 端子を ClockMonitor\_Init 関 数の入力パラメータで指定することができます(上記の例では、eCLOCK\_MONITOR\_CACREF\_A を指定)。 RA MCU の各デバイスの端子と入力パラメータの関係を以下に示します。どの端子を使用するかは、ユーザ がシステム構成に合わせて決定します。

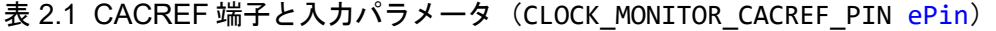

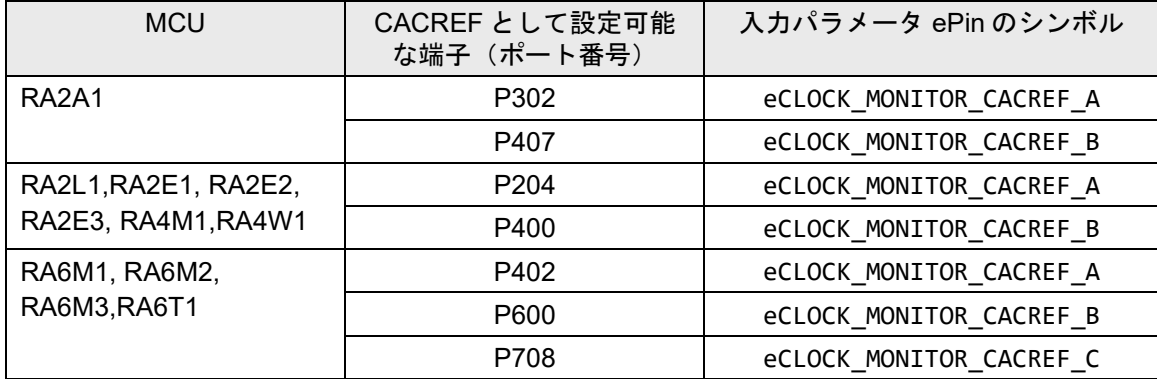

ClockMonitor\_Init 関数は、メインクロックが構成され、IWDT が有効になるとすぐに呼び出すことがで きます。IWDT を有効にする方法については、[2.5](#page-62-0) 章を参照してください。

その後、クロック監視はハードウェア(CAC モジュール)によって実行されるため、定期的なテスト中に ソフトウェアで行うべきことは特にありません。

CAC による割り込み生成を有効にするには、割り込みコントローラユニット(ICU)とネスト化ベクタ割り 込みコントローラ(NVIC)の両方を構成する必要があります。

割り込みコントローラユニット(ICU)では、ICU イベントリンク設定レジスタ(IELSRn)に、CAC 周波数 エラー割り込み、および CAC オーバーフローに対応するイベント番号を設定します (RA2L1, RA2E1, RA2E2, RA2E3 を除く)。

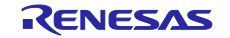

なお、e<sup>2</sup> studio で FSP (Flexible Software Package) を利用する場合、ICU の構成は、RA コンフィグレーショ ンエディタの「Interrupts」タブで設定できます。

また、IAR/EWARM の場合は、IAR/EWARM 用の「RA Smart Configurator」を使用することで、同様に ICU の構成を「Interrupts」タブで設定できます。

表 2.2 CAC 関連の IELSRn レジスタの設定(RA6M1、RA6M2、RA6M3、RA4M1、RA4W1、 RA2A1)

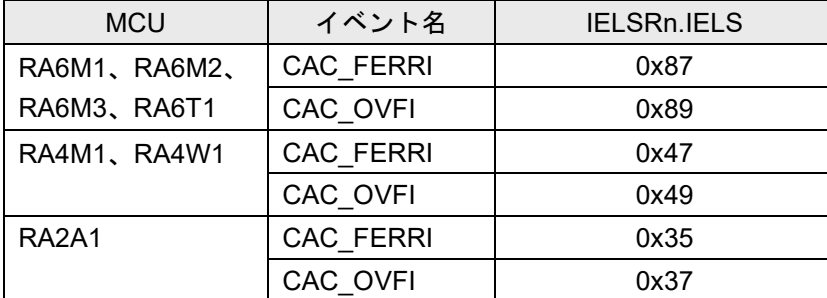

表 2.3 CAC 関連の IELSRn レジスタの設定(RA2L1、RA2E1、RA2E2 および RA2E3)

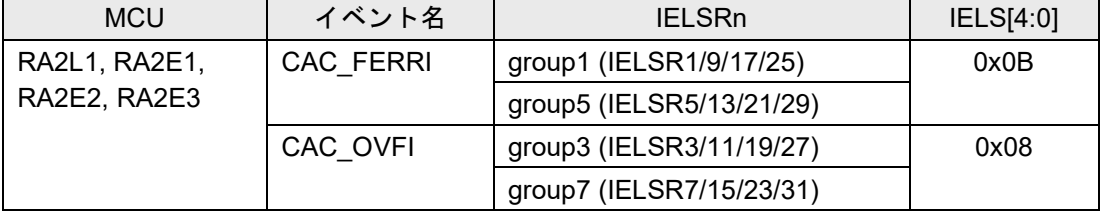

ネスト化ベクタ割り込みコントローラ (NVIC) の設定は、RA\_SelfTests.c ファイル内の test\_main()関数 で行っています。ここで、NVIC\_SetPriority()と NVIC\_EnableIRQ()は FSP が提供する CMSIS 関数、 *CAC\_FREQUENCY\_ERROR\_IRQn* および *CAC\_OVERFLOW\_IRQn* は、FSP が生成した IRQ 番号です。

// CAC関連割込みのNVIC側設定

```
/* CAC frequency error ISR priority */
NVIC_SetPriority(CAC_FREQUENCY_ERROR_IRQn,0);
/* CAC frequency error ISR enable */
NVIC_EnableIRQ(CAC_FREQUENCY_ERROR_IRQn);
```
/\* CAC overflow ISR priority \*/ NVIC\_SetPriority(*CAC\_OVERFLOW\_IRQn*,0); /\* CAC overflow ISR enable \*/ NVIC\_EnableIRQ(*CAC\_OVERFLOW\_IRQn*);

発振停止を検出すると、NMI 割り込みが発生します。次の例に示すように、ユーザコードはこの NMI 割り 込みを処理し、NMISR.OSTST フラグを確認する必要があります。

```
if(1 == R_ICU->NMISR_b.OSTST){
  Clock Stop Detection();
   /* Clear OSTST bit by writing 1 to NMICLR.OSTCLR bit */
    R_ICU->NMICLR_b.OSTCLR = 1;
}
```
次に、OSTDCR.OSTDF ステータスビットを読み取って、メインクロックのステータスを判別できます。

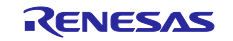

## <span id="page-62-0"></span>**2.5** 独立ウォッチドッグタイマ(**IWDT**)

独立ウォッチドッグタイマを構成するには、オプション設定メモリの OFS0 レジスタを設定する必要があり ます。例えば、オプション設定メモリを以下のように設定するとします。

#### 表 2.4 OFS0 レジスタの設定例(IWDT 関連)

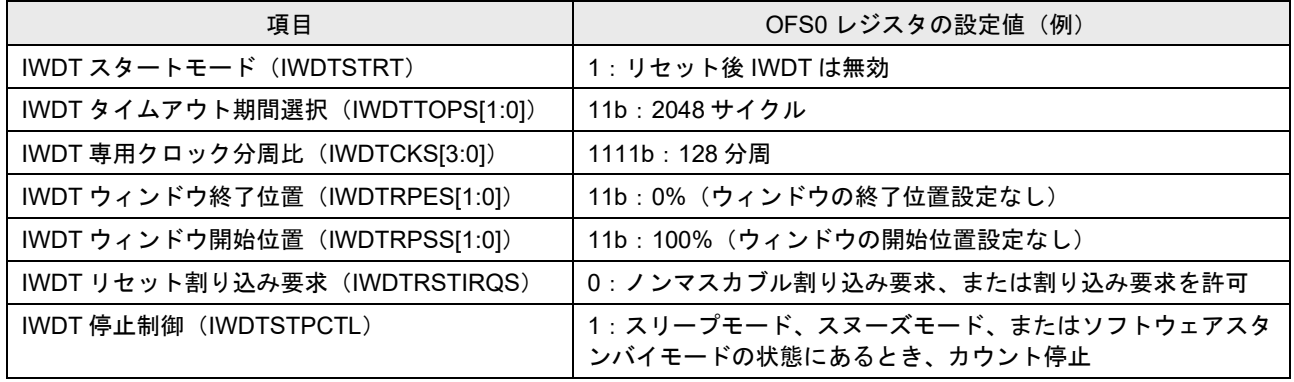

e2 studio で FSP (Flexible Software Package) を利用する場合、FSP の「BSP」タブのプロパティで、オプション 設定メモリの設定ができます。

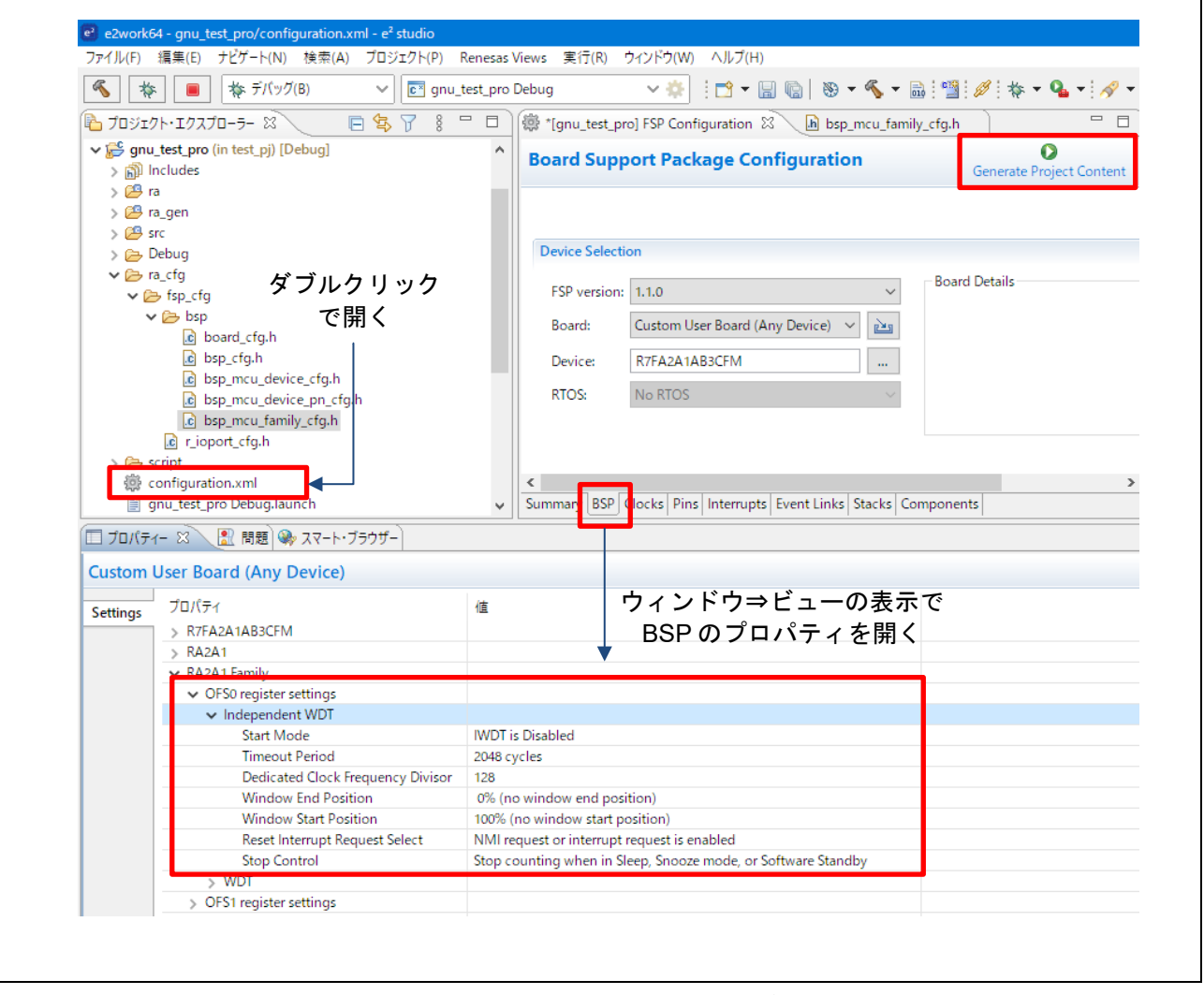

図 2.8 e2 studio の FSP による OFS0 レジスタ設定例

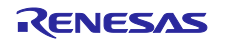

┑

IAR/EWARM の場合は、IAR/EWARM 用の「RA Smart Configurator (SC)」を使用することで、同様に SC の 「BSP」タブのプロパティで、オプション設定メモリの設定ができます。

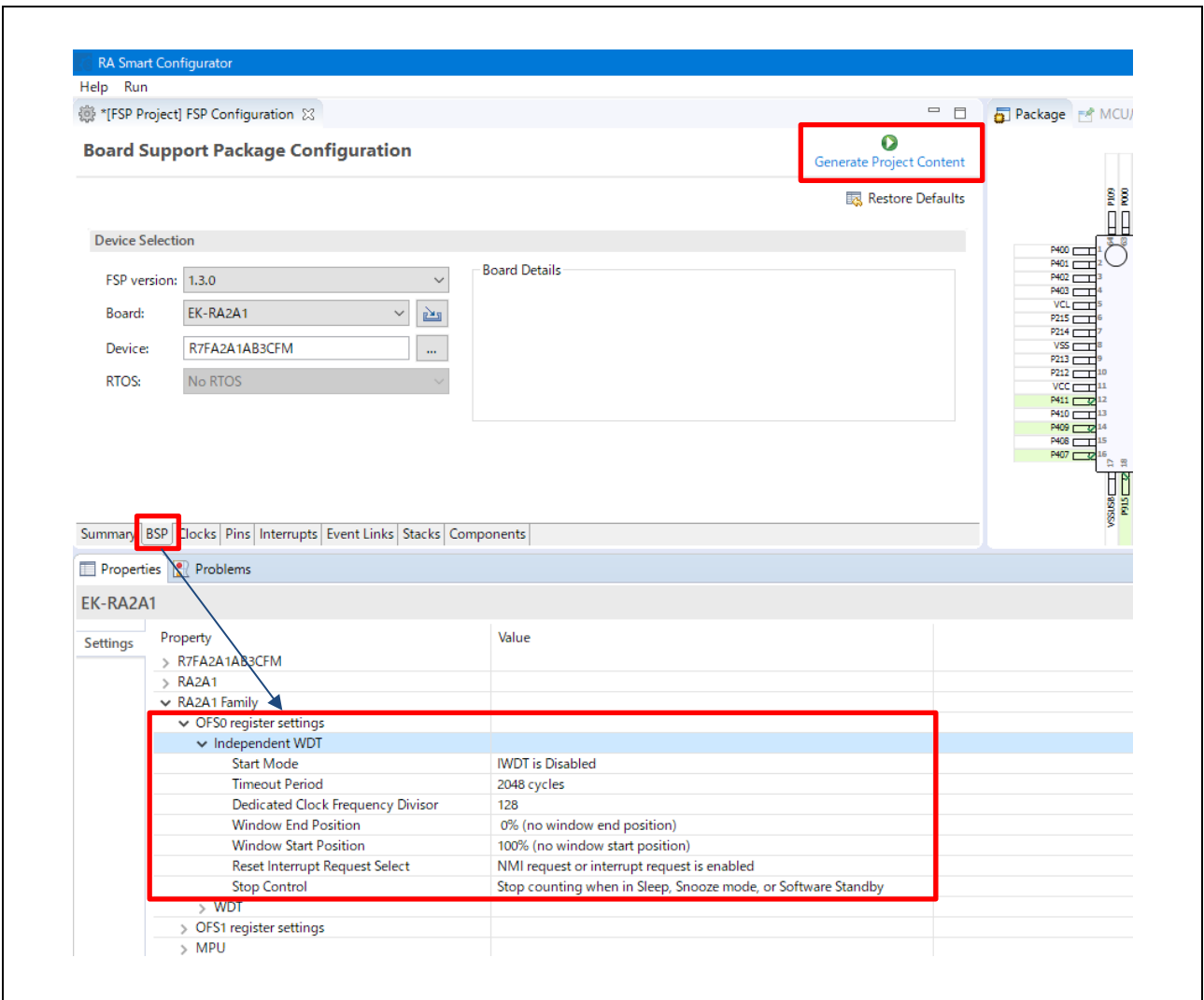

図 2.9 IAR/EWARM 用の RA Smart Configurator (SC) による OFS0 レジスタ設定例

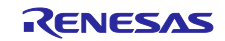

「Generate Project Content」ボタンを押すと、プロパティでの設定内容が、下記ファイルの該当シンボル の定義に反映されます。

● 該当ファイル

 $\overline{\phantom{iiiiiiiiiiiiiiiiiiiiiii}}$ 

..\*project-name*\ra\_cfg\fsp\_cfg\bsp\**bsp\_mcu\_family\_cfg.h**

該当シンボル部分(抜粋)

```
#define OFS_SEQ1 0xA001A001 | (0 << 1) | (3 << 2)
#define OFS_SEQ2 (15 << 4) | (3 << 8) | (3 << 10)
#define OFS_SEQ3 (0 << 12) | (1 << 14) | (1 << 17)
```
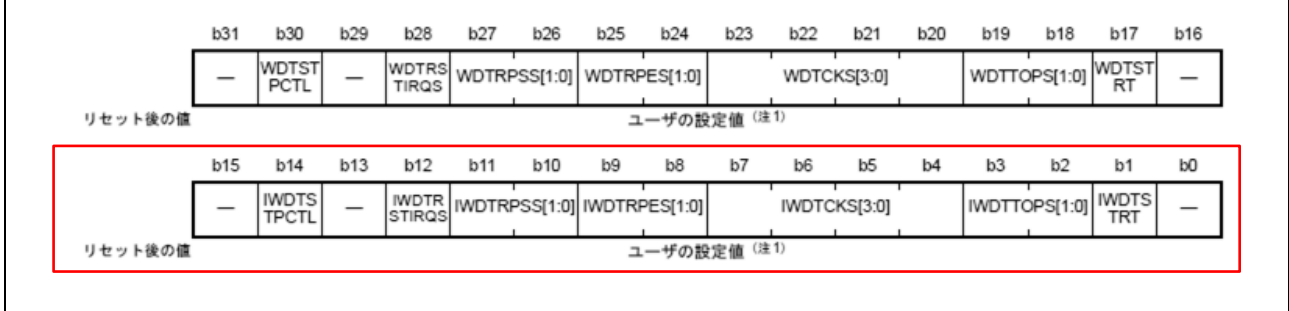

図 2.10 オプション機能選択レジスタ 0 (OFS0)

独立ウォッチドッグタイマは、IWDT Init を呼び出して、リセット後できるだけ早く初期化する必要があ ります。

```
/* Setup the Independent WDT. */
IWDT_Init();
```
この後、ウォッチドッグタイマは、ウォッチドッグタイマがタイムアウトしてリセットが実行されるのを防 ぐために、定期的にリフレッシュする必要があります。ウィンドウ処理を使用する場合、リフレッシュは単 に定期的であるだけでなく、指定されたウィンドウに一致するように時間を調整する必要があります。ウォ ッチドッグタイマの更新は以下で行います。

```
/* Regularly kick the watchdog to prevent it performing a reset. */
IWDT_Kick();
```
ウォッチドッグタイマがエラー検出時に NMI を生成するように設定されている場合、ユーザはその結果の 割り込みを処理する必要があります。

エラー検出時にリセットを実行するようにウォッチドッグタイマが構成されている場合、リセット後に、コ ードは IWDT DidReset を呼び出して IWDT がリセットを引き起こしたかどうかを確認する必要がありま す。

```
if(TRUE == IWDT_DidReset()) 
{ 
    /*todo: Handle a watchdog reset.*/
    while(1){
       /*DO NOTHING*/
    }
}
```
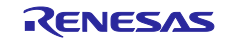

#### **2.6** 電圧

低電圧検出(LVD) モジュールは、VoltageMonitor Init 関数を呼び出して主電源電圧を監視するように構成 されています。これは、パワーオンリセット後、できるだけ早くセットアップする必要があります。

VoltageMonitor\_init 関数を呼び出す前と NMI ルーチンの両方で LVD1SR.DET ビットを 0 に設定するこ とに注意してください。詳細については、各 RA MCU のユーザーズマニュアル・ハードウェア編の「低電 圧検出(LVD)モジュール」の章を参照してください。

電圧閾値 eVoltage を Vcc 公称値よりも低く設定することに注意してください。次の例では電圧が **2.99 V** を 下回った場合に NMI を生成するように電圧モニタを設定します。

#### VoltageMonitor Init(VOLTAGE MONITOR LEVEL 2 99);

低電圧状態が検出されると、ユーザが処理する必要がある NMI 割り込みが生成されます。

```
/*Low Voltage LVD1*/
if(1 == R_ICU->NMISR_b.LVD1ST){ 
    Voltage_Test_Failure();
    /*Clear LVD1ST bit by writing 1 to NMICLR.LVD1CLR bit*/
    R_ICU->NMICLR_b.LVD1CLR = 1;
}
```
### **2.7 ADC**

ADC モジュールには、さまざまな基準電圧をテストできる診断モードが組み込まれています。許容される 不正確さを説明するために、期待される結果は、以下を使用して定義された許容範囲内に収まることが許さ れています:

**#define** ADC\_TOLERANCE 8 // ADC16の場合の値は16

この値は ADC の定格である最大絶対精度として設定されます。校正済みのシステムでは、この許容誤差を 厳しくすることができます。

ADCテストモジュールは、Test ADC Init を呼び出して初期化する必要があります。

RA6M1 の ADC12 は 2 ユニット (ユニット 0 とユニット 1) あるため、ユニット 1 のテストを行う場合は 「u1」の付いた関数を使用してください。

#### **2.7.1** 電源投入時

電源投入時に、Test\_ADC\_Wait 関数を使用して ADC モジュールをテストできます。この関数は AD 変換が 実行されるまで待機します。この関数の戻り値で結果を確認する必要があります。

#### **2.7.2** 定期的

定期的なテストは、Test\_ADC\_Start の 1 回の呼び出しで開始する必要があります。その後、ADC モジュ ールは、使用されるたびにリファレンス変換を実行します。基準電圧は 0 V、VREF/2、VREF(RA2A1 の場 合は、0V、+VREF、-VREF)の間で回ります。

これらの参照変換の結果は、Test\_ADC\_CheckResult 呼び出しを使用して定期的にチェックする必要があ ります。

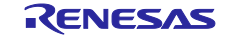

### **2.8** 温度

MCU の温度をテストするときは、ADC モジュールが使用されることを覚えておくことが重要です。したが って、ユーザのコードでも ADC を使用してアナログピンを監視する場合は、ADC モジュールのリソース共 有を慎重に検討することが重要です。

Temperature Init を呼び出して使用する前に、温度センサを初期化する必要があります。この関数には、 ADC 出力で表される許容温度範囲を渡す必要があります。これらの値を実験で計算または検索する方法の 詳細については、各 RA MCU のユーザーズマニュアル・ハードウェア編を参照してください。

/\*Temperature Sensor\*/ Temperature\_Init( TEMPERATURE\_ADC\_MIN, TEMPERATURE\_ADC\_MAX, Temperature\_Test\_Failure);

### **2.8.1** 電源投入時

電源投入時に温度テストを行う場合、手順は定期テストで説明したものと同じになります。

### **2.8.2** 定期的

温度センサにより ADC モジュールが定期的に使用されます。温度を読み取るには、ユーザは次の関数を呼 び出します。

/\*Start ADC reading temperature sensor output.\*/ Temperature\_Start();

次の呼び出しを使用して、Temperature Init 関数により提供された許容範囲に対して結果を確認できま す。

/\*The registered Error callback will be called if there is an error. \*/ Temperature\_CheckResult(TRUE);

定期的なテストが SW アプリケーションを長時間ブロックすることを回避するために、定期的なテストがス ケジュールされるたびに、以前のスケジュールされたテストで開始された温度テストの結果を実際にチェッ クし、新しい変換を開始するように構成できます。

ユーザのコードは、Temperature Is Finished または Temperature Wait Finish 関数を使用して、アプ リケーションが ADC を使用してアナログピンを読み取ることができる時期を判断できます。

### <span id="page-66-0"></span>**2.9 Port Output Enable**(**POE**)

GPT 用ポートアウトプットイネーブル (POEG) は、汎用 PWM タイマ (GPT) の出力端子を出力禁止状態 にする機能です。出力禁止の条件と、各 MCU で使用可能な POEG グループについては、[1.9](#page-46-0) 章をご覧くだ さい。

例えば POEG グループ A を使用する場合の初期化と起動は、次のように POE\_Init 関数で行います。

 /\* Group A or B (A to D for RA6M1) is selected by the user \*/ POE Init(POE Event Detected, GROUP A);

POEG グループはユーザが選択します。ユーザは POE\_Init 関数の説明を注意深く調べ、RA MCU のユーザ ーズマニュアル・ハードウェア編を参照して、POE のサンプル構成がユーザのシステムの要件を満たしてい るかどうかを判断する必要があります。

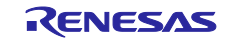

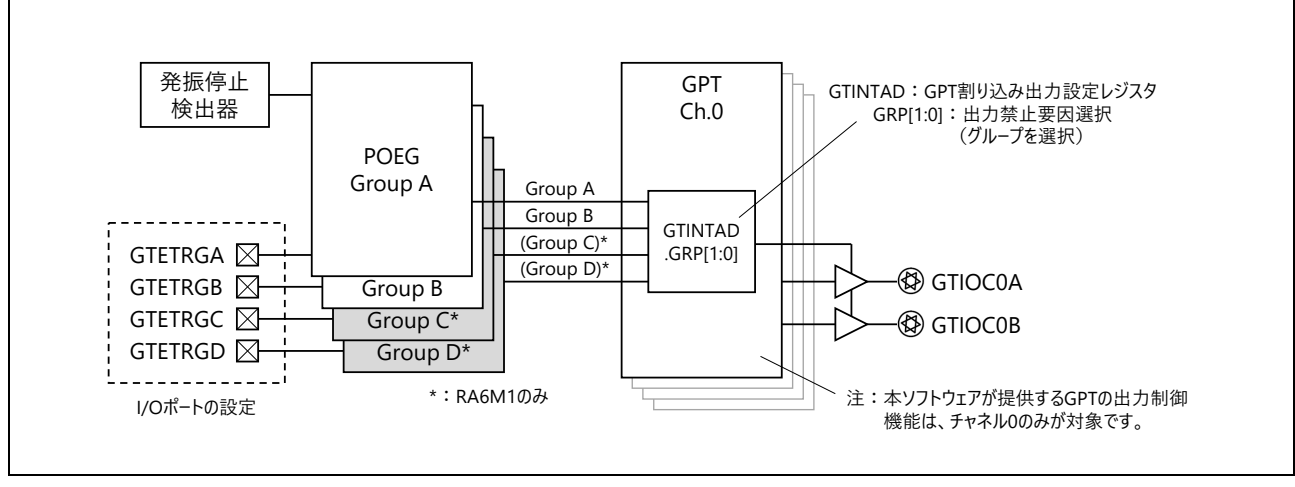

図 2.11 POEG と GPT (汎用 PWM タイマ)の関係概略

# **2.9.1 I/O** ポートの設定

ユーザのシステムで使用されるピンによっては、renesas.h ヘッダファイルを目的の動作に合わせて調整す る必要がある場合があります。また、端子を汎用 PWM タイマ(GPT)の GTETRGn として使用する端子に 設定します。

POEG は、I/O ポートの制御レジスタで、PmnPFS.PMR、および PmnPFS.PSEL[4:0] ビットの設定によって端 子が周辺機能 GPT 対応端子として指定された場合にのみ出力禁止制御を行います。端子が汎用入出力端子 に設定されている場合、POEG は出力禁止制御を行いません。

- PmnPFS.PMR = 1 : 端子を内蔵周辺機能の入出力ポートとして使用する
- PmnPFS.PSEL[4:0] = 00010b :GPT 対応端子に指定

表 2.5 I/O ポートの設定 (GTETRGn として指定できる I/O ポート)

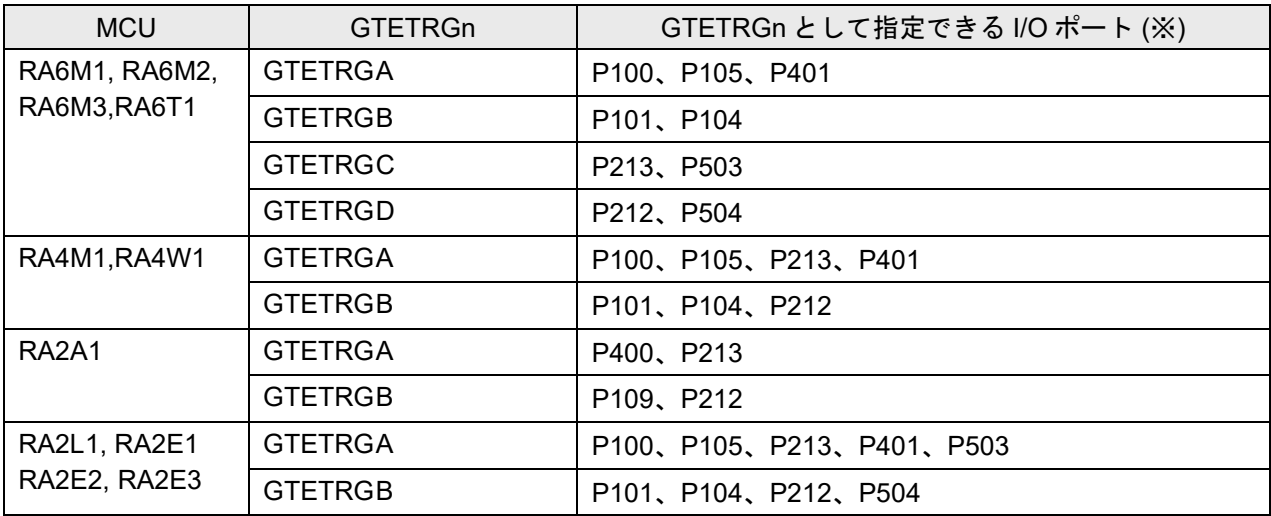

※:MCU のパッケージによっては対象の I/O ポートが存在しない場合があります。また、システムで他の 用途に使用されていないことを確認してください。

# **2.9.2** 割り込みの設定

POE による割り込みを有効にするには、割り込みコントローラユニット (ICU) とネスト化ベクタ割り込み コントローラ(NVIC)の両方のモジュールの設定が必要です。

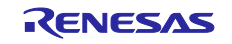

割り込みコントローラユニット (ICU) では、ICU イベントリンク設定レジスタ (IELSRn) に POE グルー プイベントに対応するイベント番号を設定します(RA2L1,RA2E1, RA2E2, RA2E3 を除く)。

なお、e<sup>2</sup> studio で FSP (Flexible Software Package)を利用する場合、ICU の構成は、RA コンフィグレーショ ンエディタの「Interrupts」タブで設定できます。

また、IAR/EWARM の場合は、IAR/EWARM 用の「RA Smart Configurator (SC)」を使用することで、同様に ICU の構成を RA SC の「Interrupts」タブで設定できます。

### 表 2.6 POEG 関連の IELSRn レジスタの設定(RA2A1、RA4M1、RA6M1)

| <b>MCU</b>                    | イベント名       | <b>IELSRn.IELS</b> |
|-------------------------------|-------------|--------------------|
| RA6M1, RA6M2,<br>RA6M3, RA6T1 | POEG GROUP0 | 0x09A              |
|                               | POEG GROUP1 | 0x09B              |
|                               | POEG GROUP2 | 0x09C              |
|                               | POEG GROUP3 | 0x09D              |
| RA4M1, RA4W1                  | POEG GROUP0 | 0x055              |
|                               | POEG GROUP1 | 0x056              |
| <b>RA2A1</b>                  | POEG GROUP0 | 0x041              |
|                               | POEG GROUP1 | 0x042              |

表 2.7 POEG 関連の IELSRn レジスタの設定(RA2L1, RA2E1、RA2E2 および RA2E3)

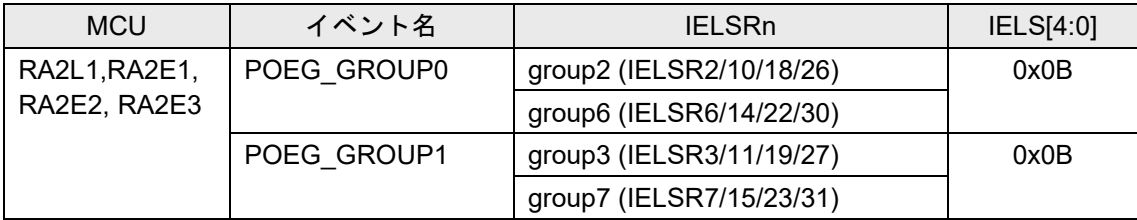

ネスト化ベクタ割り込みコントローラ (NVIC) の設定は、RA\_SelfTests.c ファイル内の test\_main()関数 で行っています。ここで NVIC\_SetPriority()と NVIC\_EnableIRQ()は FSP が提供する CMSIS 関数、 *POEG0\_EVENT\_IRQn*, *POEG1\_EVENT\_IRQn*, *POEG2\_EVENT\_IRQn* および *POEG3\_EVENT\_IRQn* は FSP が生成 した IRQ 番号です。

// POEグループ関連割込みのNVIC側設定例

```
/* POEG0 port output disable ISR priority */
NVIC_SetPriority(POEG0_EVENT_IRQn,0);
/* POEG0 port output disable ISR enable */
NVIC_EnableIRQ(POEG0_EVENT_IRQn);
/* POEG1 port output disable ISR priority */
NVIC_SetPriority(POEG1_EVENT_IRQn,0);
/* POEG1 port output disable ISR enable */
NVIC_EnableIRQ(POEG1_EVENT_IRQn);
#if defined(_MCU_RA6M1)
     /* POEG2 port output disable ISR priority */
    NVIC_SetPriority(POEG2_EVENT_IRQn,0);
```

```
 /* POEG2 port output disable ISR enable */
 NVIC_EnableIRQ(POEG2_EVENT_IRQn);
 /* POEG3 port output disable ISR priority */
 NVIC_SetPriority(POEG3_EVENT_IRQn,0);
 /* POEG3 port output disable ISR enable */
 NVIC_EnableIRQ(POEG3_EVENT_IRQn);
```

```
#endif
```
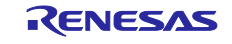

# **2.10 GPIO**

各デバイスでテスト対象とするポートの指定は、gpio\_config.h ヘッダファイル内の g\_GPIO\_Test\_Port 構 造体で(ポートm, ビットnのように)定義します。

### ポートの指定例:

```
static const struct {
  uint16_t m;
  uint16_t n;
} g_GPIO_Test_Port[GPIO_TEST_NUM] =
{
#if defined(_MCU_RA2A1)
  \{ 0, 0 \}, // PORT000<br>\{ 1, 3 \}, // PORT103
  { 1 , 3 } , // PORT103
  { 2 , 5 } // PORT205
#elif defined(_MCU_RA4M1)
  \{ 0, 8 \}, // PORT008<br>\{ 1, 7 \}, // PORT107
  {1, 7},{ 2 , 6 } // PORT206
#else
  { 0 , 8 } , // PORT008
  \{ 1 , 14 } , // <code>PORT114</code>
 \{ 2, 6 \} // PORT206
#endif
};
```
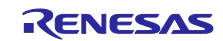

# **3.** ベンチマーク

# **3.1 RA4M1** 測定結果

ベンチマーク測定環境を以下に示します。

### 表 3.1 測定環境

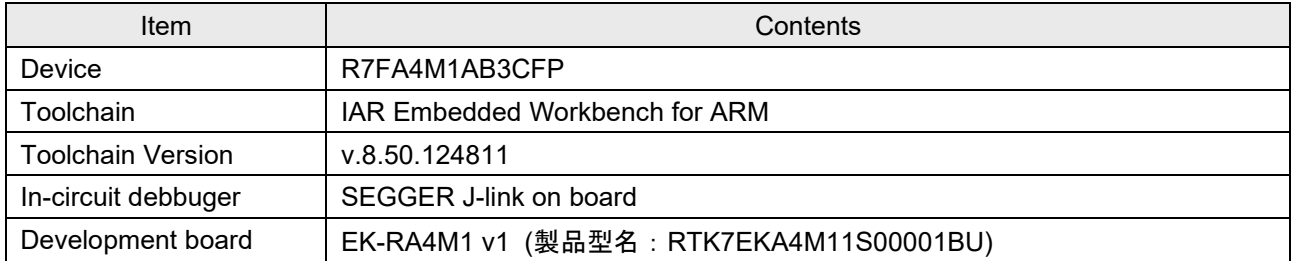

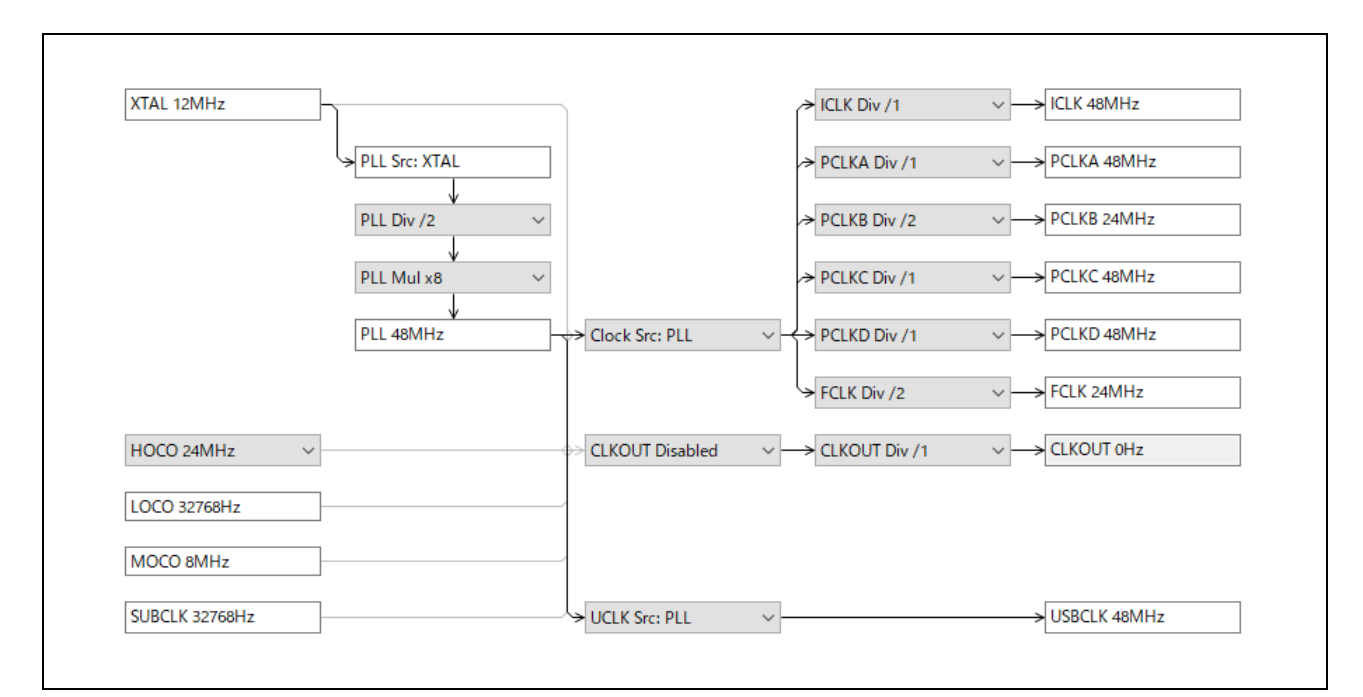

### 図 3.1 クロック構成

### 表 3.2 IAR/EWARM ビルドオプション

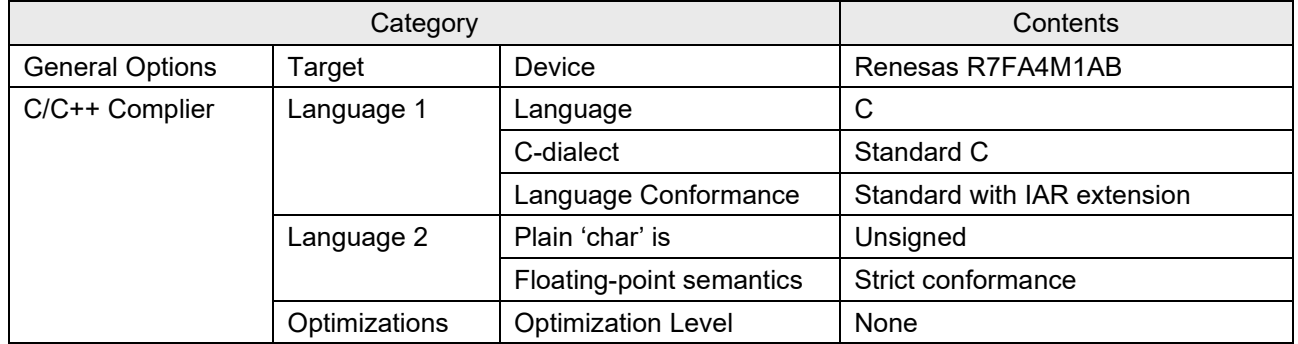

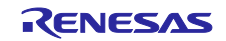

# **3.1.1 CPU**

表 3.3 CPU テスト結果 [ICLK: 48MHz]

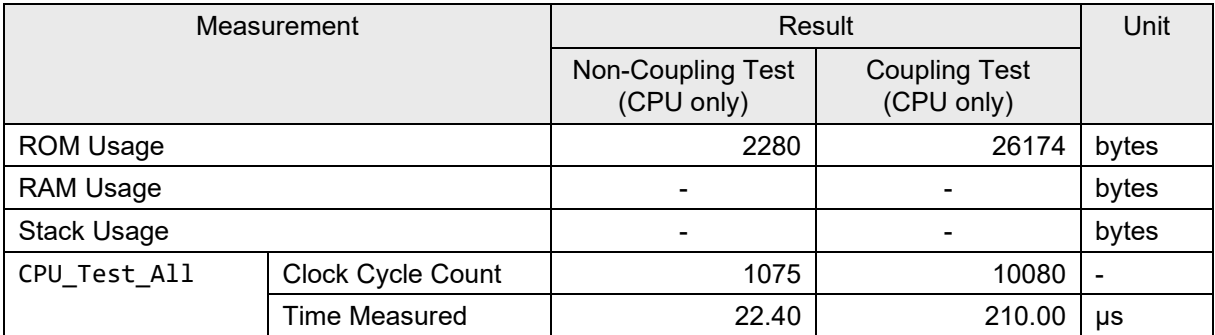

# **3.1.2 ROM**

表 3.4 CRC32 テスト結果 [ICLK: 48MHz]

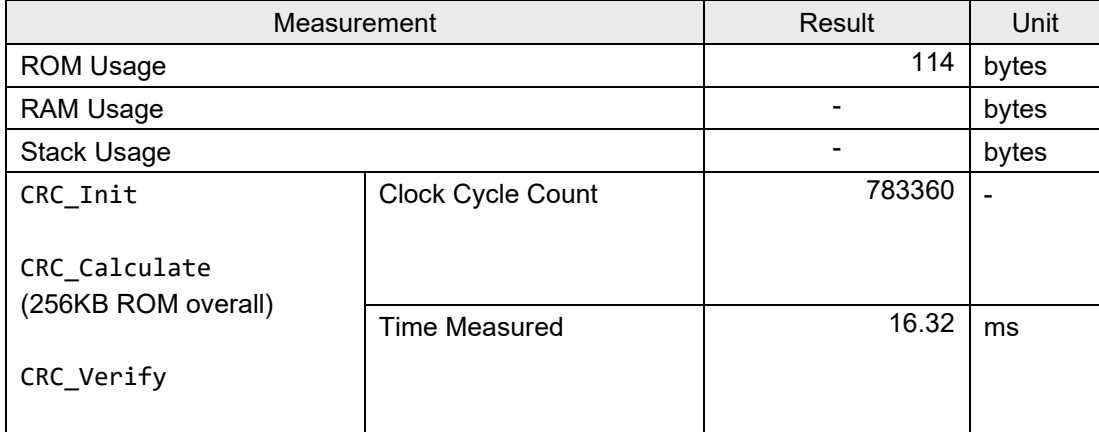

### **3.1.3 RAM**

8 ビットおよび 32 ビットのアクセス幅で行ったテストの測定結果を以下に示します。

### **(1) March C**

表 3.5 March C テスト結果 (8-bit access, 32-bit word limit) [ICLK: 48MHz]

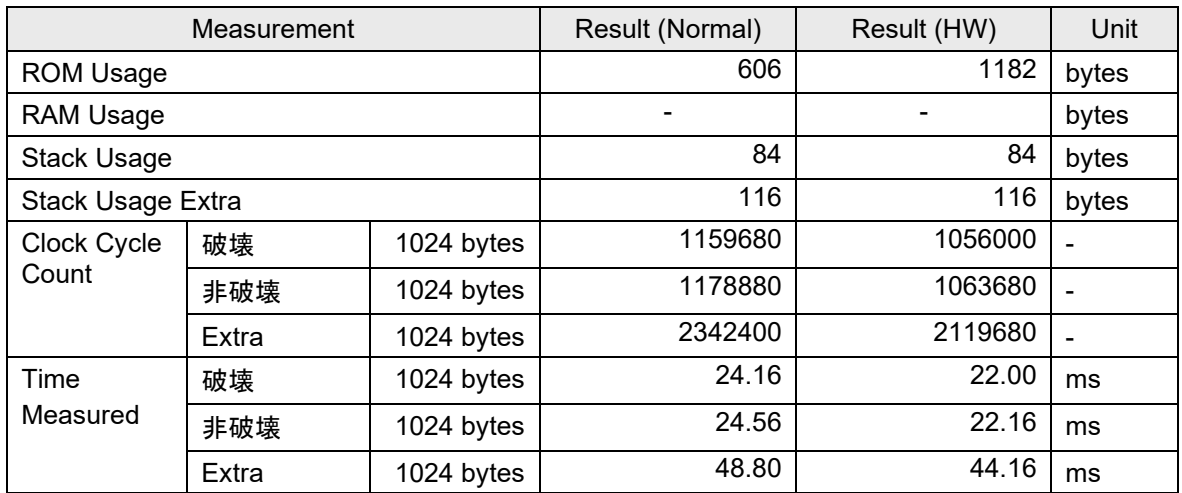

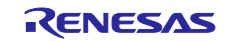
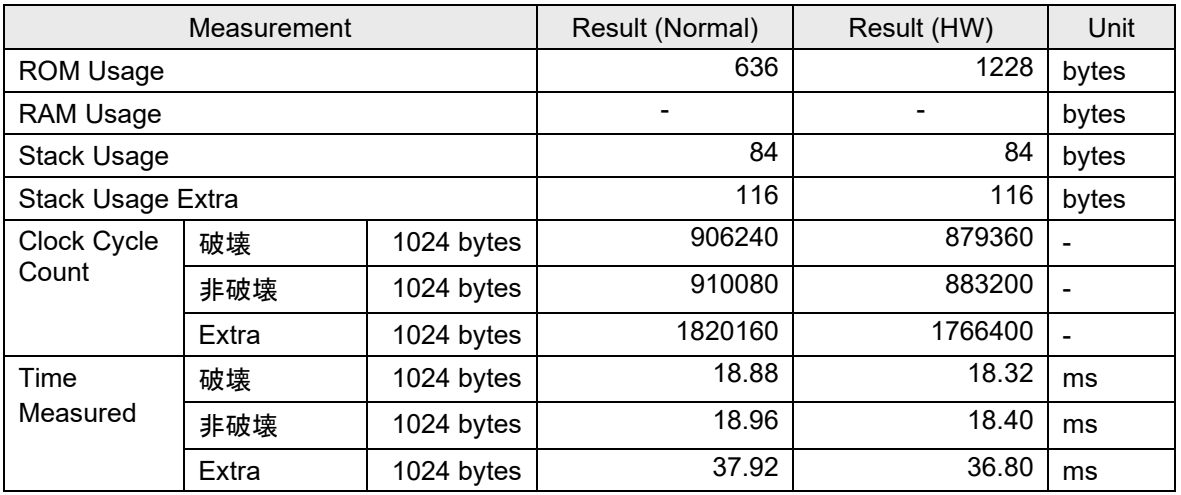

## 表 3.6 March C テスト結果 (32-bit access, 32-bit word limit) [ICLK: 48MHz]

## **(2) March X WOM**

表 3.7 March X WOM テスト結果 (8-bit access, 32-bit word limit) [ICLK: 48MHz]

| Measurement              |       |            | Result (Normal) | Result (HW) | Unit                     |
|--------------------------|-------|------------|-----------------|-------------|--------------------------|
| <b>ROM Usage</b>         |       |            | 462             | 1036        | bytes                    |
| RAM Usage                |       |            |                 |             | bytes                    |
| <b>Stack Usage</b>       |       |            | 76              | 72          | bytes                    |
| <b>Stack Usage Extra</b> |       |            | 108             | 104         | bytes                    |
| Clock Cycle<br>Count     | 破壊    | 1024 bytes | 110592          | 94848       | $\overline{\phantom{0}}$ |
|                          | 非破壊   | 1024 bytes | 127104          | 99456       | -                        |
|                          | Extra | 1024 bytes | 237120          | 193920      |                          |
| Time<br>Measured         | 破壊    | 1024 bytes | 2.304           | 1.976       | ms                       |
|                          | 非破壊   | 1024 bytes | 2.648           | 2.072       | ms                       |
|                          | Extra | 1024 bytes | 4.940           | 4.040       | ms                       |

## 表 3.8 March X WOM テスト結果 (32-bit Access, 32-bit Word limit) [ICLK: 48MHz]

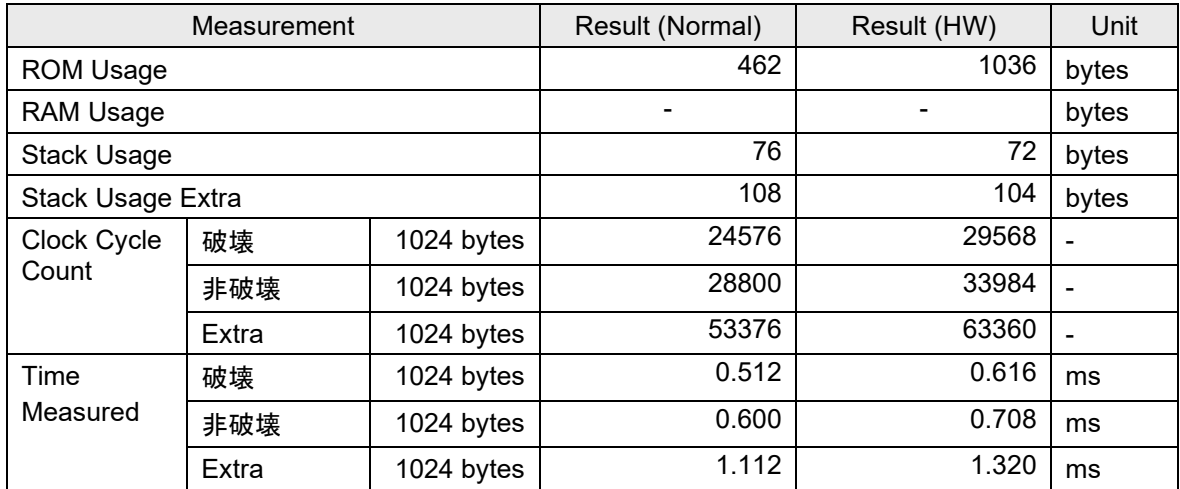

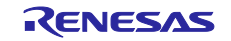

## RA ファミリ RA MCU のための IEC60730/60335 セルフテスト・ライブラリ (CM4\_CM23)

## **(3)** スタックテスト

表 3.9 スタックテスト結果 [ICLK: 48MHz]

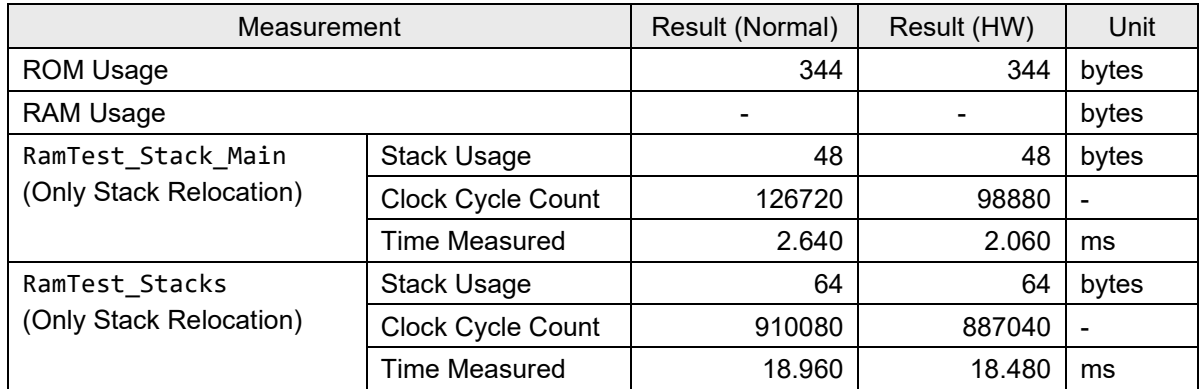

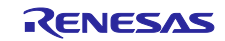

# ウェブサイトとサポート

RA MCU に関する情報や、ツール、ドキュメントのダウンロード、技術サポートなどは、下記の各ウェブサ イトを通じて利用できます。

● RA 製品情報: [www.renesas.com/ra](https://www.renesas.com/ra)

- RA FSP (Flexible Software Package) : [www.renesas.com/FSP](https://www.renesas.com/FSP)<br>• RA サポートフォーラム : www.renesas.com/ra/forum
- RA サポートフォーラム:<br>● Renesas サポート:
- 
- 
- [www.renesas.com/support](https://www.renesas.com/support)

すべての商標および登録商標はそれぞれの所有者に帰属します。

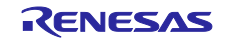

# RA ファミリ RA MCU のための IEC60730/60335 セルフテスト・ライブラリ (CM4\_CM23)

# 改訂履歴

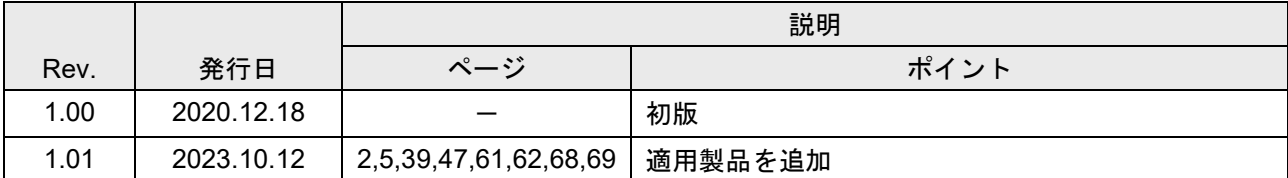

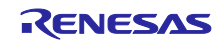

## 製品ご使用上の注意事項

ここでは、マイコン製品全体に適用する「使用上の注意事項」について説明します。個別の使用上の注意事項については、本ドキュメントおよびテク ニカルアップデートを参照してください。

1. 静電気対策

CMOS 製品の取り扱いの際は静電気防止を心がけてください。CMOS 製品は強い静電気によってゲート絶縁破壊を生じることがあります。運搬や保存の 際には、当社が出荷梱包に使用している導電性のトレーやマガジンケース、導電性の緩衝材、金属ケースなどを利用し、組み立て工程にはアースを 施してください。プラスチック板上に放置したり、端子を触ったりしないでください。また、CMOS 製品を実装したボードについても同様の扱いをし てください。

2. 電源投入時の処置

電源投入時は、製品の状態は不定です。電源投入時には、LSI の内部回路の状態は不確定であり、レジスタの設定や各端子の状態は不定です。外部 リセット端子でリセットする製品の場合、電源投入からリセットが有効になるまでの期間、端子の状態は保証できません。同様に、内蔵パワーオン リセット機能を使用してリセットする製品の場合、電源投入からリセットのかかる一定電圧に達するまでの期間、端子の状態は保証できません。

3. 電源オフ時における入力信号

当該製品の電源がオフ状態のときに、入力信号や入出力プルアップ電源を入れないでください。入力信号や入出力プルアップ電源からの電流注入に より、誤動作を引き起こしたり、異常電流が流れ内部素子を劣化させたりする場合があります。資料中に「電源オフ時における入力信号」について の記載のある製品は、その内容を守ってください。

#### 4. 未使用端子の処理

未使用端子は、「未使用端子の処理」に従って処理してください。CMOS 製品の入力端子のインピーダンスは、一般に、ハイインピーダンスとなって います。未使用端子を開放状態で動作させると、誘導現象により、LSI 周辺のノイズが印加され、LSI 内部で貫通電流が流れたり、入力信号と認識さ れて誤動作を起こす恐れがあります。

5. クロックについて

リセット時は、クロックが安定した後、リセットを解除してください。プログラム実行中のクロック切り替え時は、切り替え先クロックが安定した 後に切り替えてください。リセット時、外部発振子(または外部発振回路)を用いたクロックで動作を開始するシステムでは、クロックが十分安定 した後、リセットを解除してください。また、プログラムの途中で外部発振子(または外部発振回路)を用いたクロックに切り替える場合は、切り 替え先のクロックが十分安定してから切り替えてください。

#### 6. 入力端子の印加波形

入力ノイズや反射波による波形歪みは誤動作の原因になりますので注意してください。CMOS 製品の入力がノイズなどに起因して、V<sub>IL</sub> (Max.) から VIH (Min.)までの領域にとどまるような場合は、誤動作を引き起こす恐れがあります。入力レベルが固定の場合はもちろん、VIL (Max.)から VIH (Min.)までの領域を通過する遷移期間中にチャタリングノイズなどが入らないように使用してください。

#### 7. リザーブアドレス(予約領域)のアクセス禁止

リザーブアドレス(予約領域)のアクセスを禁止します。アドレス領域には、将来の拡張機能用に割り付けられているリザーブアドレス(予約領 域)があります。これらのアドレスをアクセスしたときの動作については、保証できませんので、アクセスしないようにしてください。

8. 製品間の相違について

型名の異なる製品に変更する場合は、製品型名ごとにシステム評価試験を実施してください。同じグループのマイコンでも型名が違うと、フラッシ ュメモリ、レイアウトパターンの相違などにより、電気的特性の範囲で、特性値、動作マージン、ノイズ耐量、ノイズ幅射量などが異なる場合があ ります。型名が違う製品に変更する場合は、個々の製品ごとにシステム評価試験を実施してください。

## ご注意書き

- 1. 本資料に記載された回路、ソフトウェアおよびこれらに関連する情報は、半導体製品の動作例、応用例を説明するものです。お客様の機器・システ ムの設計において、回路、ソフトウェアおよびこれらに関連する情報を使用する場合には、お客様の責任において行ってください。これらの使用に 起因して生じた損害(お客様または第三者いずれに生じた損害も含みます。以下同じです。)に関し、当社は、一切その責任を負いません。
- 2. 当社製品、本資料に記載された製品デ-タ、図、表、プログラム、アルゴリズム、応用回路例等の情報の使用に起因して発生した第三者の特許権、 著作権その他の知的財産権に対する侵害またはこれらに関する紛争について、当社は、何らの保証を行うものではなく、また責任を負うものではあ りません。
- 3. 当社は、本資料に基づき当社または第三者の特許権、著作権その他の知的財産権を何ら許諾するものではありません。
- 4. 当社製品を、全部または一部を問わず、改造、改変、複製、リバースエンジニアリング、その他、不適切に使用しないでください。かかる改造、改 変、複製、リバースエンジニアリング等により生じた損害に関し、当社は、一切その責任を負いません。
- 5. 当社は、当社製品の品質水準を「標準水準」および「高品質水準」に分類しており、各品質水準は、以下に示す用途に製品が使用されることを意図 しております。

標準水準: コンピュータ、OA 機器、通信機器、計測機器、AV 機器、家電、工作機械、パーソナル機器、産業用ロボット等 高品質水準:輸送機器(自動車、電車、船舶等)、交通制御(信号)、大規模通信機器、金融端末基幹システム、各種安全制御装置等 当社製品は、データシート等により高信頼性、Harsh environment 向け製品と定義しているものを除き、直接生命・身体に危害を及ぼす可能性のあ る機器・システム(生命維持装置、人体に埋め込み使用するもの等)、もしくは多大な物的損害を発生させるおそれのある機器・システム(宇宙機 器と、海底中継器、原子力制御システム、航空機制御システム、プラント基幹システム、軍事機器等)に使用されることを意図しておらず、これら の用途に使用することは想定していません。たとえ、当社が想定していない用途に当社製品を使用したことにより損害が生じても、当社は一切その 責任を負いません。

- 6. 当社製品をご使用の際は、最新の製品情報(データシート、ユーザーズマニュアル、アプリケーションノート、信頼性ハンドブックに記載の「半導 体デバイスの使用上の一般的な注意事項」等)をご確認の上、当社が指定する最大定格、動作電源電圧範囲、放熱特性、実装条件その他指定条件の 範囲内でご使用ください。指定条件の範囲を超えて当社製品をご使用された場合の故障、誤動作の不具合および事故につきましては、当社は、一切 その責任を負いません。
- 7. 当社は、当社製品の品質および信頼性の向上に努めていますが、半導体製品はある確率で故障が発生したり、使用条件によっては誤動作したりする 場合があります。また、当社製品は、データシート等において高信頼性、Harsh environment 向け製品と定義しているものを除き、耐放射線設計を 行っておりません。仮に当社製品の故障または誤動作が生じた場合であっても、人身事故、火災事故その他社会的損害等を生じさせないよう、お客 様の責任において、冗長設計、延焼対策設計、誤動作防止設計等の安全設計およびエージング処理等、お客様の機器・システムとしての出荷保証を 行ってください。特に、マイコンソフトウェアは、単独での検証は困難なため、お客様の機器・システムとしての安全検証をお客様の責任で行って ください。
- 8. 当社製品の環境適合性等の詳細につきましては、製品個別に必ず当社営業窓口までお問合せください。ご使用に際しては、特定の物質の含有・使用 を規制する RoHS 指令等、適用される環境関連法令を十分調査のうえ、かかる法令に適合するようご使用ください。かかる法令を遵守しないことによ り生じた損害に関して、当社は、一切その責任を負いません。
- 9. 当社製品および技術を国内外の法令および規則により製造・使用・販売を禁止されている機器・システムに使用することはできません。当社製品お よび技術を輸出、販売または移転等する場合は、「外国為替及び外国貿易法」その他日本国および適用される外国の輸出管理関連法規を遵守し、そ れらの定めるところに従い必要な手続きを行ってください。
- 10. お客様が当社製品を第三者に転売等される場合には、事前に当該第三者に対して、本ご注意書き記載の諸条件を通知する責任を負うものといたしま す。
- 11. 本資料の全部または一部を当社の文書による事前の承諾を得ることなく転載または複製することを禁じます。
- 12. 本資料に記載されている内容または当社製品についてご不明な点がございましたら、当社の営業担当者までお問合せください。
- 注 1. 本資料において使用されている「当社」とは、ルネサス エレクトロニクス株式会社およびルネサス エレクトロニクス株式会社が直接的、間接的 に支配する会社をいいます。
- 注 2. 本資料において使用されている「当社製品」とは、注 1 において定義された当社の開発、製造製品をいいます。

(Rev.4.0-1 2017.11)

〒135-0061 東京都江東区豊洲 3-2-24(豊洲フォレシア)

### [www.renesas.com](https://www.renesas.com/)

### 商標について

ルネサスおよびルネサスロゴはルネサス エレクトロニクス株式会社の商 標です。すべての商標および登録商標は、それぞれの所有者に帰属しま す。

## 本社所在地 おぼう お問合せ窓口 お問合せ窓口

弊社の製品や技術、ドキュメントの最新情報、最寄の営業お問合せ窓口 に関する情報などは、弊社ウェブサイトをご覧ください。

[www.renesas.com/contact/](http://www.renesas.com/contact/)